Документ подписан простой электронной подписью Информация о владельце: ФИО: Локтионова Оксана Геннадьевна Должность: проректор по учебной работе Дата подписания: 18.01.2022 20:57:13

# **МИНОБРНАУКИ РОССИИ**

Уникальный программный ключ: 0b817ca911e6668abb13a5d426d39e5f1c11eabbf73e943df4a4851fda56d089

> «Юго-Западный государственный университет»  $(IO3<sub>l</sub>Y)$

Кафедра космического приборостроения и систем связи

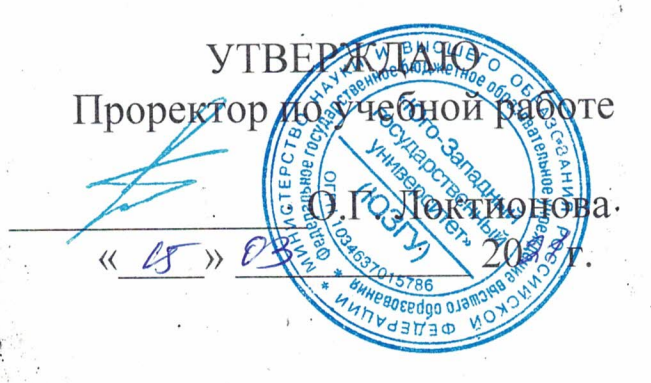

## ОПРЕДЕЛЕНИЕ ПАРАМЕТРОВ СПУТНИКОВЫХ И РАДИОРЕЛЕЙНЫХ СИСТЕМ ПЕРЕДАЧИ

Методические указания по выполнению лабораторных работ по курсу «Основы спутниковых и радиорелейных систем связи» для студентов направления подготовки 11.03.02

Курск 2021

### УДК 621.3.095

Составитель А.Е.Севрюков

#### Рецензент

Доктор технических наук, профессор В.Г. Андронов

Определение параметров спутниковых и радиорелейных систем передачи: методические указания по выполнению лабораторных работ по курсу «Основы спутниковых и радиорелейных систем связи» / Юго-Зап. гос. ун-т; сост. А.Е.Севрюков. Курск, 2021.  $111c.$ 

Содержат методические указания по выполнению лабораторных работ «Определение параметров спутниковых и радиорелейных систем передачи» по курсу «Основы спутниковых и радиорелейных систем связи».

Методические указания соответствуют требованиям программы по направлению подготовки «Инфокоммуникационные технологии и системы связи», рабочей программы дисциплины «Основы спутниковых и радиорелейных систем связи».

Предназначены для студентов направления подготовки 11.03.02 очной формы обучения.

## Текст печатается в авторской редакции

Подписано печать /б. 03 Формат 60х841/16.

Усл. печ. л. 6,45. Уч.-изд. л.5,84. Тираж 100 экз. Заказ 462. Бесплатно Юго-Западный государственный университет.

305040, г. Курск, ул. 50 лет Октября, 94

### **Лабораторная работа №1 «Определение структуры внутризоновой цифровой радиорелейной системы передачи»**

Качество связи в ЦРРСП зависит от мощности передатчиков, чувствительности приемников, протяженности, структуры РРЛ и др. показателей. Знание структуры РРСП предполагает знание количества УРС, ОРС, ПРС, протяженности радиорелейных участков. Чем больше будет преобразований сигналов (ретрансляция, транзит) на РРЛ, т.е. чем больше будет УРС, ПРС, тем больше будет накапливаться в линии искажений сигнала, тем самым снижаются качественные показатели каналов связи.

Для того, чтобы проектируемая линия соответствовала рекомендациям МСЭ, необходимо соблюдать определенные протяженности радиорелейных участков (РРУч). Для этого МСЭ предложена гипотетическая (номинальная, эталонная) внутризоновая (зоновая) РРЛ, представленная на рисунок 1.

Гипотетическая (предполагаемая) эталонная цепь – это полная цепь между источником и приемником сообщения, имеющая определенную протяженность и включающая определенное число преобразований сигнала.

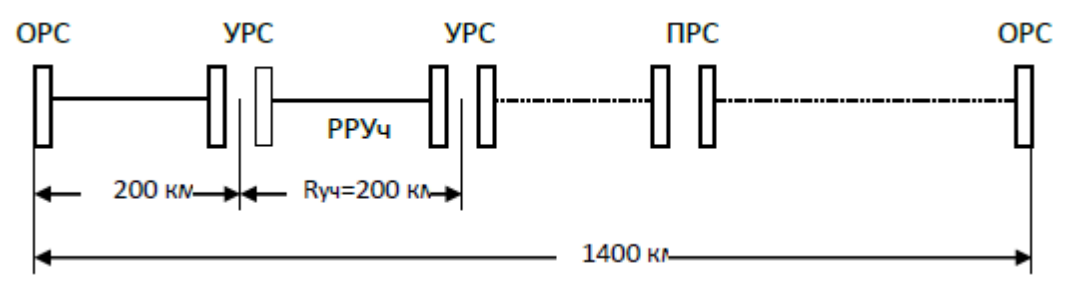

Рисунок 1 - Гипотетическая цепь ЗЦРРЛ

На рисунке1 расстояние между УРС составляет 200 км, а длина эталонной линии – 1400 км. Между УРС, а также между ОРС и УРС располагаются ПРС, где не происходит выделение каналов и ввод новых каналов.

Так как реальные УРС будут располагаться в крупных населенных пунктах, где производится ввод и вывод цифровых потоков, а конкретные места их установки ещѐ не определены, то протяженности радиорелейных пролетов и участков в проектируемой ЦРРЛ могут незначительно отличаться от указанных в техническом задании и от гипотетических, но не превышающих эталон.

#### **Цель работы**

На основе исходных данных определить структуру ЗЦРРЛ системы передачи.

Порядок расчета структуры зоновой цифровой радиорелейной системы передачи

1. Число интервалов (пролетов) РРЛ **nинт.** рассчитывается по формуле

$$
n_{\text{num.}} = \frac{L}{R_0} \,. \tag{1}
$$

Число интервалов (пролетов) РРЛ *nин***т.** округляется до максимального целого числа

2. Число радиорелейных участков (секций) определяется с учетом того, что предполагаемая протяженность участка не превысит протяженности радиорелейного участка зоновой гипотетической РРЛ *Rуч*.=200 км (рисунок 1).

$$
n_{y_u} = \frac{L}{R_{y_u}}.
$$

Число участков (секций) РРЛ **nуч.** округляется до максимального целого числа

3. Тогда количество интервалов N на радиорелейном участке определяется по формуле:

$$
N = \frac{n_{\text{num.}}}{n_{\text{yu.}}} \tag{3}
$$

Число интервалов (пролетов) РРЛ **N** округляется до максимального целого числа

4. С учетом полученных данных для проектируемой ЗЦРРЛ на каждом из рассчитанных участков выбирается одинаковое число пролетов, за исключением последного.

В сумме количество интервалов (пролетов) РРЛ должно соответствовать числу интервалов (пролетов) РРЛ **nинт**. рассчитанных по формуле 1для заданных исходных значений.

5. Число узловых РРС рассчитывается по формуле

$$
n_{y_{3n}} = n_{y_n} - 1.
$$
 (4)

Общее количество радиорелейных станций определяется следу-6. ющим образом

$$
n_{oo} = n_{\mu\mu m} + 1 \tag{5}
$$

Число промежуточных РРС (ПРС) определяется по формуле:  $7.$ 

$$
n_{\text{IIPC}} = n_{o6.} - n_{o\kappa.} - n_{\kappa} \tag{6}
$$

где **n**<sub>oк</sub> - число оконечных РРС (ОРС).

Расчёт числа промежуточных станция на каждом из участков определяется следующим образом:

$$
n_{\text{IIPC}} = n_{\text{u}} - 1,\tag{7}
$$

8. На основании проведенных расчетов изобразите структуру проектируемой ЗЦРРЛ, имеющую вид, представленный на рисунке 2.

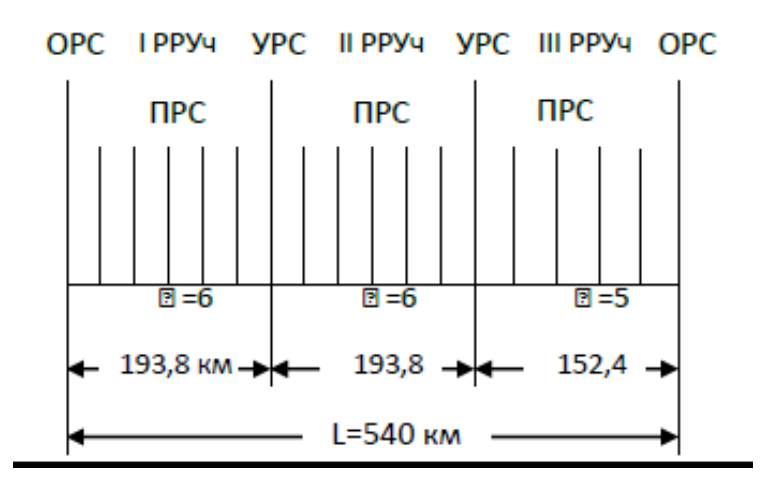

Рисунок 2 - Структура ЗЦРРЛ

 $9<sub>1</sub>$ Принимая за основу длину ЗЦРРЛ и планируемую длину интервала (пролета) ЦРРЛ, по № варианта исходных, следующим образом определить реальную протяженность радиорелейных участков и длин пролетов:

$$
L_{PPy_{ul}} = L_{PPy_{ul}} = R_0 \cdot n_{\text{num.}}, [kM]. \tag{9}
$$

Тогда

$$
L_{PPy_{\text{diff}}} = L - L_{PPy_{\text{tf}}} \cdot 2, \quad [\kappa M]. \tag{10}
$$

В этом случае длина интервала R<sub>0</sub> для третьего радиорелейного участка изменится и определяется следующим образом:

$$
R_0 = \frac{L_{PPV \sim UIII}}{n_{\text{num.}}}, \left[\kappa M\right]. \tag{11}
$$

10. Результаты расчетов протяженности отдельных участков радиорелейной линии необходимо перенести на структуру ЗЦРРЛ, рис.2.2.

В дальнейшем структура РРЛ уточняется при расположении РРС на конкретной местности.

*Пример расчета структуры ЗЦРРЛ для данных задания L=540 км и Ro=32,3 км*  $\epsilon$ рвалов (пролетов) РРЛ  $n_{\mu\mu}$  $\sum_{\overline{z}}$  *L*<br>  $\sum_{\overline{z}}$  **L**<br>  $\sum_{\overline{z}}$  **L**<br>  $\sum_{\overline{z}}$  **L**<br>  $\sum_{\overline{z}}$  **L** 

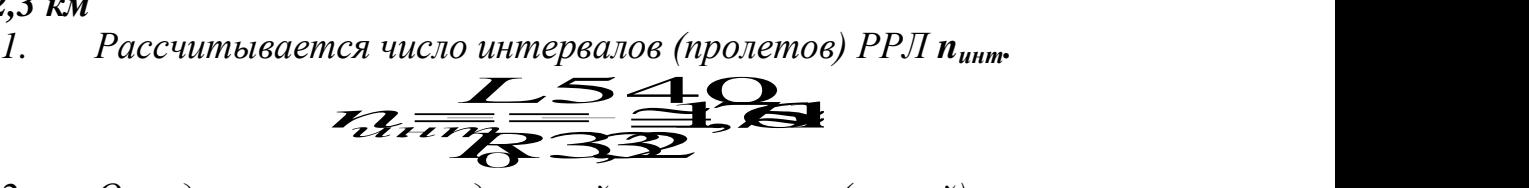

*2. Определяется число радиорелейных участков (секций)* 

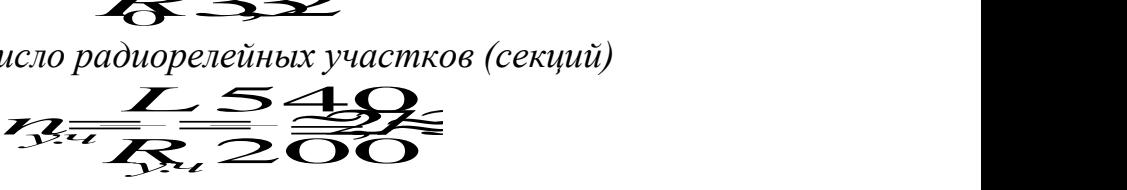

*3. Определяется количество интервалов N на радиорелейном участке*   $\frac{7}{5}$  $\sum$ Chiso uninepsitios *is na paotopeneunom*<br><u>Literal</u> SL

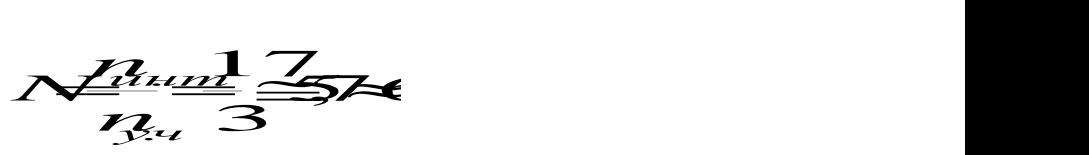

*4. С учетом полученных данных для проектируемой ЗЦРРЛ на 1-м и 2-м из рассчитанных участков выбирается nинт.=6 и на 3-м участке*   $n_{\mu\mu m} = 5$ .

*5. Рассчитывается число узловых РРС* 

$$
U(C, T) \cup U(C, T) \cup U(C,
$$

*6. Определяется общее количество радиорелейных станций* 

$$
P_{337}P_{34} = 2
$$
\n8.65

\n9.66

\n10.7

\n10.7

\n10.7

\n10.7

\n11.7

\n11.7

\n12.7

\n13.7

\n14.7

\n15.7

\n16.7

\n17.7

\n18.7

\n19.7

\n10.7

\n11.7

\n12.7

\n13.7

\n14.7

\n15.7

\n16.7

\n17.7

\n18.7

\n19.7

\n10.7

\n11.7

\n12.7

\n13.7

\n14.7

\n15.7

\n16.7

\n17.7

\n18.7

\n19.7

\n10.7

\n11.7

\n12.7

\n13.7

\n14.7

\n15.7

\n16.7

\n17.7

\n18.7

\n19.7

\n19.7

\n10.7

\n10.7

\n11.7

\n12.7

\n13.7

\n14.7

\n15.7

\n16.7

\n17.7

\n18.7

\n19.7

\n19.7

\n10.7

\n10.7

\n11.7

\n12.7

\n13.7

\n14.7

\n15.7

\n16.7

\n17.7

\n18.7

\n19.7

\n19.7

\n19.7

\n19.7

\n19.7

\n

*7. Определяется число промежуточных РРС (ПРС)*

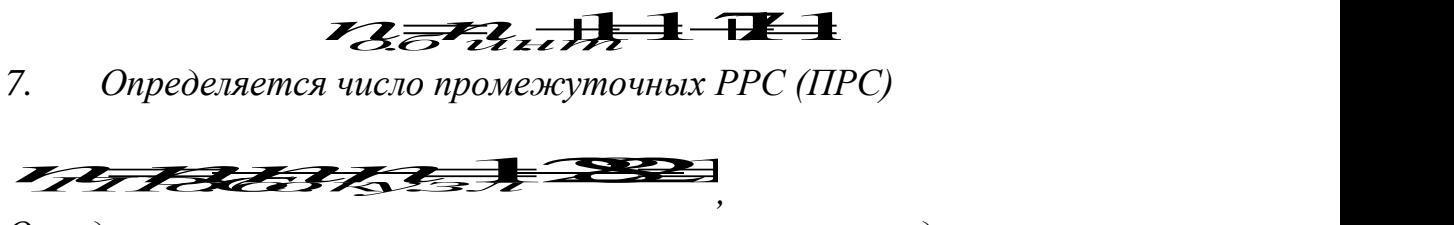

*Определяется число промежуточных станция на каждом из участков, причем для радиорелейного участка с nинт. =6*

$$
m_{\overline{H}}\overline{H}
$$

 $a \partial_{\overline{\partial}} \mathcal{R}$   $\mathcal{R}_{u \mu m}$ . =5,

$$
\eta_{IP}\bar{\tau}^{5-1}\!\!\!=\!\!\!4
$$

*8. На основании проведенных расчетов изобразите структуру проектируемой ЗЦРРЛ.*

*9. Определяется реальная протяженность радиорелейных участков и длин пролетов для данных задания L=540 км и R<sup>o</sup> =32,3 км,*

 $L_{PPY}$ чI  $= L_{PPY}$ чII  $= R_o \cdot n$ инт.  $= 32,3 \cdot 6 = 193,8$ [км]

Тогда

$$
L_{\text{F}} = L_{\text{F}} = L_{\text{F}}
$$

Определяется длина интервала Ro для третьего радиорелейного  $10.$ участка:

$$
R_{0} = \frac{L_{PPV \text{th}}}{n_{\text{th}}}
$$
 = 30,48[xM]

#### **Форма отчетности**

По результатам выполнения практической работы в отчете нужно представить:

- а) исходные данные в соответствии с вариантом.
	- Номер зачетной книжки …………….
	- Общие данные для расчета взятые из Приложения А, по форме, представленной ниже

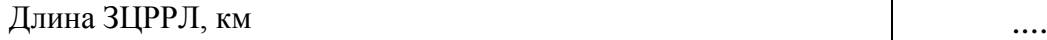

Ro– планируемая длина интервала ЗЦРРЛ, км ....

б) Результаты проведения расчетов и таблицу результатов расчетов для выбранных исходных данных, по форме:

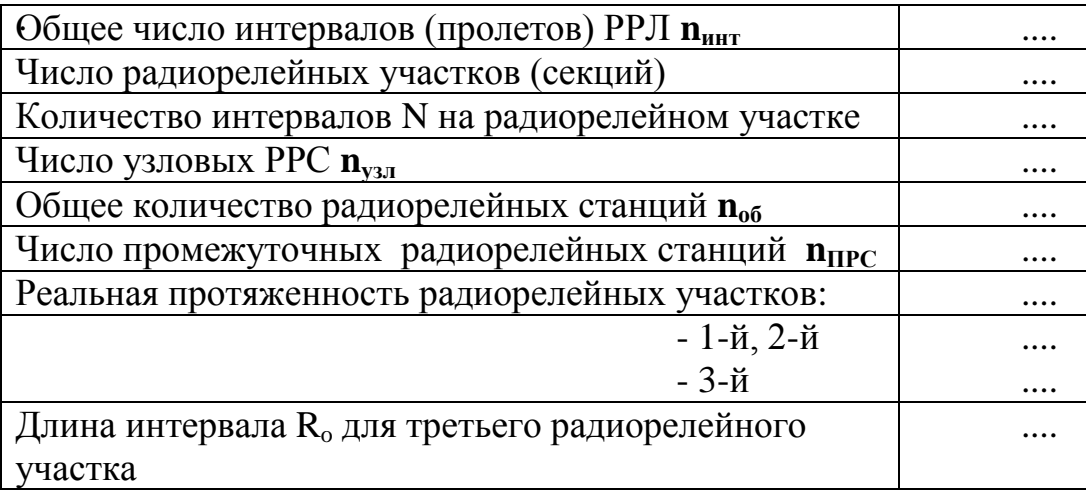

в) Рисунок структуры ЗЦРРЛ интервалов.

# **Приложение А**

## Таблицы исходных данных

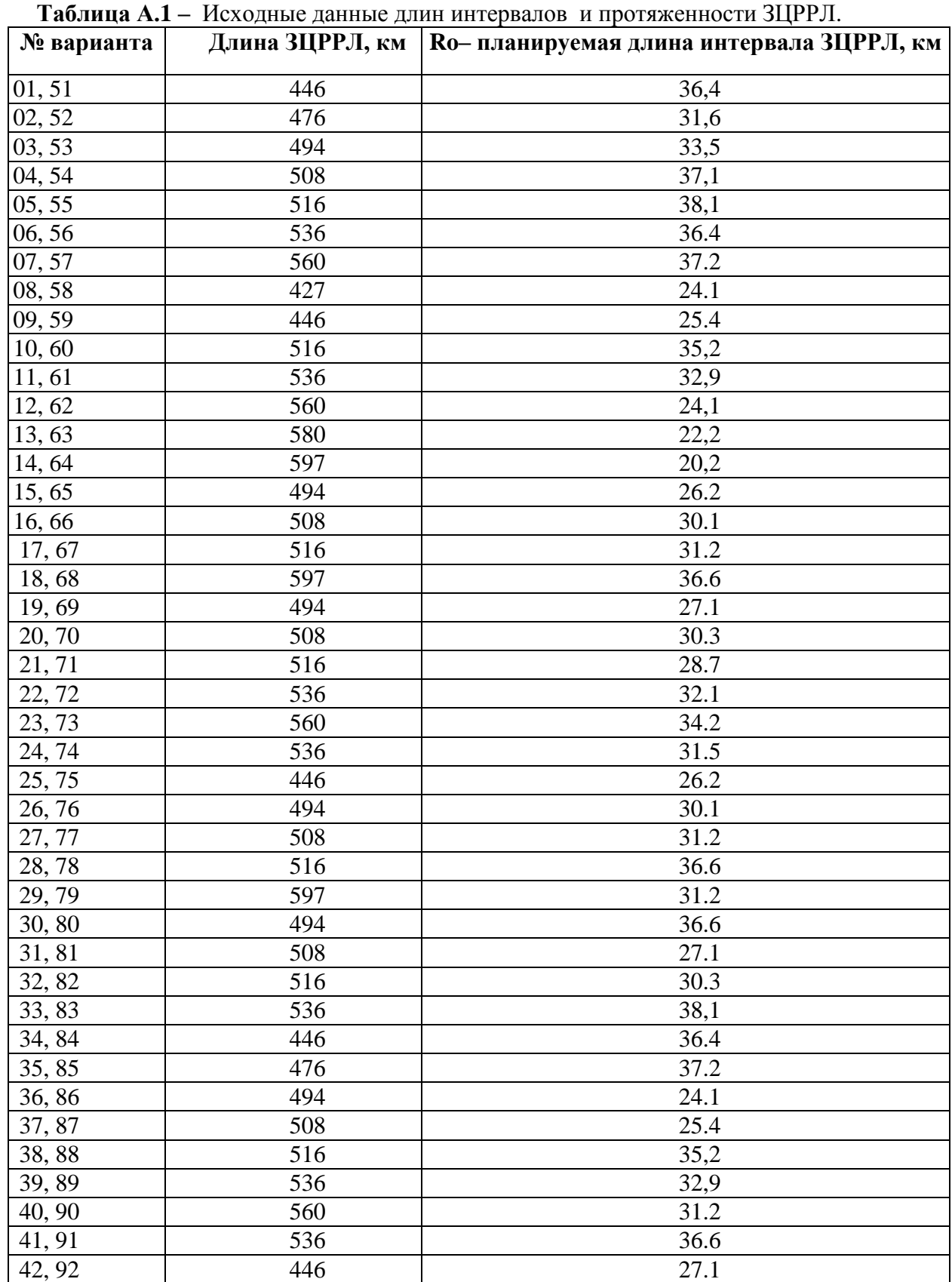

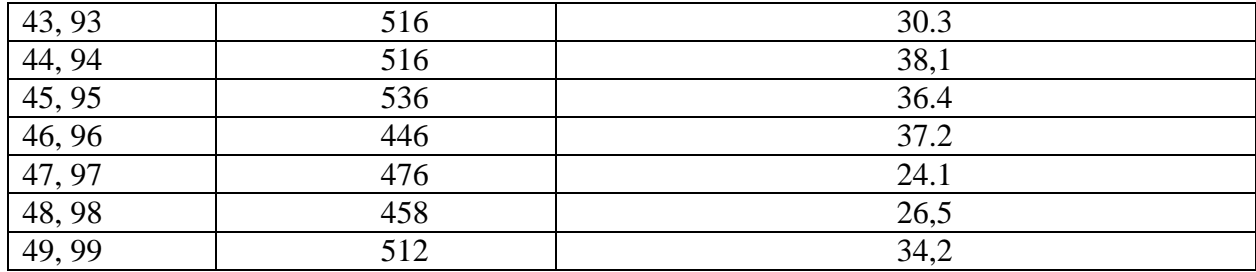

 **Примечание.** Номер варианта соответствует последним двум цифрам номера зачетной книжки.

### Лабораторная работа № 2

### «Построение профилей интервалов РРЛ»

### Цель работы

На основе исходных данных построить профили интервалов РРЛ и определить ориентировочные высоты подвеса антенн.

Лабораторное задание

В соответствии с 2-я последними цифрами номера зачетa) ной книжки из общих данных для расчета (Приложение А) необходимо выбрать для расчета 2 интервала линии связи равной протяженности.

Для каждого интервала задаться несколькими подходящи- $\sigma$ ми диапазонами частот.

Из таблицы параметров аппаратуры (Приложение Б) вы-B) брать любой тип оборудования, способный работать на заданной скорости и имеющий примерно одинаковые технические параметры в этих диапазонах частот (как правило, это оборудование одной фирмы).

Провести расчеты для выбранных диапазонов частот, све- $\Gamma$ ) сти результаты в общую таблицу и выбрать наилучшие варианты. Критерием для выбора будут являться наименьшие диаметры параболических антенн.

Определив наиболее подходящий диапазон частот для  $\pi$ ) каждого интервала, выбрать несколько (2 - 3) типов оборудования этого диапазона и провести расчеты, добиваясь наилучшего выполнения вышеприведенного критерия.

На основании полученных данных построить профили ин $e)$ тервалов РРЛ и определить ориентировочные высоты подвеса антенн.

### Краткие рекомендации по выбору рабочих частот

Диапазон 2 ГГц (1.7-2.1 ГГц)

Этот диапазон характеризуется возможностью распространения сигналов на достаточно протяженных пролетах (до 50-80 км). Устойчивость распространения радиоволн в сильной степени зависит от экранирующего действия препятствий на интервалах РРЛ при атмосферной рефракции. В этом диапазоне волн антенны обладают весьма большими габаритами, и поэтому коэффициенты усиления не превышают 35-38 дБ при диаметрах параболических антенн до 5 м. С уменьшением размеров антенн эффективность системы связи резко падает. Диапазон подвержен влиянию помех от других радиотехнических средств.

### Диапазон 4 ГГц (3.4-3.9 ГГц)

Наиболее освоенный и загруженный РРЛ диапазон частот. В этом диапазоне работают многие магистральные системы связи. Характеризуется возможностью получать довольно протяженные пролеты (40-55 км) при хороших качественных показателях. Остронаправленные антенны (с коэффициентами усиления порядка 40 дБ) обладают значительными габаритами и весом (прил.2) и, следовательно, требуют весьма дорогостоящих антенных опор.

На распространение сигналов оказывает существенное воздействие атмосферная рефракция, приводящая к экранированию сигнала препятствиями на пролетах, и интерференция прямых и отраженных волн.

Диапазон сложен с точки зрения электромагнитной совместимости, так как в нем работает множество радиотехнических средств.

### Диапазон 6 ГГц (5.6-6.2 ГГц)

Популярный в последние десятилетия диапазон частот, предназначенный для магистральных систем связи. Позволяет получить достаточно эффективные системы РРЛ, передающие большие объемы информации. Средняя протяженность пролета достигает 40-45 км. Размеры антенн не слишком велики (например, антенна с коэффициентом усиления 43 дБ имеет диаметр 3.5 м).

На распространение сигналов оказывает существенное воздействие атмосферная рефракция, приводящая к экранированию сигнала препятствиями на пролетах, и интерференция прямых и отраженных волн.

## Диапазон 8 ГГц (7.9-8.4 ГГц)

Диапазон 8 ГГц освоен в настоящее время достаточно хорошо. В нем работает большое количество радиорелейных систем средней емкости (порядка 300-700 ТЛФ каналов в стволе для аналоговых систем и до 55 Мбит/с для цифровых). Существует и аппаратура большой емкости, предназначенная для передачи потоков STM-1.

В этом диапазоне на распространение сигнала начинают оказывать влияние гидрометеоры (дождь, снег, туман и пр.). Кроме того, влияет атмосферная рефракция, приводящая к закрытию трассы или к интерференции волн.

Средняя протяженность пролета РРЛ составляет 30-40 км. Антенны имеют высокий коэффициент усиления при диаметрах порядка 1.5 - 2.5 м.

Число радиосредств в России, использующих этот диапазон, пока относительно невелико, и, следовательно, электромагнитная обстановка благополучна. Однако необходимо учитывать помехи от соседних радиорелейных линий, работающих в данном диапазоне частот.

В настоящее время диапазон применяется для организации зоновых линий связи и различных ответвлений от магистральных систем. Отечественные и зарубежные фирмы хорошо освоили производство аппаратуры и предлагают на рынке широкий спектр аналоговых и цифровых систем как средней, так и большой емкости.

Диапазоны 11 и 13 ГГц (10.7-11.7, 12.7-13.2 ГГц)

Эти диапазоны перспективны с точки зрения эффективности систем РРЛ. При протяженности пролета 15-30 км, высокоэффективные антенны имеют небольшие габариты и вес, что обеспечивает относительную дешевизну антенных опор.

Доля влияния атмосферной рефракции на устойчивость ра-боты систем уменьшается, но увеличивается влияние гидрометеоров.

В этих диапазонах, в основном, строятся цифровые радиорелейные системы связи на скорости до 55 Мбит/с, хотя, есть примеры передачи цифровых потоков со скоростями до 155 Мбит/с

Аппаратура часто строится в виде моноблоков, т.е. приемопередатчики объединены с антенной и располагаются на вершине антенной опоры.

Но эти диапазоны используют большое количество радиосредств. Спутниковые системы связи, различные радиолокаторы и пеленгаторы, охранные системы создают неблагоприятную электромагнитную обстановку, что затрудняет работу в данных диапазонах.

Диапазоны 15 и 18 ГГц (14.5-15.35, 17.7-19.7 ГГц)

Интенсивное развитие систем связи привело к бурному освоению этих диапазонов частот.

Средняя протяженность пролетов достигает 20 км для зон с умеренным климатом. Аппаратура выполняется в виде моноблока. Типовые параболические антенны имеют диаметры 0.6, 1.2 или 1.8 м при коэффициентах усиления от 38 до 46 дБ.

В ряде регионов России диапазон 15 ГГц уже перегружен радиосредствами. Диапахзон 18 ГГц пока более свободен.

На распространение сигналов сильное влияние оказывают гидрометеоры и интерференция прямых и отраженных волн. Ослабление в дожде может составлять 1-12 дБ/км (при интенсивности дождей 20-160 мм/час). Некоторое влияние оказывает и сама атмосфера (атомы кислорода и молекулы воды), ослабление в которой достигает 0.1 дБ/км.

### Диапазон 23 ГГц (21.2-23.6 ГГц)

Согласно рекомендациям МСЭ-Р в этом диапазоне разрешено строить системы аналоговой и цифровой связи любой емкости.

Средняя протяженность пролетов меньше 20 км, так как на распространение сигналов сильное влияние оказывают гидрометеоры и ослабления в атмосфере. Желательно использовать вертикальную поляризацию радиоволн, хотя разрешено использование любой поляризации. Типовые параболические антенны имеют диаметры 0.3, 0.6 и 1.2 м.

Ослабление в дождях может быть от 2 до 18 дБ/км, а в атмосфере достигает 0.2 дБ/км.

Диапазон разрешено использовать в спутниковых системах связи. Поэтому при расчетах необходимо учитывать возможность помех.

Диапазон 27 ГГц (25.25-27.5 ГГц)

Диапазон предназначен для построения систем фиксированного радиообслуживания. Характеризуется несколько меньшим ослаблением (меньше 0.1 дБ/км) сигнала в атмосфере. Средняя протяженность пролета 12 км. Ослабление в дождях 3-24 дБ/км. Антенны имеют диаметр 0.3, 0.6 м.

Диапазон 38 ГГц (37-39.5, 38.6-40 ГГц)

Согласно рекомендациям МСЭ-Р в этом диапазоне разрешено строить системы аналоговой и цифровой связи любой емкости. Протяженность пролета меньше 8 км. В случае если показатель неготовности линии связи соответствует локальному качеству, протяженность интервала можно довести до 15 км.

Аппаратура представляет собой моноблок с антенной диаметром 0.3 м. Используется только вертикальная поляризация, так как, при этом получается лучшая устойчивость системы связи при наличии дождей.

Ослабление в атмосфере составляет порядка 0.12 дБ/км, а в гидрометеорах - от 5 до 32 дБ/км (при интенсивности дождей от 20 до 160 мм/час).

Диапазон 55 ГГц (54.25-57.2 ГГц)

Протяженность пролета составляет несколько километров при антеннах диаметром 15 см.

Ослабление сигнала в атмосфере до 5 дБ/км, а в дождях - от 7 до 40 дБ/км.

### Диапазон 58 ГГц (57.2-58.2 ГГц)

В этом диапазоне разрешено строить системы аналоговой и цифровой связи любой емкости, но рекомендации также пока отсутствуют. Диапазон можно использовать для создания пролета РРЛ на расстояние в 1-2 км, используя антенны диаметром меньше 15 см. Ослабление сигнала в атмосфере до 12 дБ/км, а в дождях - от 9 до 45 дБ/км. Сильное влияние дождей приводит к неустойчивости работы системы связи.

Необходимо учитывать, что этот диапазон является почти предельным для создания радиосистем, так как на частотах выше 60 ГГц наблюдается непрозрачность атмосферы для радиоволн из-за поглощения энергии в атомах.

Важным критерием для выбора диапазона частот будет минимальная протяженность интервала ( $R_0$  мин). К примеру, при  $R_0$  мин = 5-7 км, неоправданно выбирать диапазон рабочих частот меньше 10 ГГц, а правильно - 27-38 ГГц.

Порядок выполнения работы

По заданной скорости работы и выбранному диапазону частот, найти подходящий тип оборудования [\(приложение Б\)](http://vlobatch.narod.ru/Tabl/Tabl.htm#App1) и выписать его основные параметры.

Задать размеры (диаметр) приемных и передающих параболических антенн (0.3, 0.6, 0.9, или 1.2 м) и рассчитать их коэффициенты усиления по формуле

$$
G = 20 \text{ Lg}(D) + 20 \text{ Lg}(f) + 17.5, \text{ }\mu\text{B} \tag{1}
$$

где D - диаметр антенны (м);

f - рабочая частота (ГГц), (при расчетах используйте округленное значение средней частоты выбранного диапазона).

При выборе антенн необходимо учитывать, что на практике не применяются антенны с коэффициентами усиления большими, чем 45 - 47 дБ.

1. Выбор мест расположения станций и построение профилей интервалов

Данные для построения профилей интервалов выбираются из соответствующих таблиц для выбора данных (Приложение А) При выборе данных профилей из таблиц, величины нужно записать в таблицы (таблила 1, 2), примерный вид которых показан ниже.

Таблица 1 - Высотные отметки профиля №

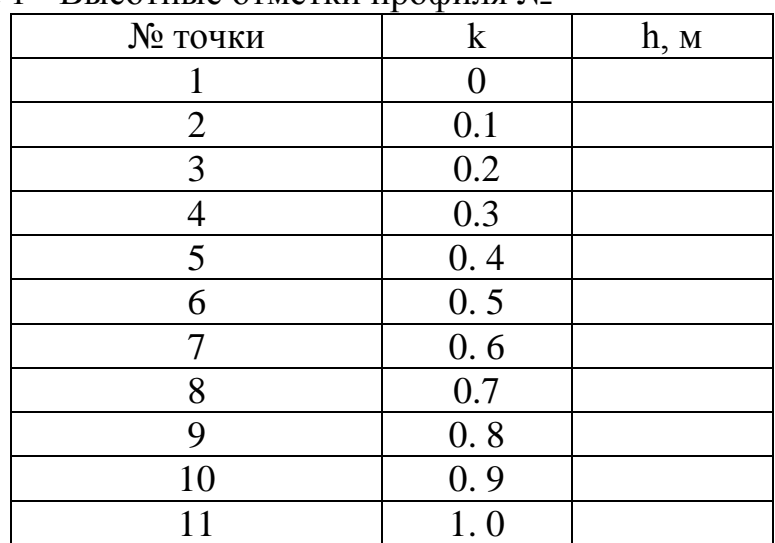

| $N2 M\Pi$        | k <sub>1</sub> | k2 | h, M | Вид МП |
|------------------|----------------|----|------|--------|
| 1.               |                |    |      |        |
| 2.               |                |    |      |        |
| 3.               |                |    |      |        |
| 4.               |                |    |      |        |
| $\overline{5}$ . |                |    |      |        |
| 6.               |                |    |      |        |
| 7.               |                |    |      |        |
| 8.               |                |    |      |        |
| 9.               |                |    |      |        |
| 10.              |                |    |      |        |
| 11.              |                |    |      |        |

Таблица 2 - Местные предметы профиля №

В таблицу 1 вносятся одиннадцать высотных отметок (**h**), расположенных равномерно по длине интервала на относительных расстояниях *k*.

В таблицу 2 вносятся параметры различных структур, расположенные на поверхности Земли вдоль линии распространения радиосигнала. К таким структурам, которые принято называть местными или наземными предметами, относятся лесные массивы, крупные отдельные строения, населенные пункты, линии электропередач и пр.

Величины *k***1** и *k***2** соответствуют расположению крайних границ местных предметов на интервале, *h*- высота местного предмета. Последний столбец содержит название местного предмета.

По данным из таблиц 1, 2 нужно построить профили интервалов, которые отражают вертикальный разрез местности между соседними станциями.

Построение продольных профилей производится в прямоугольной системе координат с применением разных масштабов по горизонтали и вертикали. Высоты препятствий на поверхности Земли измеряются в метрах, а расстояния между ними радиорелейными станциями – в километрах. Таким образом, высоты откладываются на профиле не по линиям, проходящим через центр Земли (т.е. по радиусу Земли), а по вертикали (по оси ординат), и отсчет их ведется не от горизонтальной линии профиля, а от линии кривизны земной поверхности, принимаемой за линию уровня моря или за условный нулевой уровень. Расстояния же между станциями откладываются не по криволинейной поверхности, а по горизонтали (оси абсцисс). При таком построении профиля земная поверхность изображается не окружностью, а параболой.

Подробная методика построения предполагает два этапа.

Сначала строится линия (парабола), изображающая условный нулевой уровень. Уравнение параболы выглядит следующим образом:

$$
Y = \frac{Ro^2}{2a_{9KB}}k(1-k)
$$
 (2)

где *Y* - высота параболы (м) на относительной координате *k* (из таблицы 1);

 $R_0$  - протяженность пролета, м (из таблицы A1);

*а***экв** - эквивалентный радиус Земли.

При построении профилей без учета влияния атмосферы, *а***экв** принять равным геометрическому радиусу Земли (**6370 км**).

Затем, используя данные к практической работе, нанести отметки точек профиля относительно нулевого уровня и соединить их линиями.

Примерный вид профиля, построенного по таблице 1, 2, показан на рисунке 1.

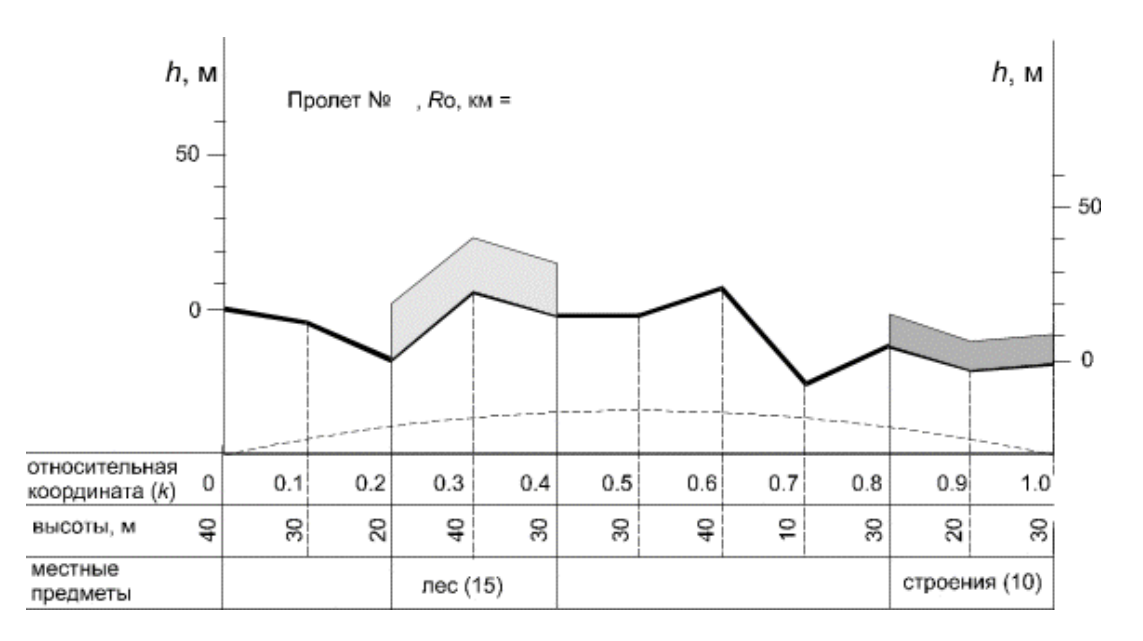

Рисунок 1 - Примерный вид профиля

#### 2. Ориентировочный выбор высот подвеса антенн

После вычерчивания профилей интервалов (по исходным данным Приложение А) необходимо определить ориентировочные значения высот подвеса антенн. При этом нужно руководствоваться величиной просвета между линией прямой видимости и профилем трассы.

Из-за неравномерности вертикального градиента диэлектрической проницаемости атмосферы радиолуч получает искривление, что приводит к ухудшению радиосвязи. Если он встречается с естественным препятствием, то связь нарушается. Поэтому необходимо правильно определить просвет трассы путем правильного выбора высот подвеса антенн.

Радиолуч перемещается внутри зоны Френеля, которая представляет собой эллипсоид вращения в точке приема и передачи. Минимальный радиус зоны Френеля определяется по формуле:

$$
H_0 = \sqrt{\frac{1}{3} \cdot R_0 \cdot \lambda \cdot k(1 - k)}, \quad M
$$
\n(3)

где *м f*  $\lambda = \frac{c}{a}$ – длина волны передачи;

*f* – частота передачи ,

*k* - координата критической точки (точка с максимальной высотой препятствия).

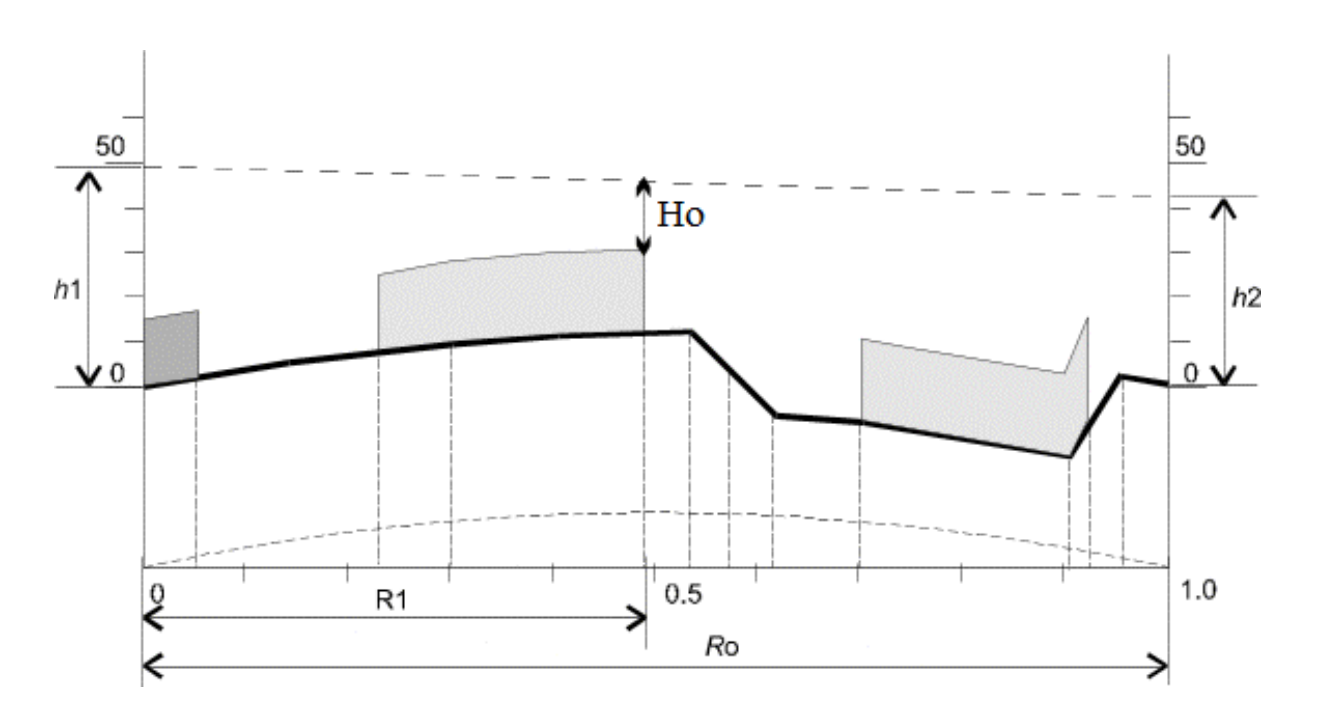

Рисунок 2 - Ориентировочные значения высот подвеса антенн

# **3 Определение среднего значения изменения просвета за счет рефракции**

Основная сложность расчетов РРЛ определяется тем, что траектория распространения электромагнитной волны непрямолинейна, случайна и зависит от состояния атмосферы, от величины градиента диэлектрической

проницаемости атмосферы (*g*). Это явление называется атмосферной рефракцией.

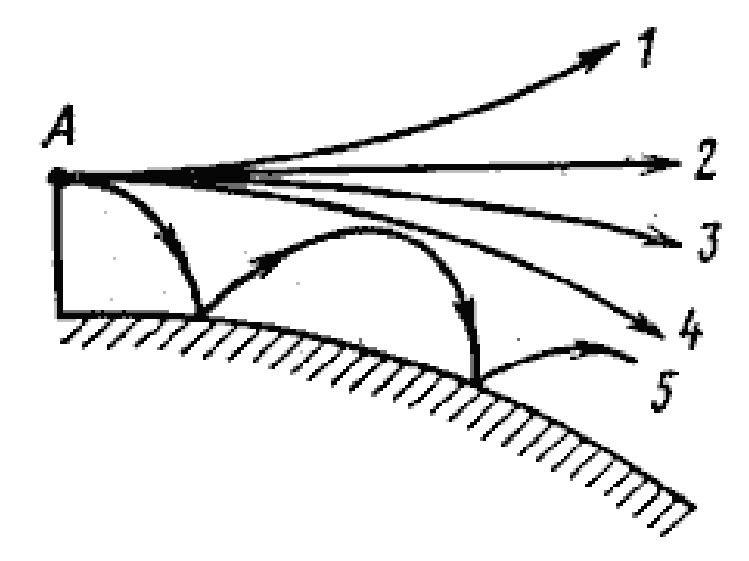

Рисунок 3- Траектория радиоволн при различных видах атмосферной рефракции: 1 – при субрефракции; 2 – в отсутствие рефракции; 3 – стандартной; 4 – критической; 5 - сверхрефракции.

В среднем, атмосферная рефрация приводит к увеличению значения просвета по сравнению с геометрической величиной, определяемой высотами подвеса антенн. Однако при определенных атмосферных условиях (**субрефракции**), наблюдается уменьшение величины просвета и, при недостаточно высоких антенных опорах, трасса может закрываться, т.е. может нарушаться прямая видимость.

Среднее значение изменения просвета за счет рефракции, существующее в течение 80% времени, вычисляется по формуле

$$
\Delta H(\overline{g} + \sigma) = -\frac{R_0^2}{4} \cdot (\overline{g} + \sigma) \cdot \kappa \cdot (1 - \kappa) , \qquad (1.4)
$$

где  $\overline{g}$  и  $\sigma$  – соответственно среднее значение и стандартное отклонение вертикального градиента проницаемости.

Стандартные значения градиентов приведен в таблице (рисунок 4)

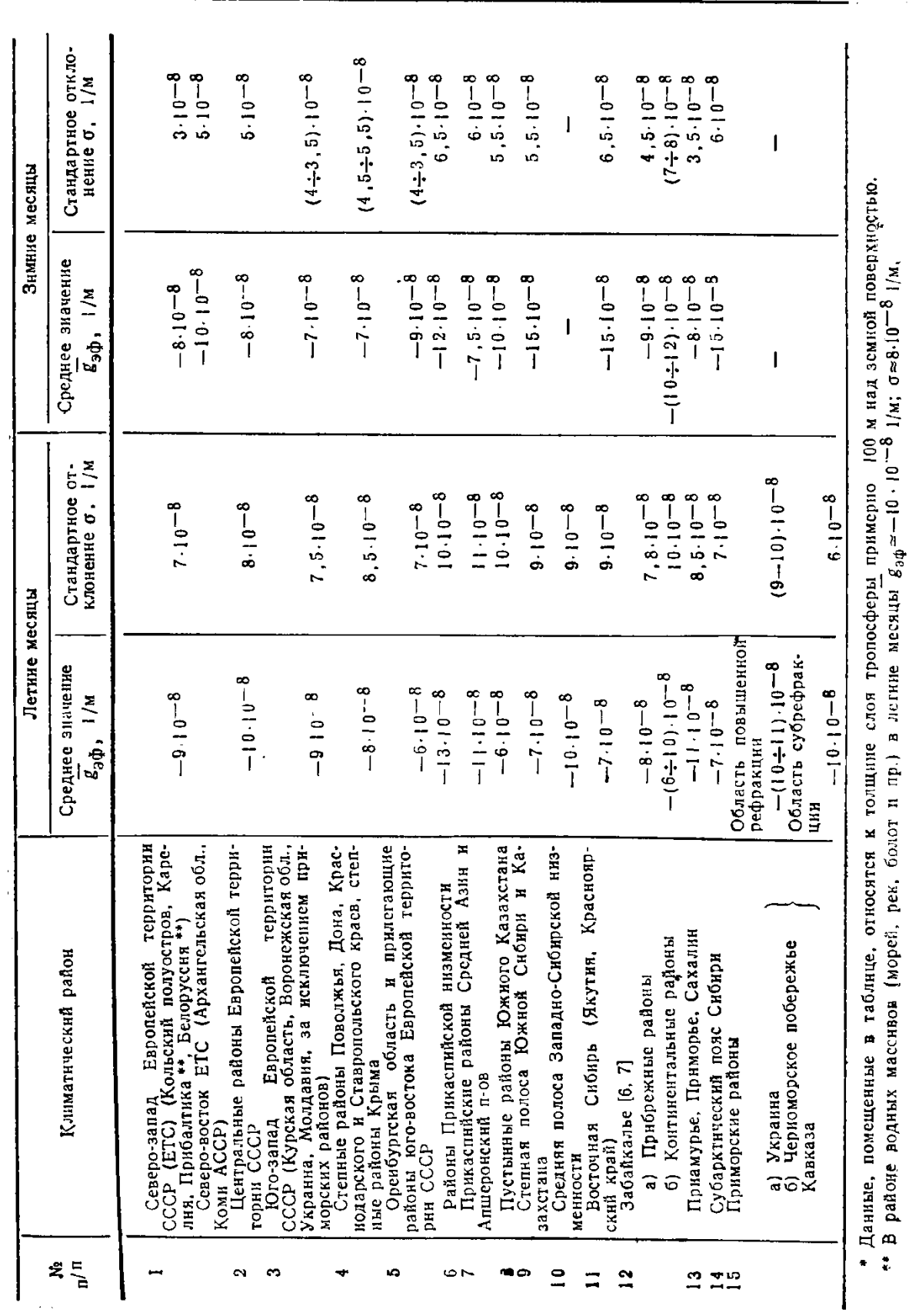

Параметры статистических распределений эффективных граднентов проницаемости

Рисунок 4 - Значения градиентов проницаемости

 $\ddot{\ddot{\psi}}$ 

Учет рефракции радиоволн

При длине пролета меньше 50 км стандартное отклонение должно определяться по формуле

$$
\sigma_{R_0} = \left(10 \cdot 10^{-8} + \frac{\overline{s}}{3,1}\right) \cdot \left(\frac{1}{y} - 1\right) + \frac{\sigma}{y},\tag{1.5}
$$

где – значение стандартного отклонения, взятое из таблицы (рисунок 1) 1/м;

y – находится из рисунка 5.

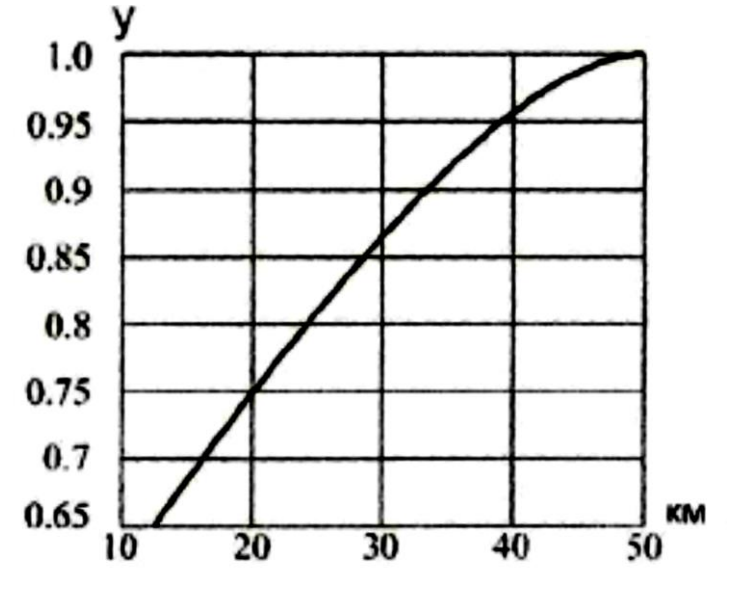

Рисунок 5 - Определение параметра **y**

Просвет при отсутствии рефракции рассчитывается по формуле

$$
H(0) = H_0 - \frac{R_0^2}{4} \left(\frac{-}{g} + \sigma\right) \cdot k(1 - k), \ \ M \ . \tag{1.6}
$$

Где значения σ и g берутся из таблицы (рисунок 4) для Курского региона.

*Пример расчета для Якутии*  $\bar{g} = -7 \cdot 10^{-8}$ , 1/м и  $\sigma = 9 \cdot 10^{-8}$ , 1/м.

$$
\kappa = 15/35 = 0.4,
$$
  
\n
$$
H_0 = \sqrt{35/3 \cdot 10^3 \cdot 0.04 \cdot 0.4 \cdot (1 - 0.4)} = 10.58, \text{ M},
$$
  
\n
$$
\sigma(R_0) = (10 \cdot 10^{-8} + (-7 \cdot 10^{-8})/3.1) \cdot (1/0.92 - 1) + 9 \cdot 10^{-8}/0.92 = 10.46 \cdot 10^{-8}, 1/\text{ M},
$$

$$
\Delta H(\overline{g} + \sigma) = -\frac{(35 \cdot 10^3)^2}{4} \cdot (-7 \cdot 10^{-8} + 1.046 \cdot 10^{-7}) \cdot 0.4 \cdot (1 - 0.4) = -2.54, \text{ M},
$$

 $H(0) = 10.58 + 2.54 = 13.12$ , M.

#### 4 Расчет высот подвеса антенн

Предварительные высоты подвеса антенн выбираются методом оптимизации. Для этого от критической точки профиля откладывается расстояние  $\Delta y = H(0)$  и через данную точку проводится три произвольных луча. Выбирается тот луч, у которого  $h1+h2=min$ , где  $h1$  – высота подвеса передающей антенны,  $h2$  – высота подвеса приемной антенны.

При окончательном выборе высот подвеса антенн используются следующие соотношения.

$$
h_1 = MN + Y + H(0) - CD, \, \text{m};
$$
\n
$$
h_2 = MN + Y + H(0) - XY, \, \text{m}.
$$
\n(1.7)

где *Y* - максимальная высота параболы (м) на относительной коорди-Hate  $k=0.5$ 

MN - максимальная высота профиля относительно УНУ;

CD, XY - высота профиля соответственно в начале и в конце тракта в зависимости от типа антенны - передающей или приемной.

Численные значения Y, MN, CD, XY берутся из построенного профиля пролета для заданного варианта задания.

#### Пример построения профиля для Якутии:

Данные для построения профиля: при  $R_0 = 27 \text{ km}$ ,  $f = 7.5$ , ГГц

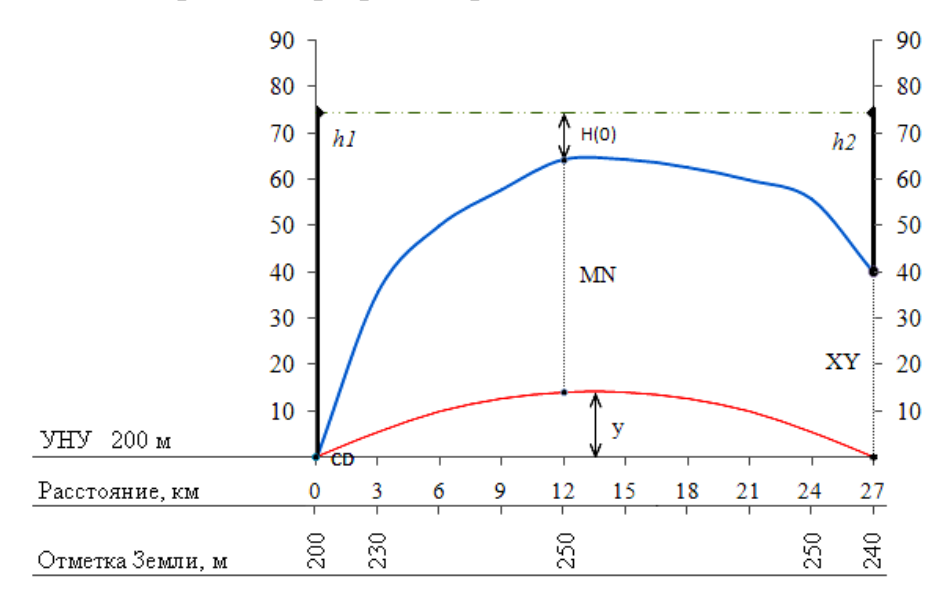

Рисунок 6 – Профиль пролета РРЛ

Максимальная высота параболы Y (м) на относительной координате  $k=0.5$ :

 $Y = 143, M$ Координата критической точки:  $k=0,44$ :

Минимальный радиус зоны Френеля

$$
H_o = \sqrt{\frac{1}{3} \cdot R_o \cdot \lambda \cdot k(1 - k)}, \, M
$$

$$
\lambda = \frac{c}{f} = \frac{3 \cdot 10^8}{7,5 \cdot 10^9} = 0,04 \,\mathrm{M}
$$

$$
- \lambda = \lambda \cos \theta = 0.04 \,\mathrm{M}
$$

 $f$ -частота передачи с БС1 на БС2.

$$
H_0 = \sqrt{\frac{1}{3} \cdot 27 \cdot 10^3 \cdot 0.04 \cdot 0.44(1 - 0.44)} = 9.4, \text{ m}
$$

Для Якутии  $\sigma = 9.10^{-8}$  м<sup>-1</sup> и  $g = -7.10^{-8}$  м<sup>-1</sup>. Просвет в отсутствии рефракции

$$
H(0) = H_0 - \frac{R_0^2}{4} (\bar{g} + \sigma) k (1 - k) =
$$
  
= 9,4 -  $\frac{(27 \cdot 10^3)^2}{4}$  (-7 + 9) \cdot 10<sup>8</sup> \cdot 0,44(1 - 0,44) = 10,3, m.

Высоты подвеса антенн

$$
h_1 = MN + y + H(0) - CD = 50 + 14,3 + 10,3 - 0 = 74,8, i ;
$$

$$
h_2 = MN + y + H(0) - \tilde{O}Y = 50 + 14,3 + 10,3 - 40 = 34,8, i
$$
.

Провести луч, соединяя точки подвеса.

#### 4. Форма отчетности

По результатам выполнения практической работы в отчете нужно представить:

- исходные данные в соответствии с вариантом.  $\Gamma$ )
	- Номер зачетной книжки ................
	- Общие данные для расчета взятые из Приложения А, по форме, представленной ниже

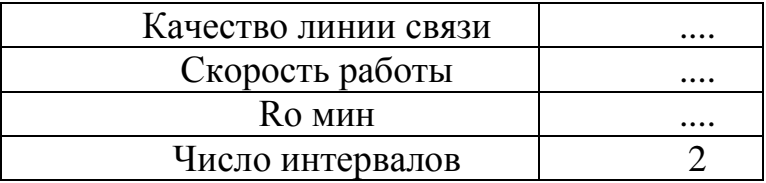

Таблицу результатов расчетов для выбранных диапазонов ча- $\pi$ ) CTOT.

Рисунки профилей интервалов.  $e)$ 

Просвет в отсутствии рефракции  $\mathbf{x})$ 

Среднее значение изменения просвета за счет рефракции.  $3)$ 

Величины высот подвеса антенн. **H)** 

# **Приложение А**

# Таблицы для выбора данных

# Таблица А 1 - Общие данные для расчета

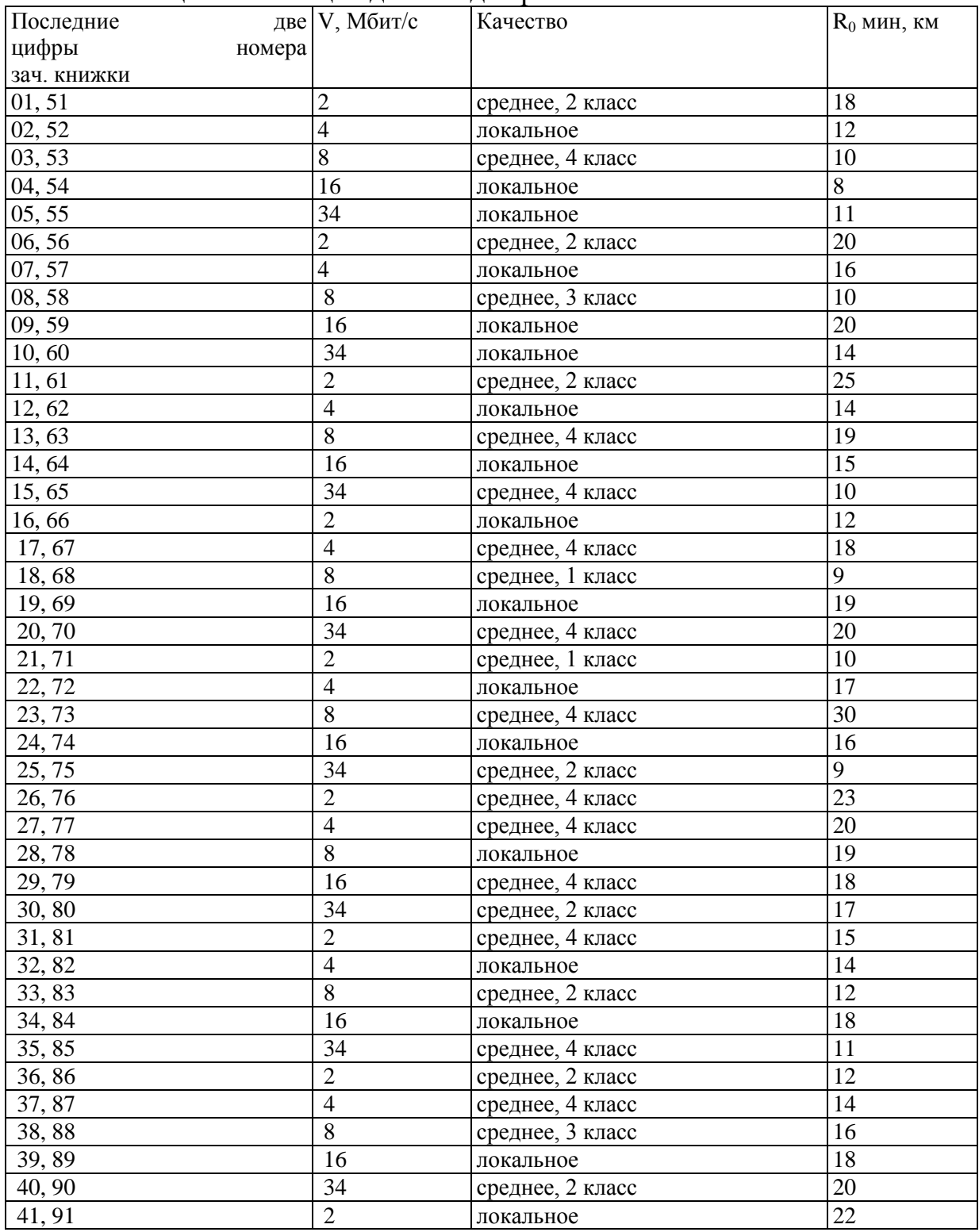

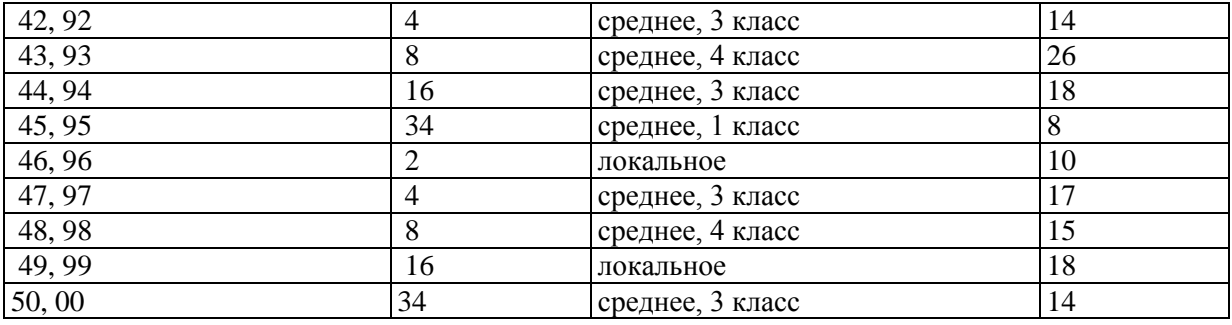

*V* округленное значение скорости цифрового потока в ЦРРЛ,

*R***<sup>0</sup>** - средняя протяженность интервала.

## Выбор данных для построения профилей интервалов Таблица А 2 - Отметки высот профиля №1

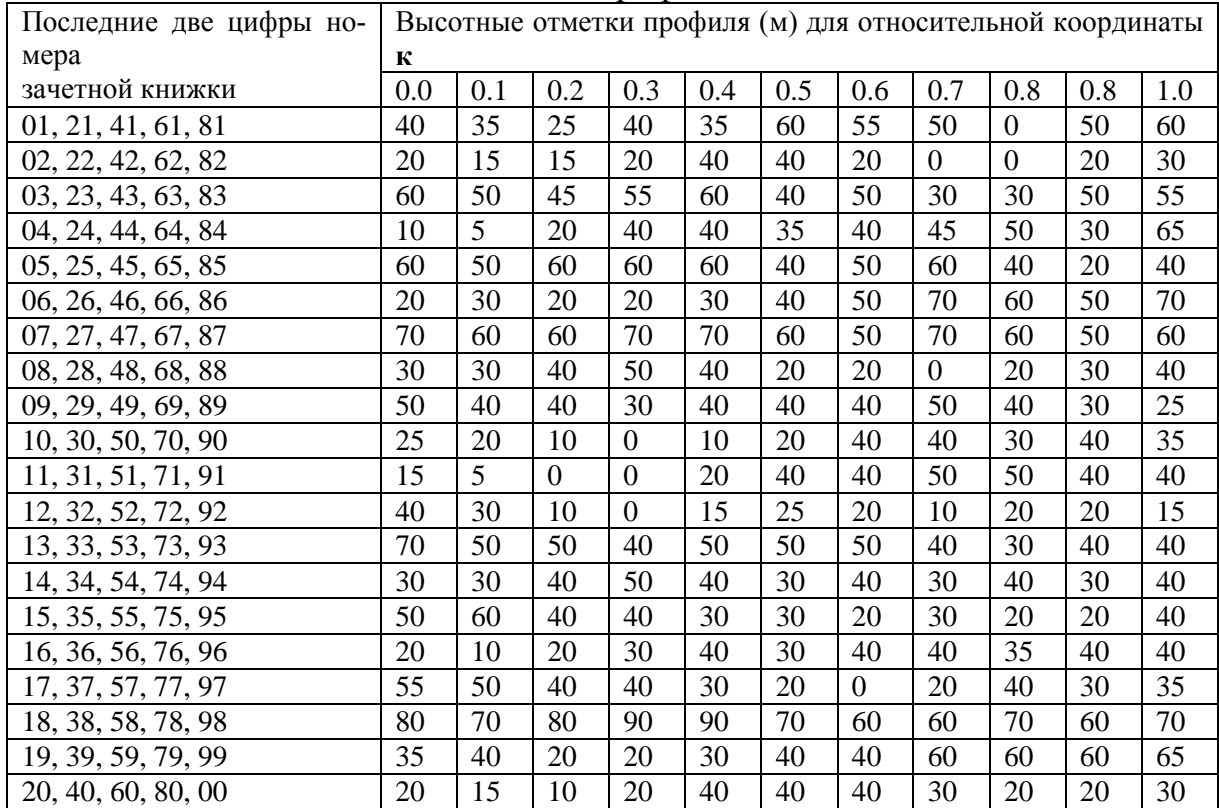

# Таблица А3 - Отметки высот профиля №2

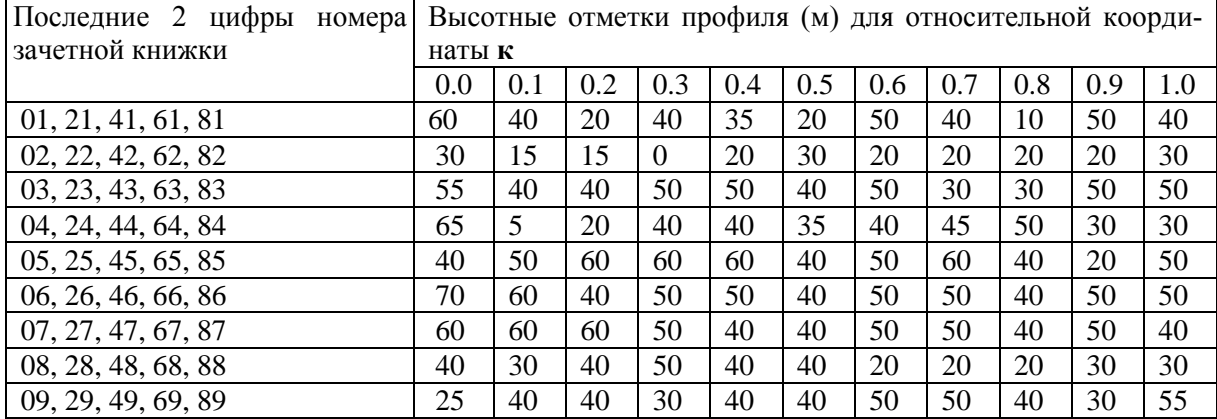

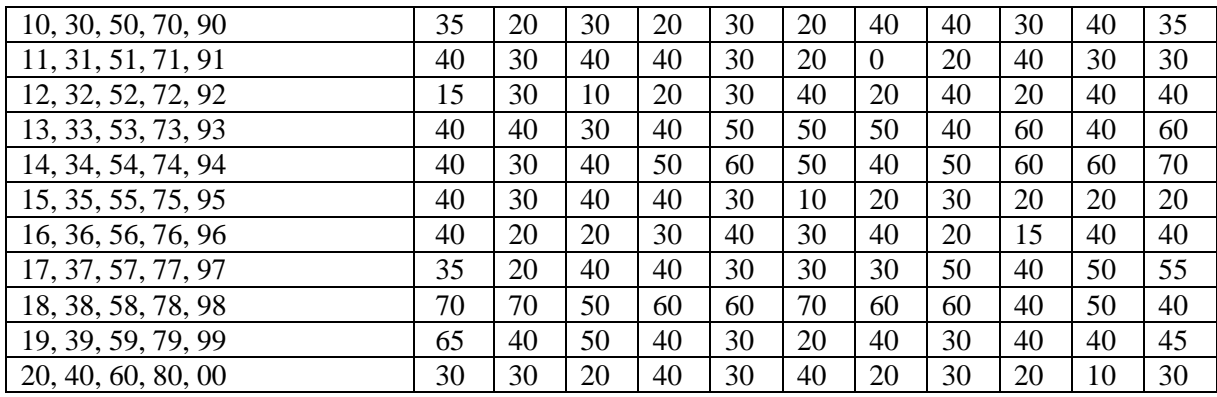

# Таблица А 4. Параметры местных предметов профиля № 1

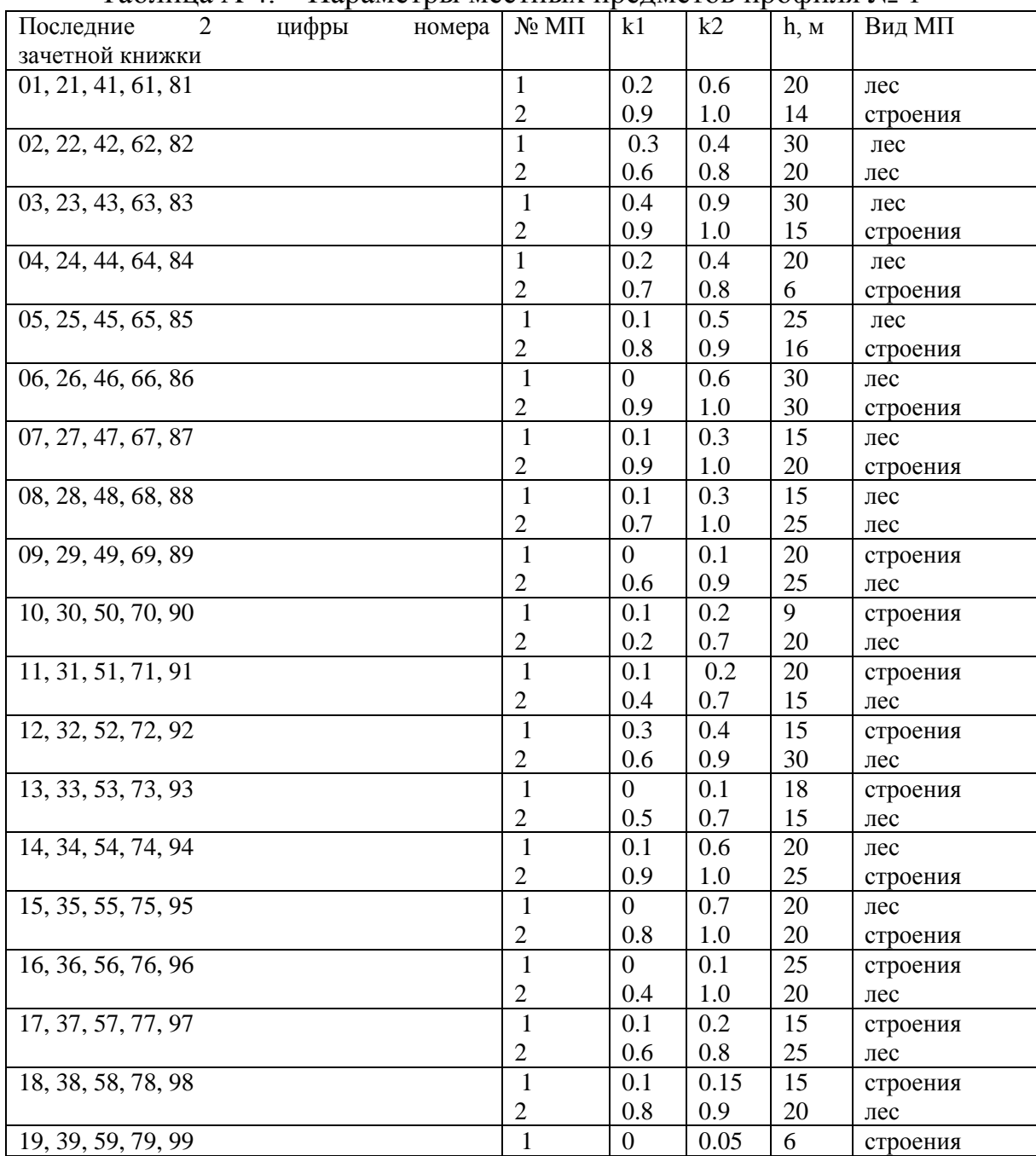

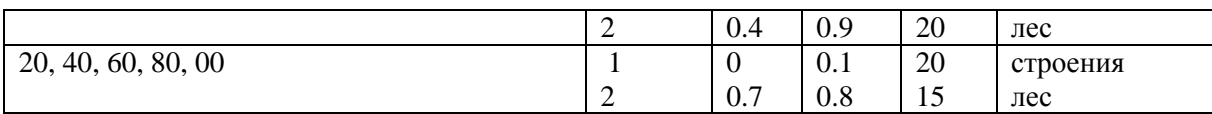

## Таблица А5 - Параметры местных предметов профиля № 2

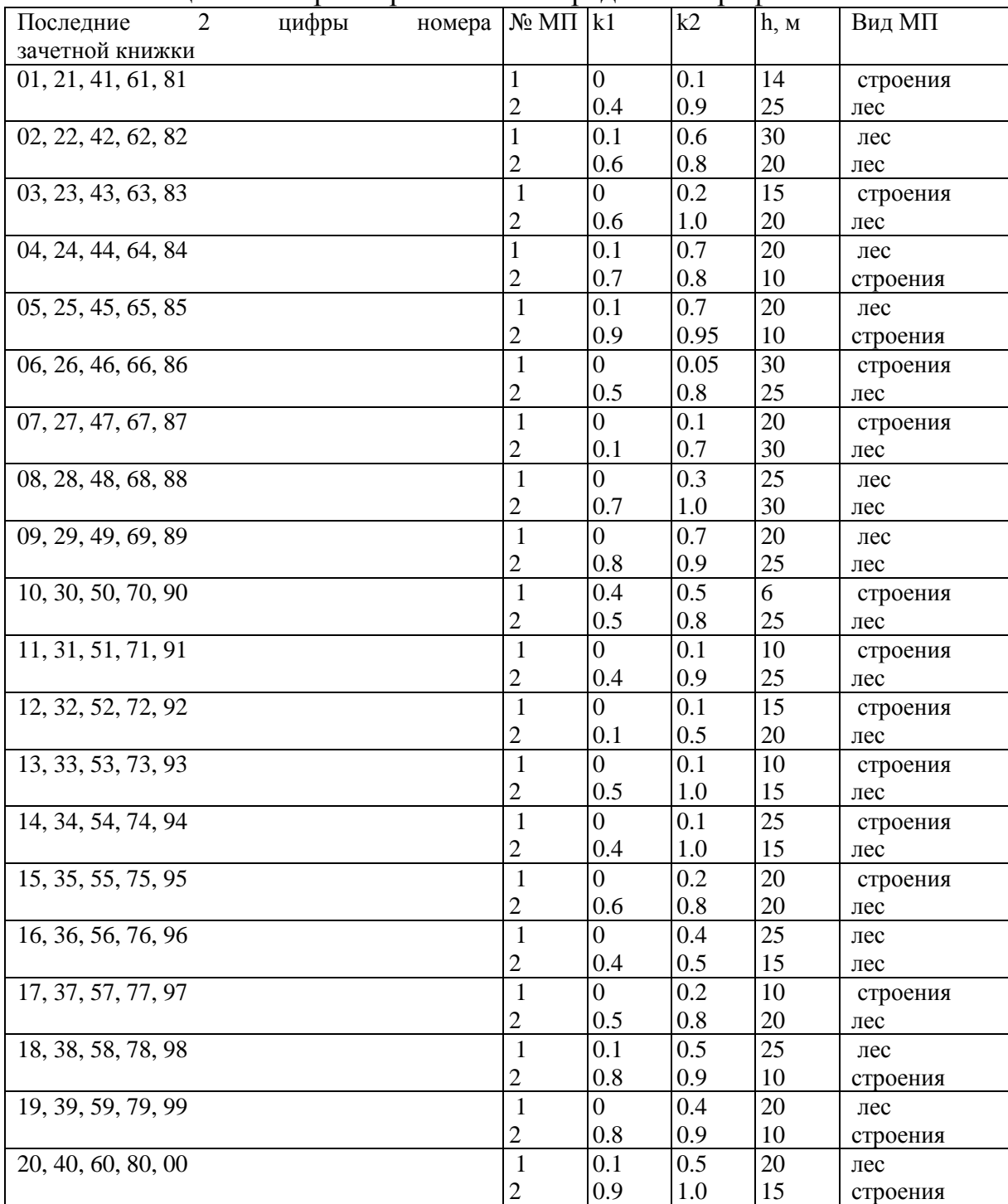

# **Приложение Б**

| Аппаратура                           | f,                             | Рпд,       | Модуляция                 | Ско-                               | Prop $(10^{-3})$ , |
|--------------------------------------|--------------------------------|------------|---------------------------|------------------------------------|--------------------|
|                                      | ГГц                            | дБм        |                           | рость, Мби                         | дБм                |
|                                      |                                |            |                           | T/c                                |                    |
| 1                                    | $\overline{2}$                 | 3          | $\overline{4}$            | 5                                  | 5                  |
| Эриком - 11                          | 10.7-11.7                      | 16         | <b>ЧММС</b>               | $\overline{2}$                     | $-86$              |
|                                      |                                |            |                           | 8                                  | $-83$              |
| Радан - 2                            | 10.7-11.7                      | 17         | ЧM                        | 1                                  | $-78$              |
| Радан-МГ-120/480                     | $10.7 - 11.7$<br>$10.7 - 11.7$ | 18.5       | <b>MMC</b>                | 34<br>$\overline{8}$               | $-73$              |
| Радан-МГ-11-120<br>Радан-МС-11-15/30 | 10.7-11.7                      | 18.5<br>18 | <b>MMC</b><br>ЧM          | $\overline{2}$                     | $-87$<br>$-87$     |
| Nateks-Mikrolink                     | 10.75-11.25                    | 24         | 128 QAM                   | STM-1                              | $-70*$             |
| <b>SDH</b>                           |                                |            |                           |                                    |                    |
| МИК-РЛ11                             | $10.7 - 11.7$                  | 28.5       | <b>QPSK</b>               | $\overline{2}$                     | $-90$              |
|                                      |                                |            |                           | 8                                  | $-86$              |
|                                      |                                |            |                           | 34                                 | $-81$              |
| <b>SRA 1/1S</b>                      | 12.7-13.3                      | 22.5       | 32 TCM                    | STM-0                              | $-80.5$            |
| <b>NL 183</b>                        | 12.7-13.3                      | 24         | $40$ $\Phi$ M             | 8                                  | $-88$              |
| Бист-13                              | 12.7-13.3                      | $10 - 26$  |                           | $\overline{2}$                     | $-90$              |
|                                      |                                |            |                           | 8                                  | $-87$              |
| PASOLINK $+$ (13)                    |                                | 16.5       |                           | 16                                 | $-78$<br>$-70$     |
|                                      | 12.7-13.3                      | 16.5       | 128 QAM(RS)<br>32 QAM(RS) | STM-1<br>STM-0                     | $-80$              |
|                                      |                                | 19.5       | 16 QAM (RS)               | 8 x 2                              | $-86.5$            |
|                                      |                                | 19.5       | 16 QAM (RS)               | 16 x 2                             | $-83.5$            |
| PASOLINK <sub>13</sub>               | 12.7-13.3                      | 23         | <b>QPSK</b>               | $\overline{4}$                     | $-92.5$            |
|                                      |                                | 23         | <b>QPSK</b>               | 8                                  | $-89.5$            |
|                                      |                                | 20         | 16 QAM                    | 8 x 2                              | $-83.5$            |
|                                      |                                | 20         | 16 QAM                    | $16 \ge 2$                         | $-80.5$            |
| <b>SAGEM/LINK</b>                    | 12.7-13.2                      | 22         | <b>QPSK</b>               | $2 \times 2$                       | $-98$              |
|                                      |                                |            |                           | $4 \times 2$                       | $-95$              |
|                                      |                                |            |                           | 8 x 2                              | $-93$              |
|                                      |                                |            |                           | $16 \times 2 (34)$                 | $-89$              |
| Nateks-Mikrolink                     | 12.75-13.25                    | 20         | <b>QPSK</b>               | $2 \times 2$                       | $-92$              |
|                                      |                                |            |                           | $4 \times 2$                       | $-89$              |
|                                      |                                |            |                           | 8 x 2                              | $-87$              |
| FlexyHopper                          | 12.7-13.3                      | 20         | $\pi$ /4 DQPSK            | $16 \times 2 (34)$<br>$2 \times 2$ | - 84<br>$-93$      |
|                                      |                                |            |                           | $4 \times 2$                       | $-90$              |
|                                      |                                |            |                           | 8 x 2                              | $-87$              |
|                                      |                                |            |                           | 16 x 2                             | $-84$              |
| Nateks-Mikrolink                     | 12.75 - 13.25                  | 18         | 128 QAM                   | STM-1                              | $-70*$             |
| <b>SDH</b>                           |                                |            |                           |                                    |                    |
| МИК-РЛ13                             | $12,75 - 13,25$                | 28.5       | QPSK                      | $\overline{2}$                     | $-90$              |
|                                      |                                |            |                           | 8                                  | $-86$              |
|                                      | 14.5-15.3                      | 20         |                           | 34                                 | $-81$<br>$-93$     |
| FlexyHopper                          |                                |            | $\pi$ /4 DQPSK            | $2 \times 2$<br>$4 \times 2$       | $-90$              |
|                                      |                                |            |                           |                                    |                    |

Таблица Б.1- Некоторые типы аппаратуры цифровых РРЛ

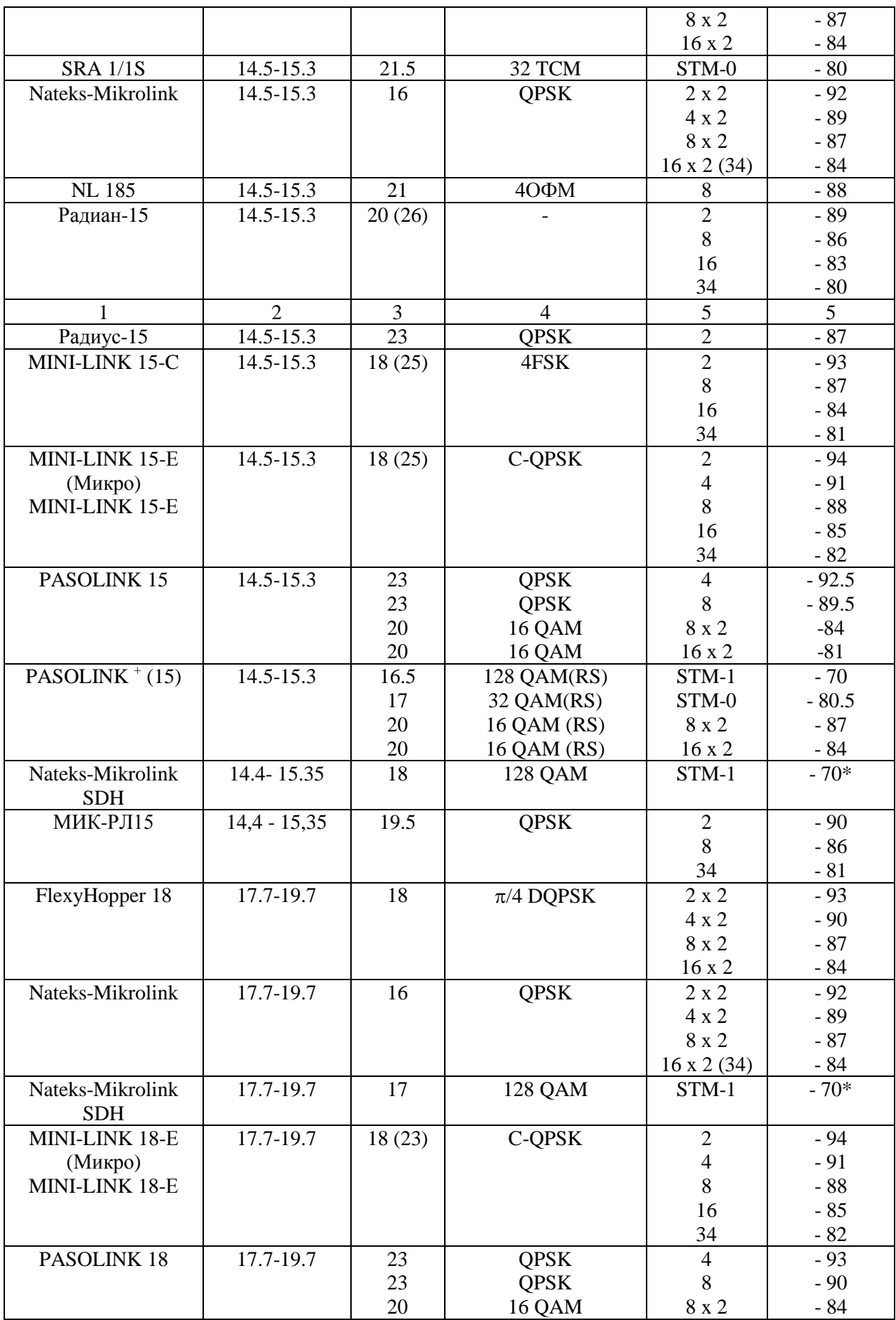

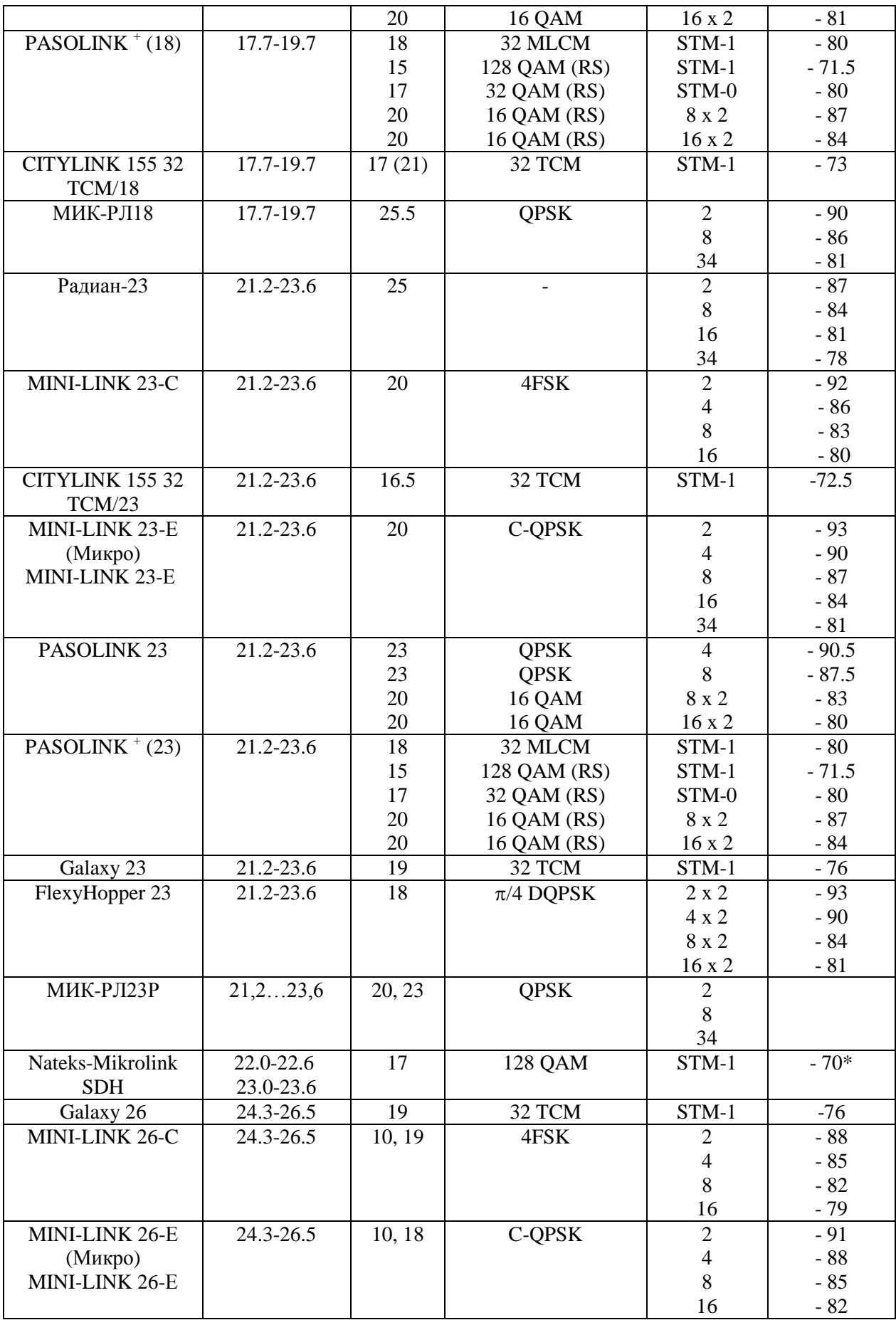

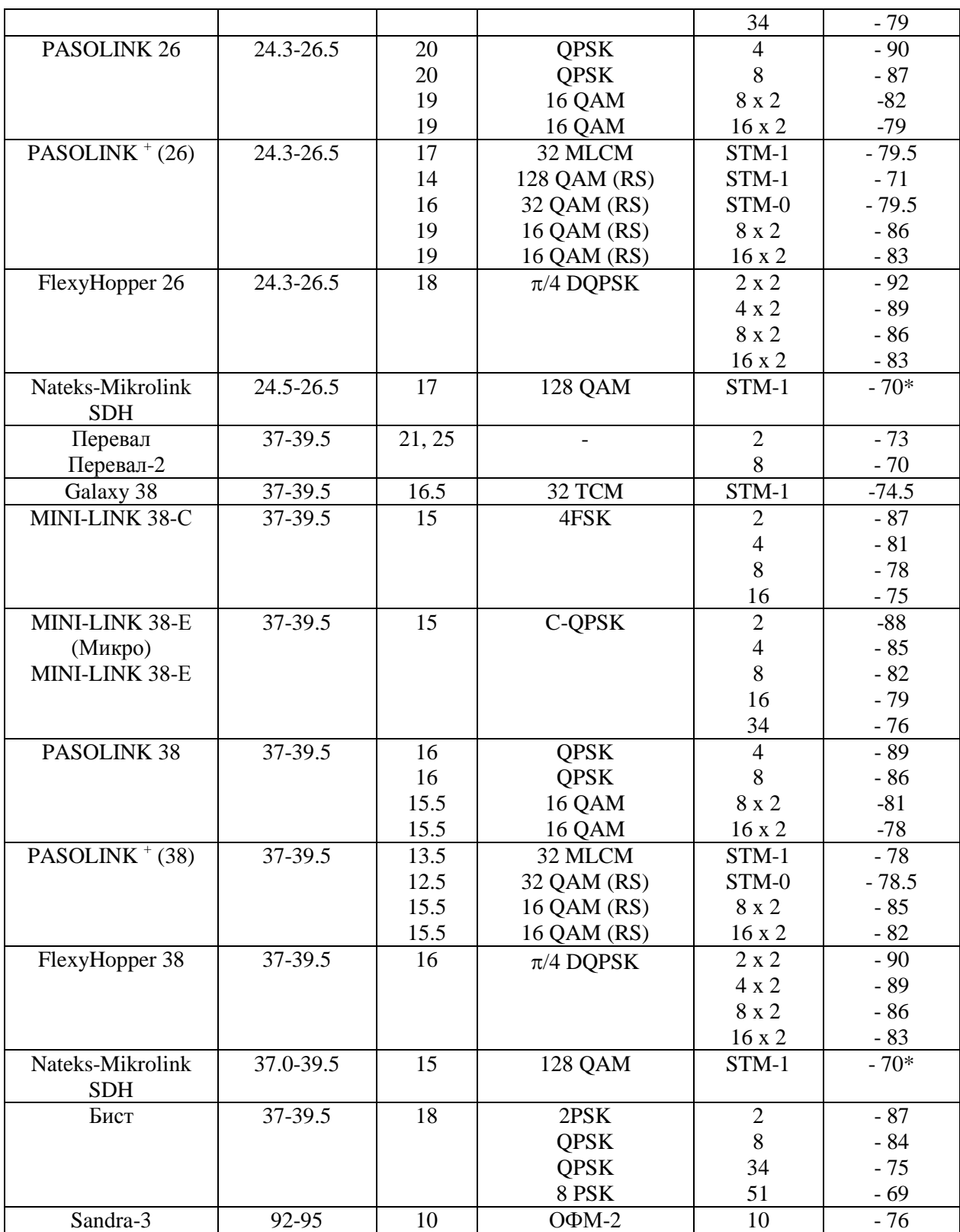

## **Лабораторная работа № 3 «Расчет параметров аналоговых радиорелейных линий с частотным разделением каналов»**

Лабораторное задание

1. Определить граничные частоты многоканального сигнала для заданного *N* при ЧРК, нарисовать линейный спектр сигнала и рассчитать среднюю мощность многоканального сигнала.

2. Из таблицы параметров аналоговой радиорелейной аппаратуры выбрать аппаратуру, подходящую по числу передаваемых каналов. 3. Рассчитать полосу частот, занимаемую частотно-

модулированным сигналом, и ширину полосы частот ВЧ тракта. 4. По заданным протяженности интервала и высотам подвеса антенн рассчитать уровень сигнала на входе приемника (*Р***пр 0**).

5. Рассчитать мощность тепловых шумов на выходе телефонного канала.

6. Определить минимально допустимый множитель ослабления и соответствующий ему уровень сигнала на входе приемника.

Порядок выполнения работы

Выберите вариант задания, соответствующий последним двум цифрам номера вашей зачетной книжки из таблицы 1 Приложения А

1. Для заданного числа каналов определите граничные частоты группового спектра (*F***<sup>1</sup>** и *F***2**) из приложения Б. Зарисуйте вид соответствующего группового спектра. Затем, рассчитайте уровень средней мощности многоканального сигнала, учитывая следующие положения:

- при *N* > 240  
\n
$$
P_{cp} = p_k + 10lgN
$$
, дБм0,  
\nгде:  
\nдля отечественных данных  
\nдля данных MCЭ-T  
\n $p_k = -13$  дБм (50 мкВт),  
\n $p_k = -15$  дБм (32 мкВт),

 $-$  при  $N \le 240$ 

$$
P_{\rm cp} \approx -1 + 4 \,\text{lg}N, \,\text{qEm0.} \tag{2}
$$

Рассчитайте среднюю мощность многоканального сигнала:

$$
P_{cp} = 10^{\frac{P_{cp, \pi B M 0}}{10}}, \text{mBr.}
$$
 (3)

2. Их таблицы (приложение В) выберите (по числу каналов и рабочей длине волны) подходящую аппаратуру связи и запишите ее основные параметры.

3. Для расчета полосы частот, занимаемой ЧМ сигналом воспользуйтесь следующей методикой:

- определите значение эффективной девиации частоты

$$
\Delta f_{\partial \Phi \Phi} = \Delta f_{\kappa} \sqrt{\frac{P_{cp}, \text{MBT}}{1 \text{ mBr}}} , \text{ } \kappa \Gamma \text{H}, \tag{4}
$$

где  $\Delta f_{\kappa}$ - девиация частоты на один канал,

- определите пиковую девиацию частоты

$$
\text{IPM } N > 240 \qquad \qquad \Delta f_{\text{m}} = 3.33 \Delta f_{\text{p}}.
$$
\n<sup>(5)</sup>

$$
\text{IPM } N = 60 \qquad \Delta f_{\text{IIMK}} = 4.1 \Delta f_{\text{3}\phi\phi}, \tag{6}
$$
\n
$$
\text{IPM } N = 120 \qquad \Delta f_{\text{IIMK}} = 3.7 \Delta f_{\text{3}\phi\phi}. \tag{7}
$$

- рассчитайте индекс частотной модуляции

$$
m_f = \frac{f_{\text{IIMK}}}{F_2},\tag{8}
$$

- определите полосу частот, занимаемую частотномодулированным сигналом

$$
\Pi = 2F_2 \Pi = 2F_2 \left( 1 + m_f + \sqrt{m_f} \right),\tag{9}
$$

Необходимую полосу пропускания ВЧ тракта РРЛ можно принять, численно равной удвоенной полосе П.

4. Качество работы линии связи, определяется уровнем сигнала на входе приемника  $P_{\text{np}}$  и возможными отклонениями этого уровня при замираниях.

В этом пункте работы нужно определить уровень сигнала на входе приемника ( $P_{\text{m0}}$ ) при работе в свободном пространстве

$$
P_{\text{np }0} = \frac{P_{\text{n}_{\text{A}}} \eta_1 G_1 \eta_2 G_2 \lambda^2}{16 \pi^2 R_0^2}, \text{Br.}
$$
 (10)

Для расчета выберите коэффициенты усиления передающей и приемной антенн (*G***<sup>1</sup>** и *G***2**) из таблицы параметров антенн (приложение Г) и рассчитайте КПД фидерных линий (*η* **<sup>1</sup>** и *η* **<sup>2</sup>**) по заданным высотам подвеса антенн

$$
\eta = 10^{-0.1a_{\phi}l_{\phi}},
$$
  
где  $a_{\phi}$  - погонное затухание в фидерной линии (0.04-0.09 дБ/m),  
 $l_{\phi} = h + l_{\text{rop}}$ , м - длина фидерной линии,

*h* - высота (м) *h***<sup>1</sup>** или *h***2**, *l***гор** - длина горизонтальной части фидерной линии (10 - 20 м).

5. Мощность теплового шума на выходе верхнего по частоте ТЛФ канала при распространении сигнала в свободном пространстве определяется по формуле:

$$
P_{\text{IIT} i} = 10^9 \frac{n_{\text{III}} k T \Delta F_{\text{K}} k_{\text{II}}^2}{P_{\text{np 0}}} \left(\frac{F_2}{\Delta f_k}\right)^2 \beta_{\text{ID}}, \text{nBr}, \tag{12}
$$

где *n***<sup>ш</sup>** - коэффициент шума приемника, ед.,

 $\Delta F_{\kappa}$  - ширина полосы частот одного канала (3100 Гц);

 $\vec{k}$  - постоянная Больцмана (1.38 10<sup>-23</sup>, Вт/Гц град),

*T* - абсолютная температура (290 К),

 $k_{\text{n}}$  - псофометрический коэффициент (0.75);

*Р***пр0** - мощность сигнала на входе приемника ( [формула 10](http://vlobatch.narod.ru/Kontr/KontrRab.htm#%D0%A410) ), Вт;

**пр** - коэффициент, учитывающий изменение девиации частоты при введении предыскажений (0.4).

6. В этом пункте работы необходимо определить примерное значение минимально допустимого множителя ослабления (*V***мин доп**). Где *V***мин доп** - такое ослабление сигнала на интервале РРЛ, при котором мощность шума на выходе ТЛФ канала равна **47500 пВт**.

Этот параметр является основой для расчета устойчивости связи и, в большинстве случаев, составляет величину 30 - 50 дБ. Расчет необходимо провести по следующей формуле:

$$
V_{\text{MHH},\text{QOT}} = \sqrt{\frac{P_{\text{IUT}} i}{P_{\text{IUT}} \text{ _{MARC}} \text{ _{QOT}}}}
$$
(13)

где  $P_{\text{III}^T \text{ make not}} = 47500 - P_{\text{III} \text{ noct}}$ , (14)

*Р***ш пост** - мощность шумов линии связи, величина которых не зависит от величины замираний сигнала на интервале РРЛ. В работе принять эту величину в пределах 3000 - 7000 пВт.

Полученное значение *V***мин доп** необходимо перевести в дБ по формуле:

 $V_{\text{MH QOII}}$ ,  $\Delta E = 20 \lg (V_{\text{MH QOII}})$ . (15) Если значение *V***мин доп** получится меньше 30 дБ, то нужно улуч-

шить энергетические показатели на интервале РРЛ. Для этого следует выбрать:

## *- антенны с большим коэффициентом усиления;*

*- аппаратуру с большей мощностью передатчика;*

*- аппаратуру с меньшим коэффициентом шума приемника;*

## *- фидерные линии с меньшим погонным затуханием.*

Если значение *V***мин доп** получится неоправданно большим (больше 50 дБ), то нужно, наоборот, ухудшить энергетические показатели на интервале РРЛ.

В заключение определите мощность сигнала на входе приемника при  $V = V_{\text{min,Ion}}$ :

$$
P_{\text{np}} = P_{\text{np0}} \left( V_{\text{min qon}} \right)^2. \tag{16}
$$

Результаты расчета записать в таблицу.

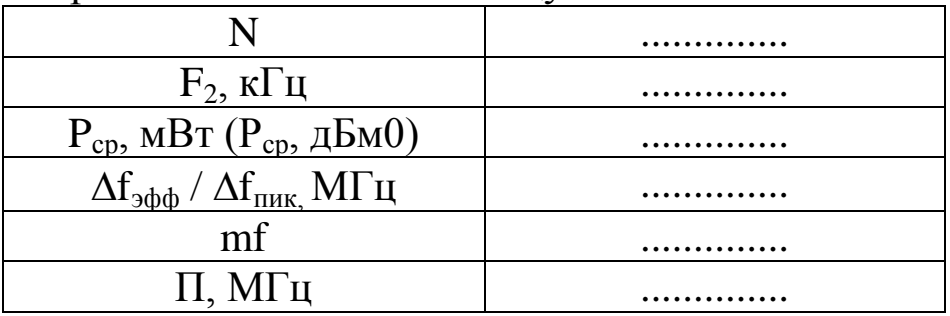
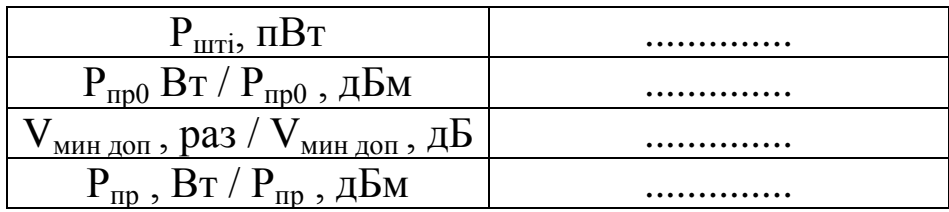

# Приложение А

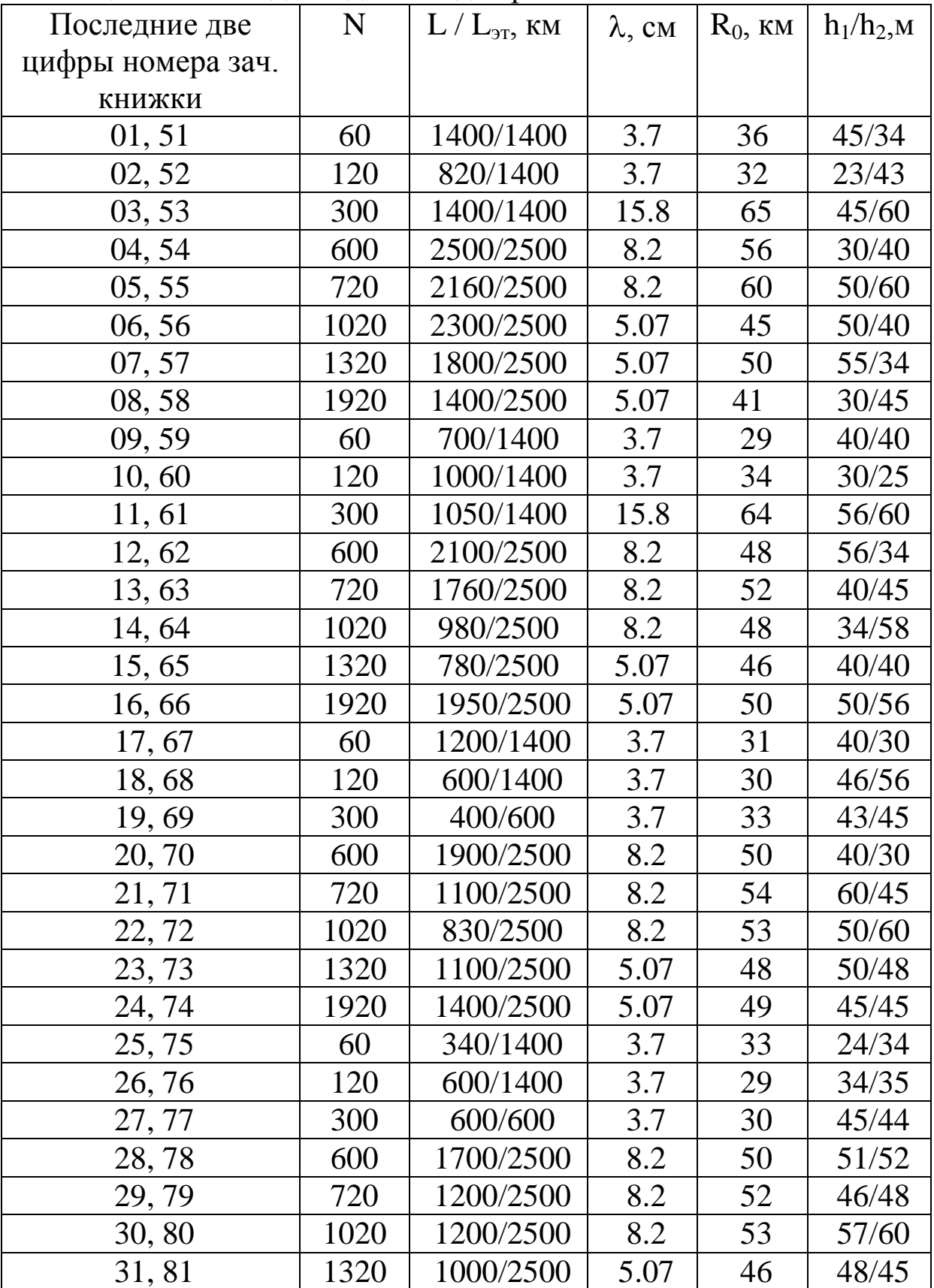

## Таблица А1 - Исходные данные для расчетов

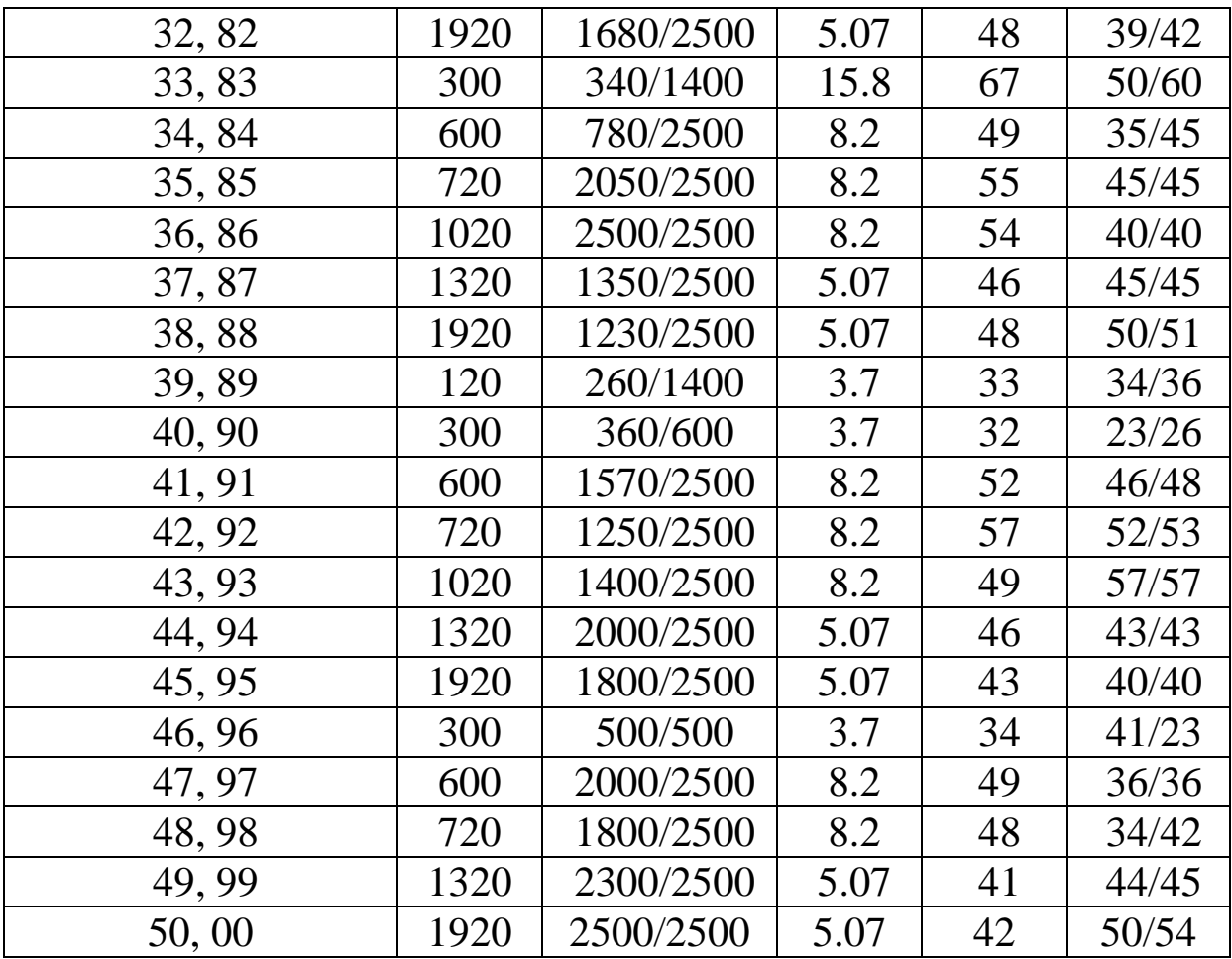

*Где: N* - число ТЛФ каналов в стволе;

*L* / *L***эт** - заданная протяженность линии связи / протяженность гипотетической (эталонной) линии;

 $\lambda$  - средняя длина волны рабочего диапазона частот;

*R***<sup>0</sup>** - средняя протяженность интервала;

*h***1**/*h***<sup>2</sup>** - высоты подвеса антенн на интервале линии связи.

#### Приложение Б

### Линейные спектры многоканальных сигналов с частотным разде-

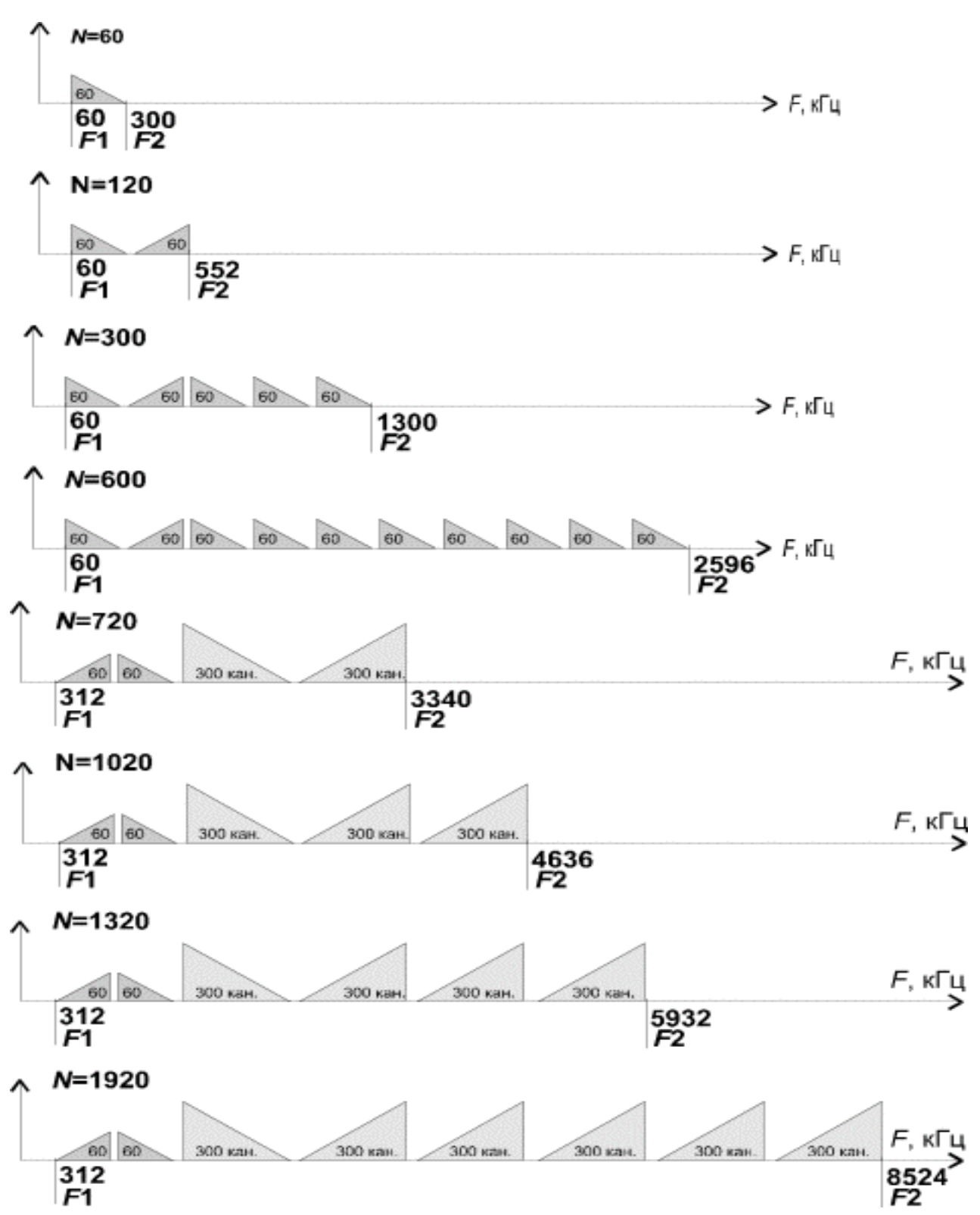

лением каналов

### Приложение В

Технические характеристики аналоговой радиорелейной аппарату-

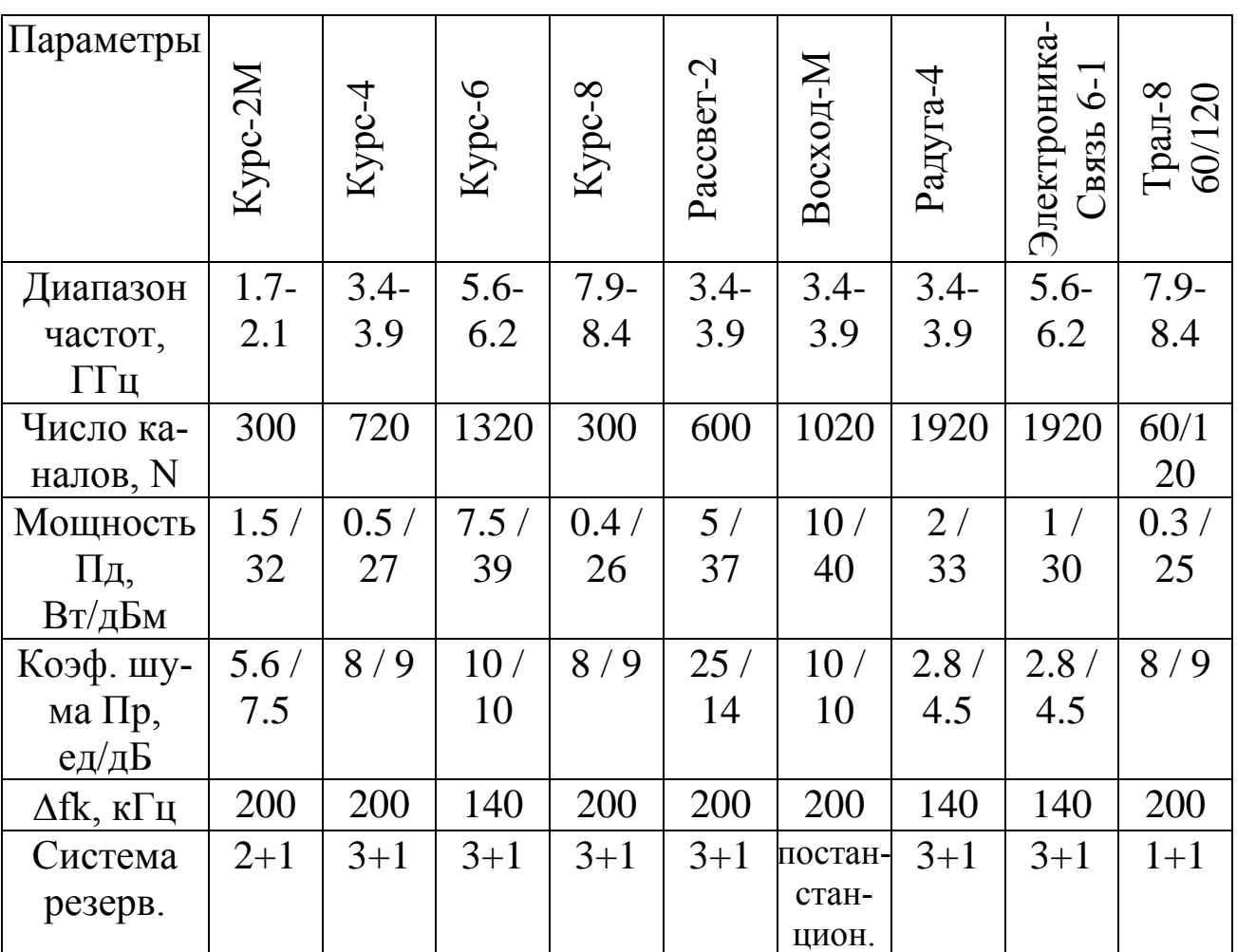

ры

# Приложение Г

## Коэффициенты усиления некоторых типов антенн РРЛ, дБ

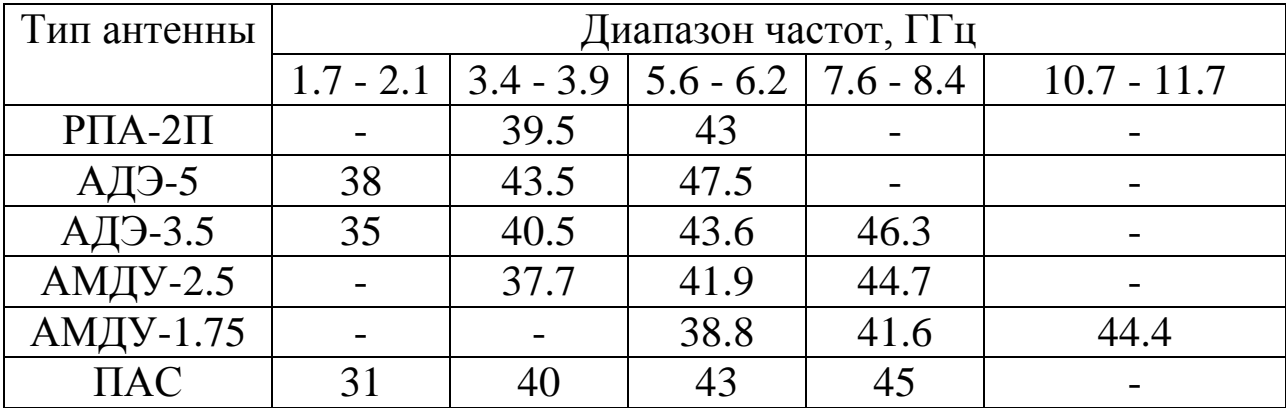

| $f$ , $\Gamma\Gamma$ ц | Тип                | $\mathbf{G}, \mathbf{\mu}$ Б | Габариты, м | Изготовитель        |
|------------------------|--------------------|------------------------------|-------------|---------------------|
| $\overline{2}$         | АДЭ-3.5            | 35                           | $D - 3.5$   | Россия              |
|                        | АДЭ-5              | 38.5                         | $D - 4.9$   | Россия              |
| $\overline{4}$         | $A\Pi A 5/6 \Pi H$ | 38.2                         | $D-3$       | <b>NEC</b> (Япония) |
|                        | $P\Pi A-2\Pi$      | 39.5                         | $3*2*6$     | Россия              |
|                        | <b>HPX10-44D</b>   | 40.3                         | $D - 3.3$   | Эндрю (США)         |
|                        | <b>HPX12-44D</b>   | 42.5                         | $D - 3.7$   | Эндрю (США)         |
|                        | АДЭ-5              | 43.5                         | $D - 4.9$   | Россия              |
| 6                      | $A\Pi A 5/6 \Pi H$ | 41.4                         | $D-3$       | <b>NEC</b> (Япония) |
|                        | АДЭ-3.5            | 42.5                         | $D - 3.5$   | Россия              |
|                        | $PIIA-2II$         | 43                           | $3*2*6$     | Россия              |
|                        | HPX12-56D          | 44.5                         | $D - 3.7$   | Эндрю (США)         |
| 8                      | AHK1.1/8           | 37.6                         | $D - 1.1$   | Россия              |
|                        | $AMJ-1.75$         | 41.5                         | $D - 1.75$  | Россия              |
|                        | $AMII$ -2.5        | 44.5                         | $D - 2.5$   | Россия              |
|                        | АДЭ-3.5            | 46.3                         | $D - 3.5$   | Россия              |
| 11                     | АДЭ-1              | 38.5                         | $D-1$       | Россия              |
|                        | AHK1.1/11          | 40.6                         | $D - 1.1$   | Россия              |
|                        | <b>HPX6-107D</b>   | 44                           | $D - 1.8$   | Эндрю (США)         |
|                        | $AIIY-1.75/11$     | 44.5                         | $D - 1.75$  | Россия              |

**Дополнения приложения Г -** Параметры некоторых типов антенн РРЛ

В диапазонах частот выше 12 ГГц используются антенны диаметром 0.3 - 1.2 м.

#### **Лабораторная работа № 4 «Построение диаграммы уровней на интервале ЦРРЛ»**

Лабораторное задание

1. Выбрать диапазон рабочих частот и тип оборудования цифровой РРЛ.

2. Выбрать диаметры антенн и рассчитать их коэффициенты усиления.

3. Определить ослабление сигнала в свободном пространстве.

4. Определить потери радиосигнала в газах атмосферы.

5. Рассчитать уровень сигнала на входе приемника без замираний.

6. Определить запас на замирания.

7. Построить диаграмму уровней на интервале ЦРРЛ.

На рис. 1 показаны структурная схема одного интервала линии связи и диаграмма уровней, характеризующая значения сигнала в относительных единицах, в основных точках структурной схемы.

Из диаграммы уровней видно, что сигнал излучается передатчиком с уровнем *Р***пд**, проходит через разделительный фильтр (РФ), за счет потерь в котором сигнал уменьшится, и поступает через фидер в передающую антенну. За счет потерь в фидере *L***ф1** уровень сигнала еще уменьшится, а в передающей антенне увеличится на величину *G***1**. При распространении сигнала по интервалу РРЛ (протяженностью *R***0**, на рабочей частоте *f*) уровень сигнала уменьшится за счет ослабления свободного пространства, потерь в газах атмосферы и некоторых дополнительных факторов. Общее ослабление сигнала за счет этих причин может достигнуть 130 - 140 дБ и больше. В приемной антенне уровень сигнала увеличится на величину *G***2**, затем уменьшится в приемной фидерной линии, в разделительном фильтре и поступит на вход приемника с уровнем *Р***пр**. Это значение получается в отсутствии замираний сигнала на пролете РРЛ. Запас на замирания *М* является разницей между значениями уровня сигнала на входе приемника *Р***пр** и пороговым значением *Р***пр пор**, которое определяется из параметров конкретной аппаратуры цифровых РРЛ.

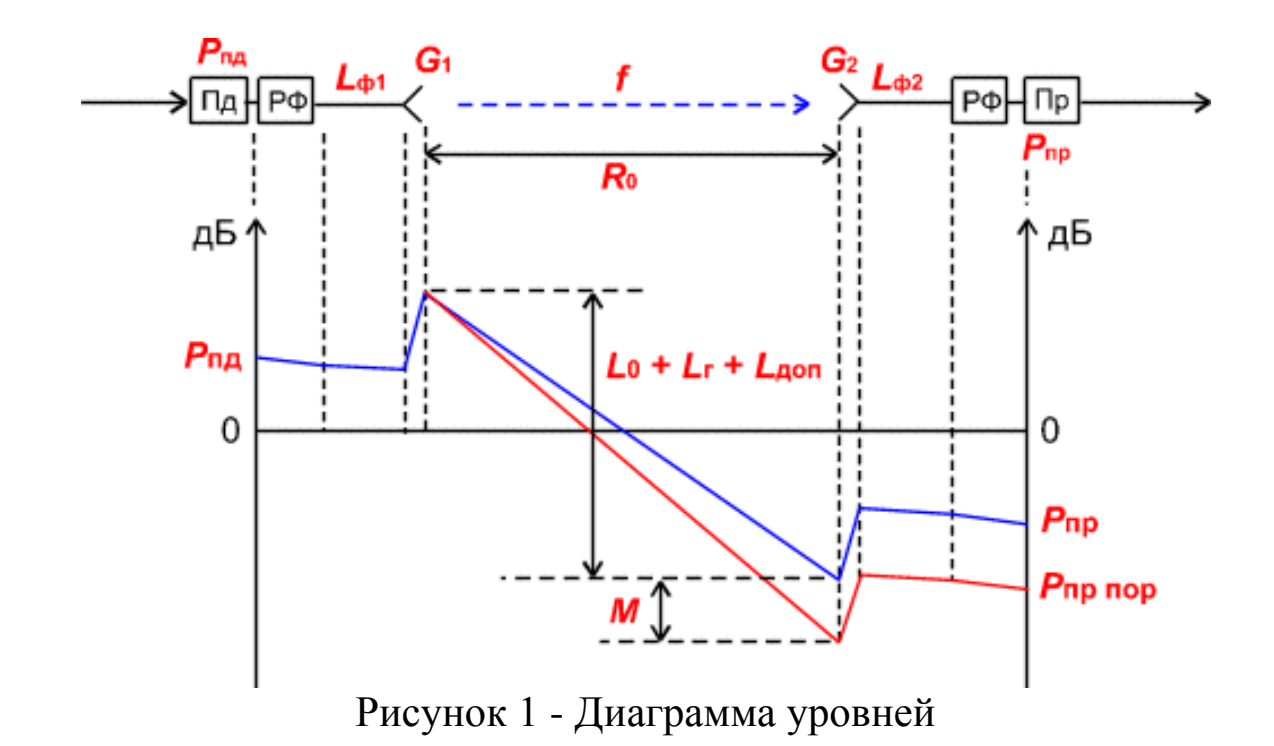

В практической работе необходимо по заданным величинам выбрать диапазон рабочих частот, тип аппаратуры и параметры антенн таким образом, чтобы запас на замирания *М* составил величину порядка 40 дБ.

Порядок выполнения работы

Для выполнения работы выберите вариант задания из **[таблицы 1.](http://vlobatch.narod.ru/Kontr/KontrRab.htm#tabl2)**

1. Из **[приложения А](http://vlobatch.narod.ru/Tabl/Tabl.htm#App1)** выберите 3 типа оборудования ЦРРЛ, удовлетворяющих заданной скорости цифрового потока и работающих в разных диапазонах частот.

2. Выберите диаметры антенн (типовые значения 0.3, 0.5, 0.9 и 1.2 м) и рассчитайте их коэффициенты усиления:

$$
G = 20 \lg(D) + 20 \lg(f) + 17.5, \, \text{AB}, \tag{1}
$$

где *D* - диаметр антенны, м;

*f* - рабочая частота, ГГц.

При выборе антенн необходимо учитывать, что на практике не применяются антенны с коэффициентами усиления большими, чем 45 дБ.

3. Определите ослабление сигнала в свободном пространстве для разных диапазонов частот по формуле:

 $L_0 = 20 \lg (4.189 \; 10^4 \; R_0 f), \, \overline{A}$  $(2)$ где  $R_0$  - протяженность интервала РРЛ, км,

4. Определите погонные потери радиосигнала в атомах кислорода уо и в водяных парах ун для разных частот по графику (приложение Б) и рассчитайте полные потери в газах атмосферы:

 $L\Gamma$  = (yo + y<sub>H</sub>) R<sub>0</sub>,  $\overline{AB}$ .  $(3)$ 

5. Рассчитайте уровень сигнала на входе приемника при отсутствии замираний:

 $P_{\Pi}$ p =  $P_{\Pi}$  +  $G1 + G2 - L_0 - L\phi$ 1 -  $L\phi$ 2 -  $L\Gamma$  -  $L$ p $\phi$  -  $L\pi$ on,  $(4)$ 

где Рпд - уровень мощности передатчика, дБм;

Lф1, Lф2- ослабление сигнала в фидерных линиях, дБ. Так как в современной аппаратуре фидерные линии практически отсутствуют (приемопередатчики и антенны объединены в один блок), потери в Lф1 и Lф2 можно принять равными по 0.5 дБ;

Грф - ослабление сигнала в разделительных фильтрах (для практической работы примите равным 0,2 дБ);

Lдоп - дополнительные потери, складывающие из потерь в антенных обтекателях Lao и потерь от перепада высот приемной и передающей антенн  $L$ пв. ( $L$ доп = 1 дБ).

6. Определите запасы на замирания для разных диапазонов рабочих частот, антенн и аппаратуры.

$$
M = P_{\text{np}} - P_{\text{np nop}(10^{-3})},\tag{5}
$$

где  $P_{\text{np nop(10}}^{\qquad \quad \ \ \cdot3}$  - пороговый уровень сигнала на входе приемника при коэффициенте ошибок *k***oш = 10-3** (определяется из параметров аппаратуры).

Из рассчитанных вариантов выберите наиболее подходящий для данного интервала и **сделайте заключение**.

7. На последнем этапе работы постройте диаграмму уровней на интервале ЦРРЛ по аналогии с **[рисунком 1](http://vlobatch.narod.ru/Kontr/KontrRab.htm#%D0%9A%D0%A0%D0%A0%D0%B8%D1%811)** .

Результаты работы по пп. 1 - 5 оформить в виде таблиц, содержащих данные по нескольким диапазонам частот.

Форма отчетности

По результатам выполнения практической работы в отчете нужно представить:

 $K$ ) исходные данные в соответствии с вариантом.

- Номер зачетной книжки .................

- Общие данные для расчета взятые из Приложения А по форме, представленной ниже:

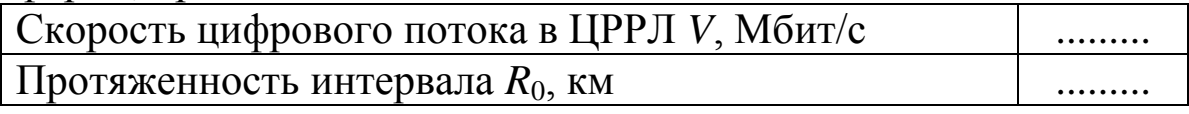

Ход выполнения расчетов.  $\prod$ 

Результирующая диаграмма уровней на интервале ЦРРЛ  $M$ )

Конечные результаты выполнения практической работы  $_{\rm H})$ запишите в таблицу расчетных данных, форма которой приведена ниже.

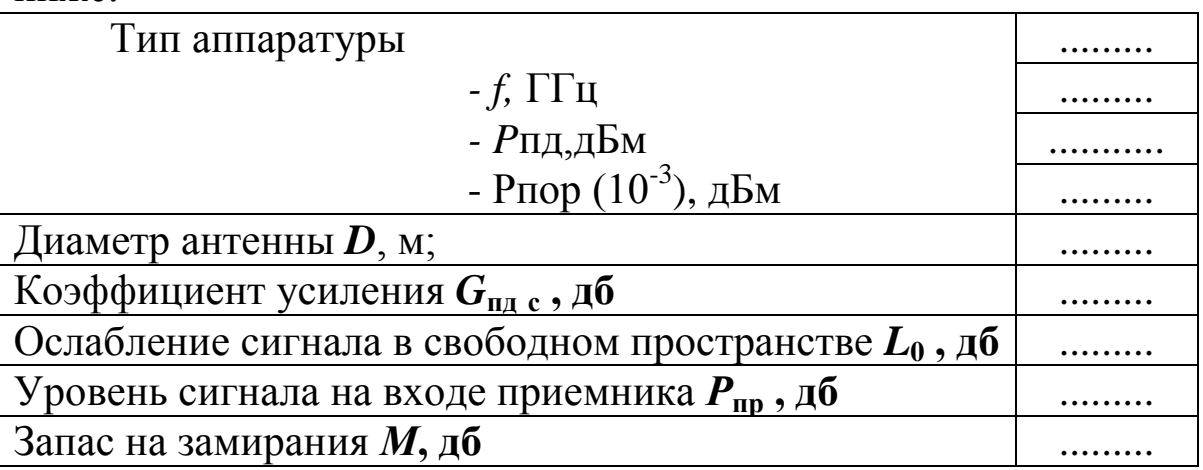

| Последние две | V,             | $R_0$ , | Последние две | V,             | $R_0$ ,       |
|---------------|----------------|---------|---------------|----------------|---------------|
| цифры         | Мбит/с         | KM      | цифры         | Мбит/с         | $\mathbf{KM}$ |
| номера зач.   |                |         | номера зач.   |                |               |
| книжки        |                |         | книжки        |                |               |
| 01, 51        | $\overline{2}$ | 28      | 26, 76        | $\overline{2}$ | 23            |
| 02, 52        | $\overline{4}$ | 12      | 27, 77        | $\overline{4}$ | 20            |
| 03, 53        | 8              | 10      | 28,78         | 8              | 19            |
| 04, 54        | 16             | 8       | 29,79         | 16             | 18            |
| 05, 55        | 34             | 11      | 30,80         | 34             | 17            |
| 06, 56        | $\overline{2}$ | 30      | 31,81         | $\overline{2}$ | 15            |
| 07, 57        | $\overline{4}$ | 26      | 32, 82        | $\overline{4}$ | 14            |
| 08,58         | 8              | 24      | 33,83         | 8              | 12            |
| 09, 59        | 16             | 20      | 34, 84        | 16             | 18            |
| 10, 60        | 34             | 14      | 35, 85        | 34             | 11            |
| 11, 61        | $\overline{2}$ | 25      | 36,86         | $\overline{2}$ | 12            |
| 12, 62        | $\overline{4}$ | 24      | 37, 87        | $\overline{4}$ | 14            |
| 13,63         | 8              | 23      | 38,88         | 8              | 16            |
| 14,64         | 16             | 15      | 39,89         | 16             | 18            |
| 15, 65        | 34             | 10      | 40, 90        | 34             | 20            |
| 16,66         | $\overline{2}$ | 12      | 41, 91        | $\overline{2}$ | 22            |
| 17, 67        | $\overline{4}$ | 18      | 42, 92        | $\overline{4}$ | 24            |
| 18,68         | 8              | 16      | 43, 93        | 8              | 26            |
| 19,69         | 16             | 19      | 44, 94        | 16             | 28            |
| 20, 70        | 34             | 20      | 45, 95        | 34             | 8             |
| 21, 71        | $\overline{2}$ | 10      | 46, 96        | $\overline{2}$ | 10            |
| 22, 72        | $\overline{4}$ | 17      | 47, 97        | $\overline{4}$ | 23            |
| 23, 73        | 8              | 30      | 48, 98        | 8              | 15            |
| 24, 74        | 16             | 26      | 49, 99        | 16             | 18            |
| 25, 75        | 34             | 9       | 50,00         | 34             | 14            |

**Таблица 1** – Исходные данные для расчетов

*V* округленное значение скорости цифрового потока в ЦРРЛ, *R***0**- средняя протяженность интервала.

### **Приложение А**

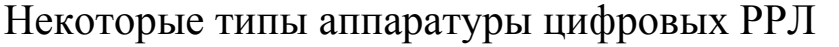

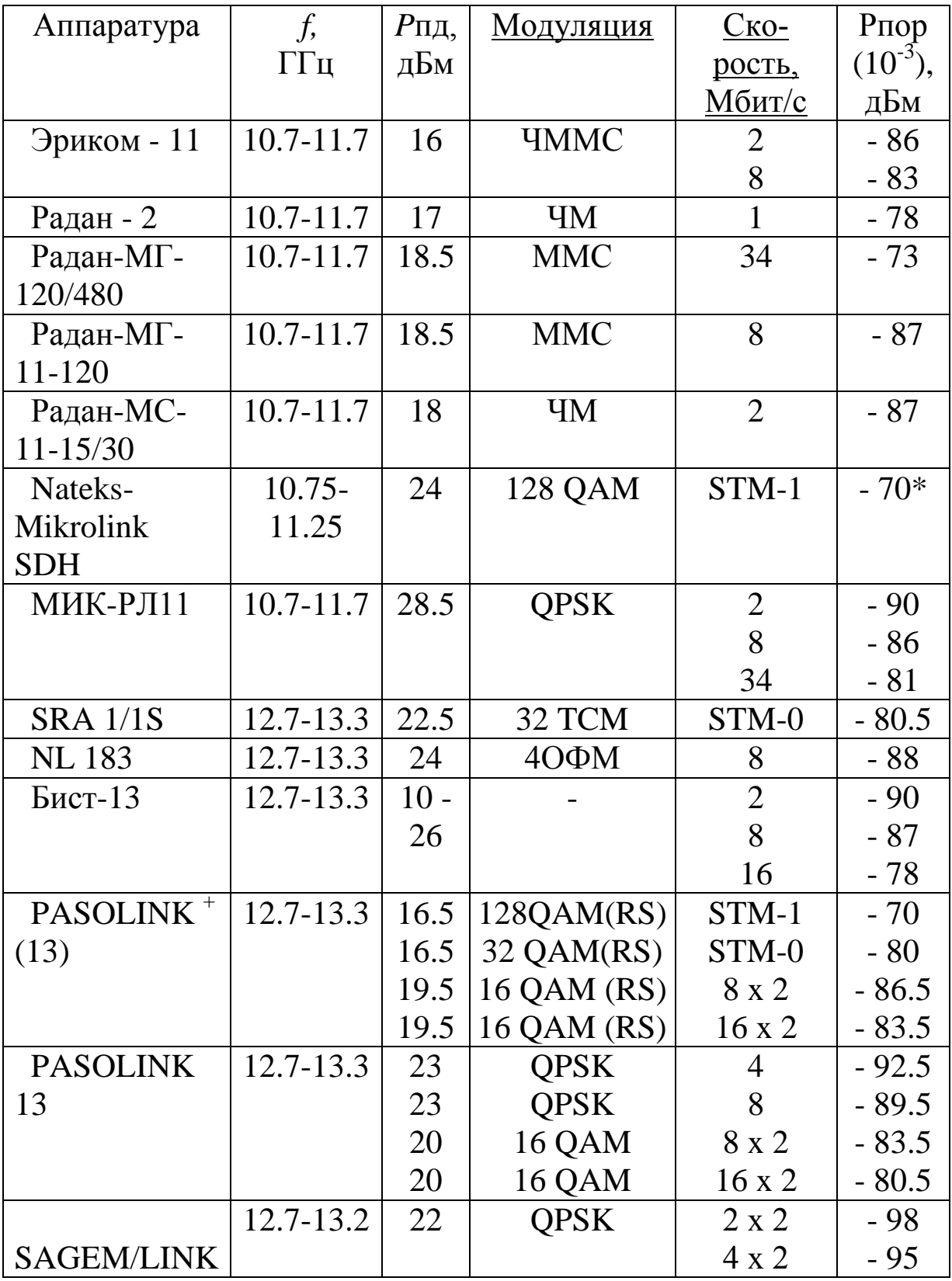

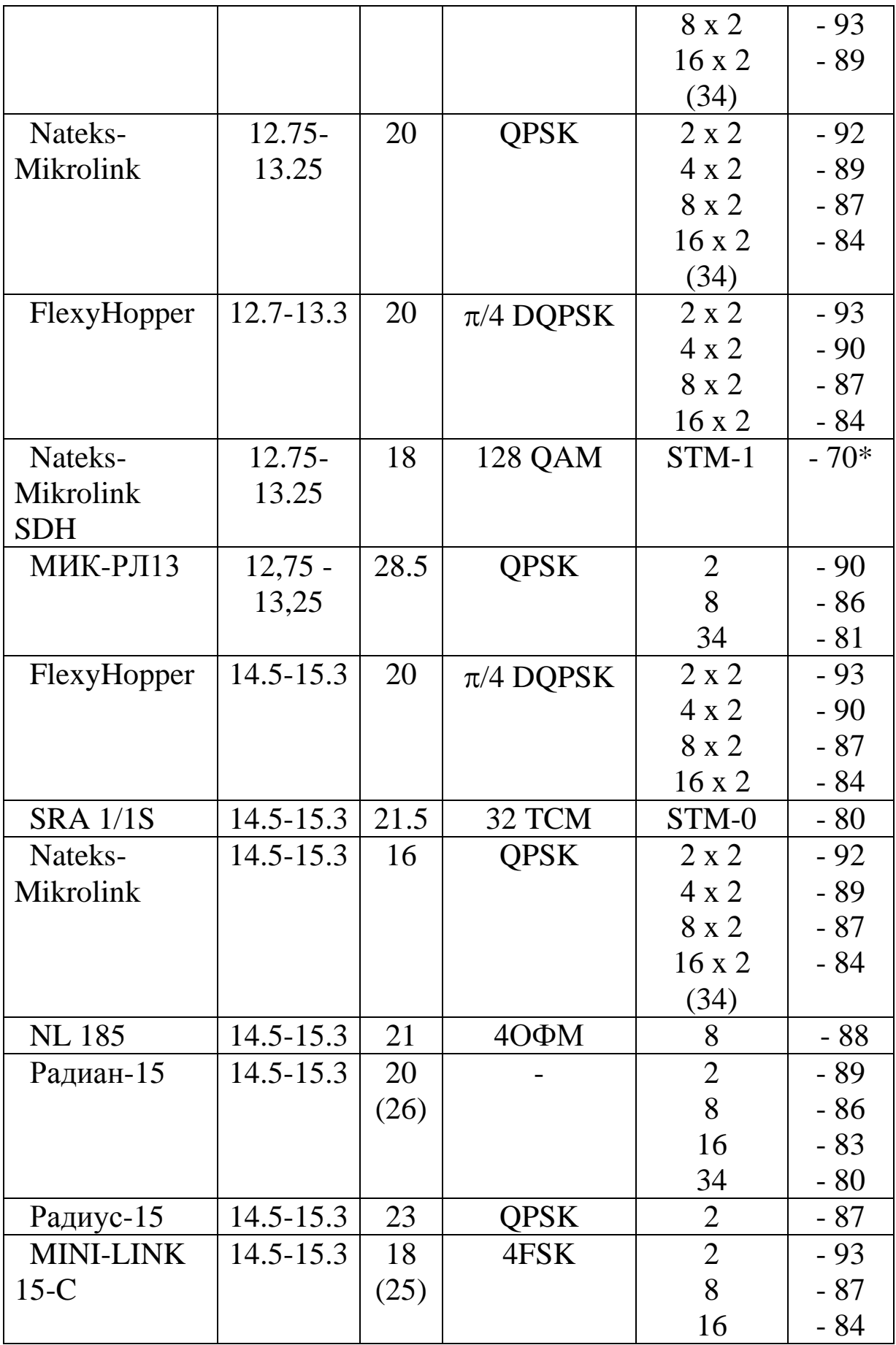

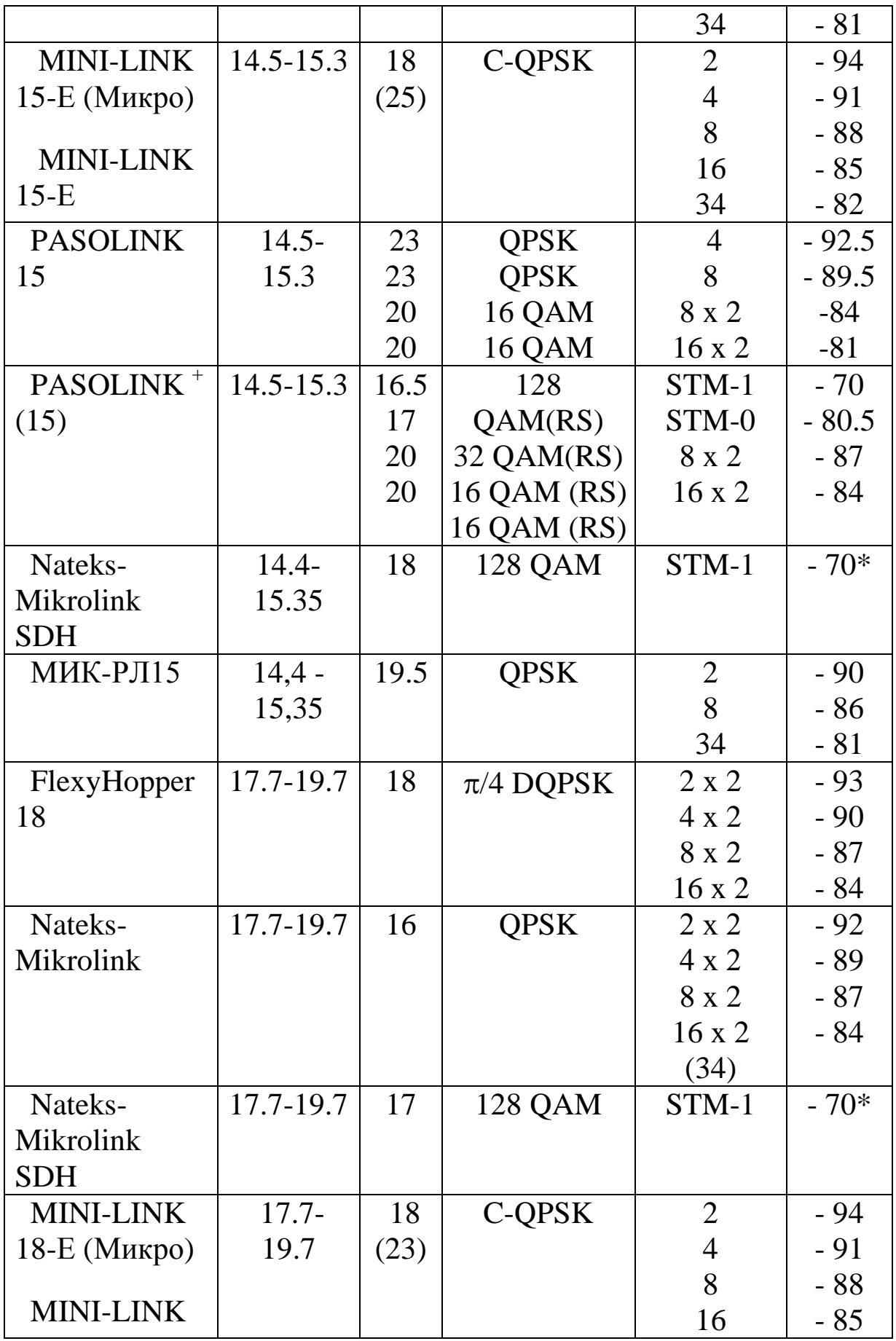

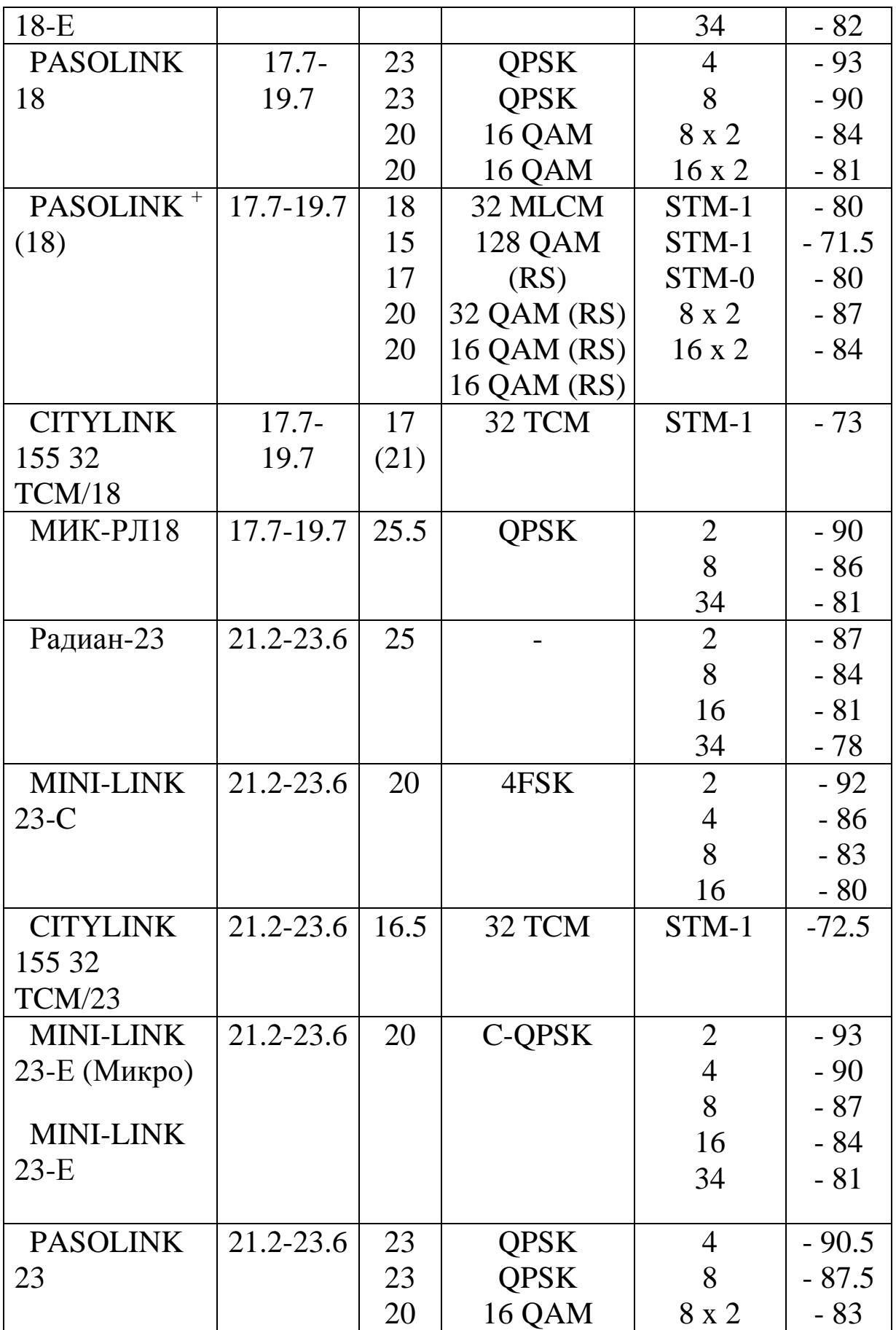

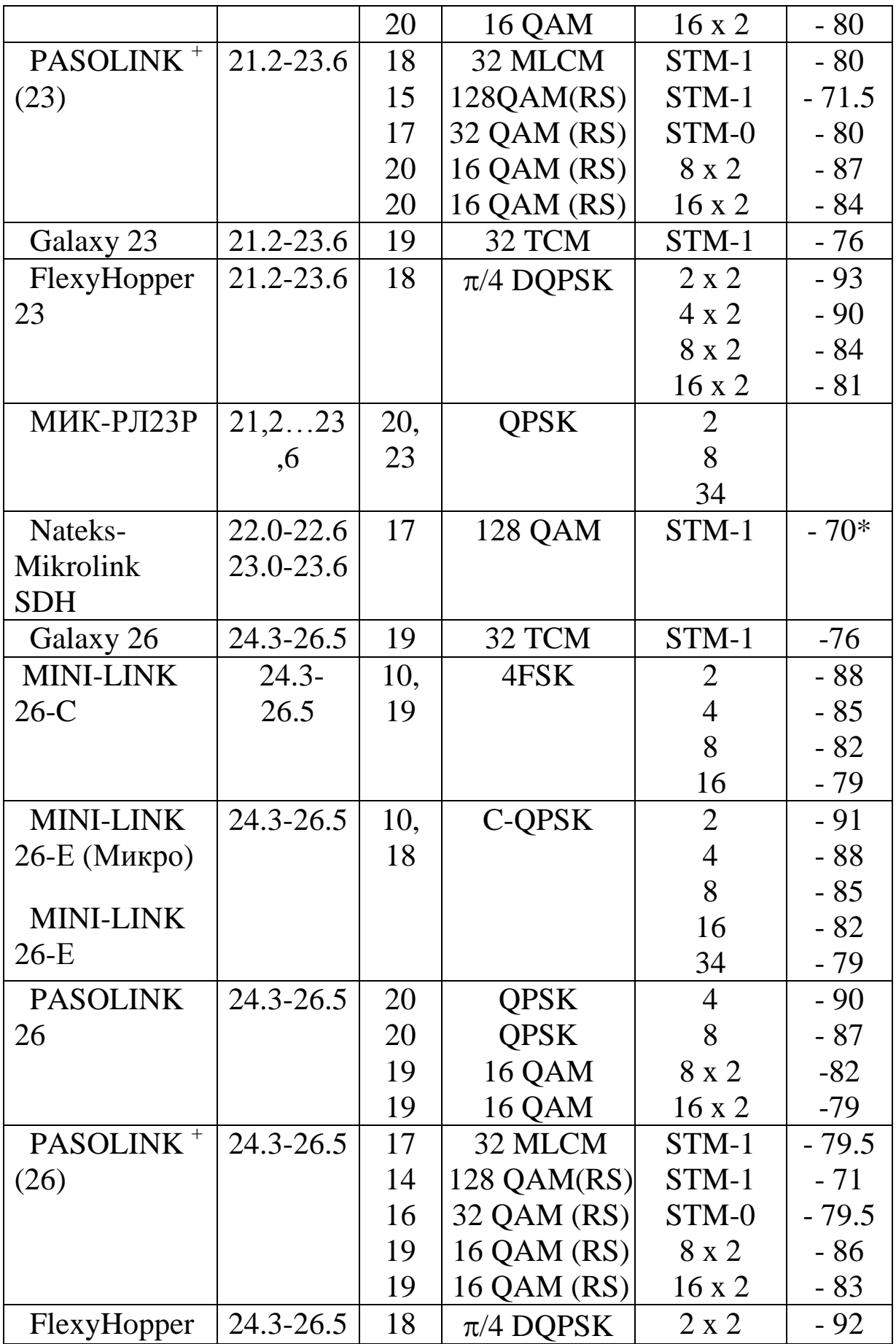

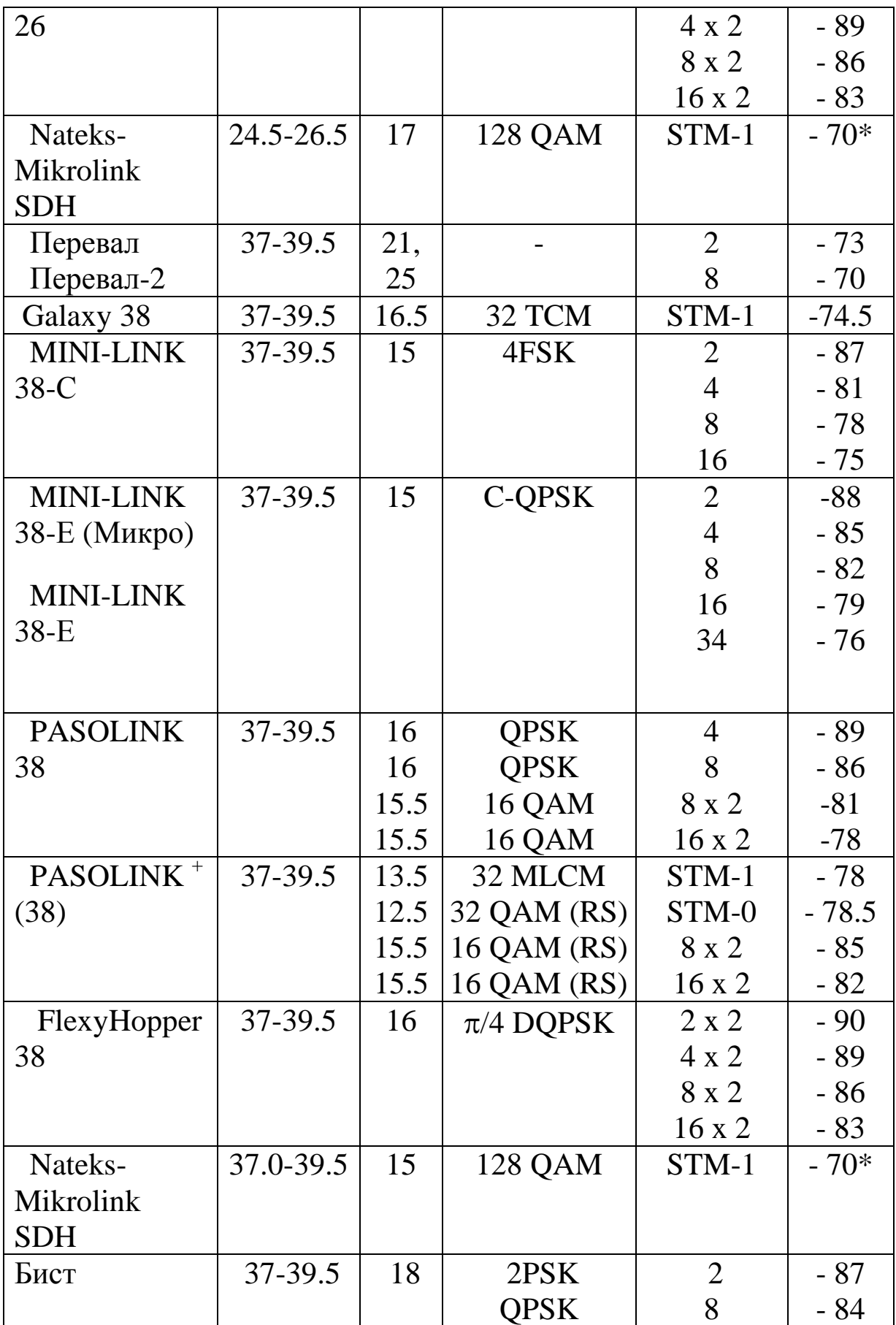

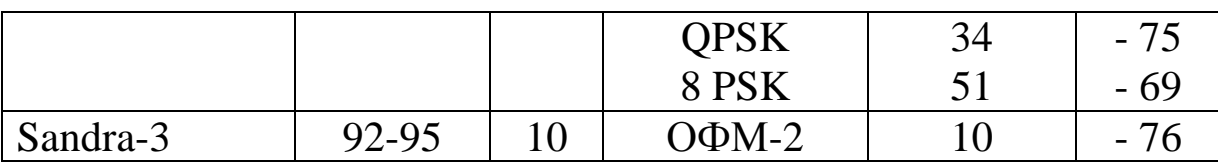

### **Виды модуляции в цифровых системах связи**

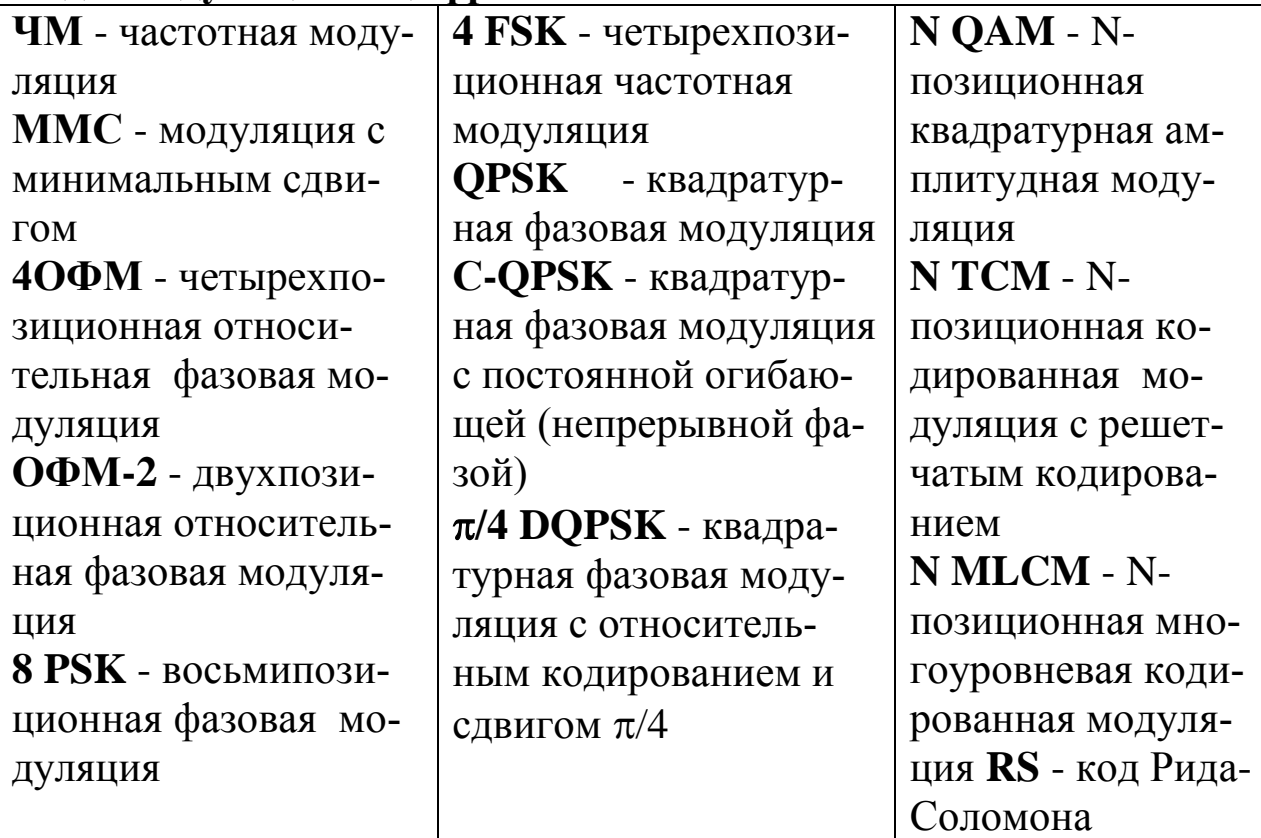

### **Основные параметры некоторых видов модуляции**

(данные на отношения сигнал/шум приблизительны, так как они зависят от способа демодуляции, типа помехоустойчивого кодирования, фильтрации и пр.)

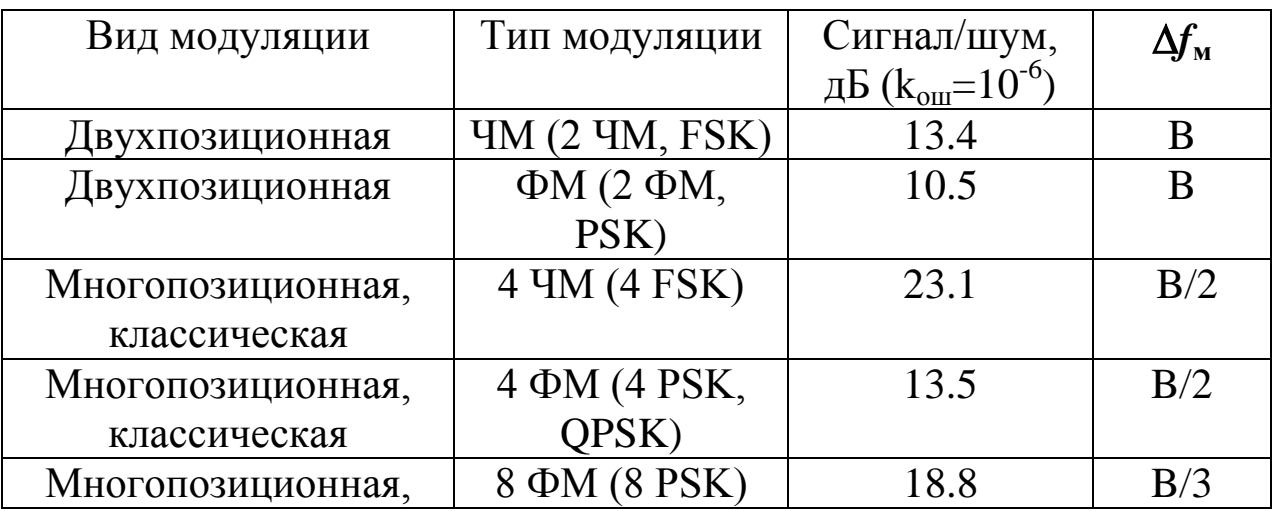

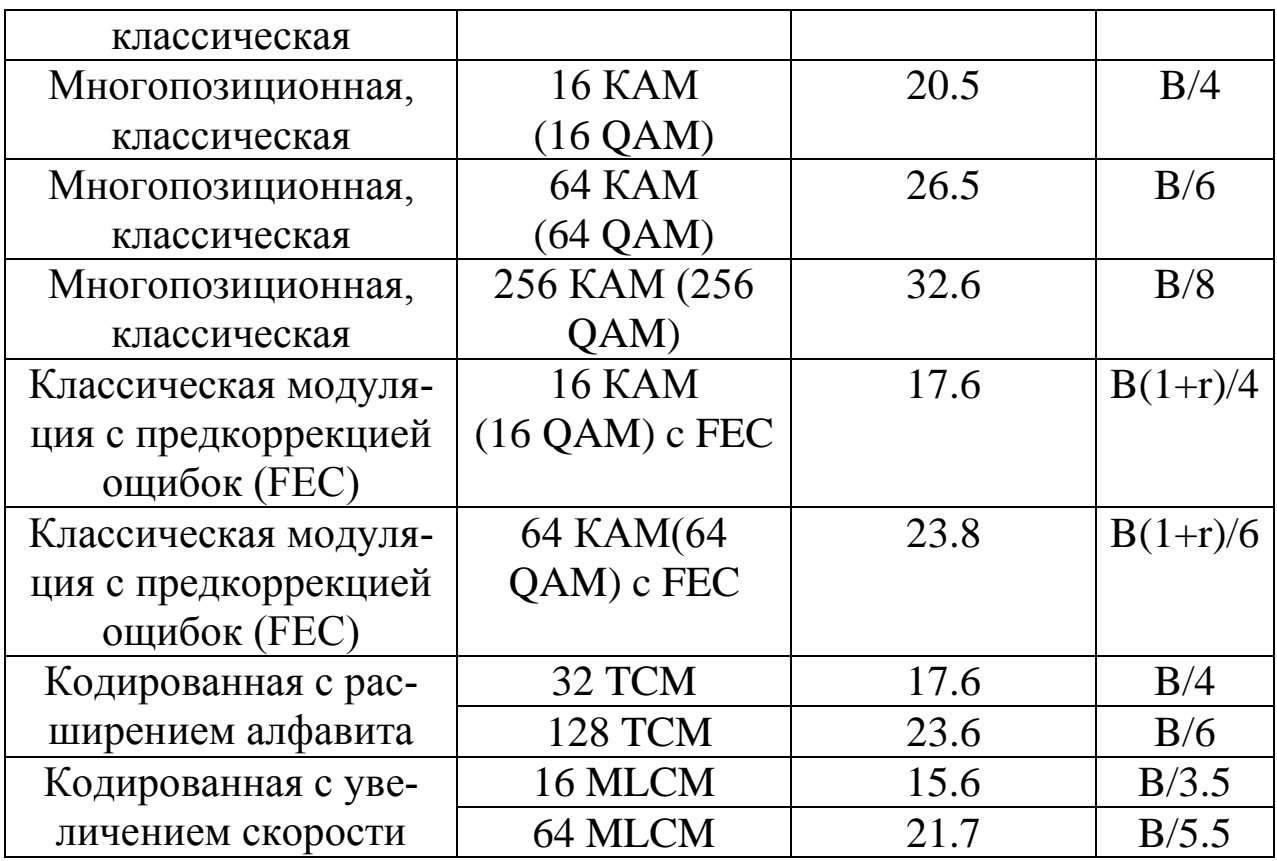

*f***<sup>м</sup>** - полоса частот, занимаемая модулированным сигналом,

В - скорость цифрового потока,

r - избыточность помехоустойчивого кодирования.

**STM-0 -** синхронный транспортный модуль нулевого уровня (51.84 Мб/с)

**STM-1 -** синхронный транспортный модуль первого уровня (155.52 Мб/с)

#### **ПРИЛОЖЕНИЕ Б**

Погонные потери радиосигнала в газах атмосферы

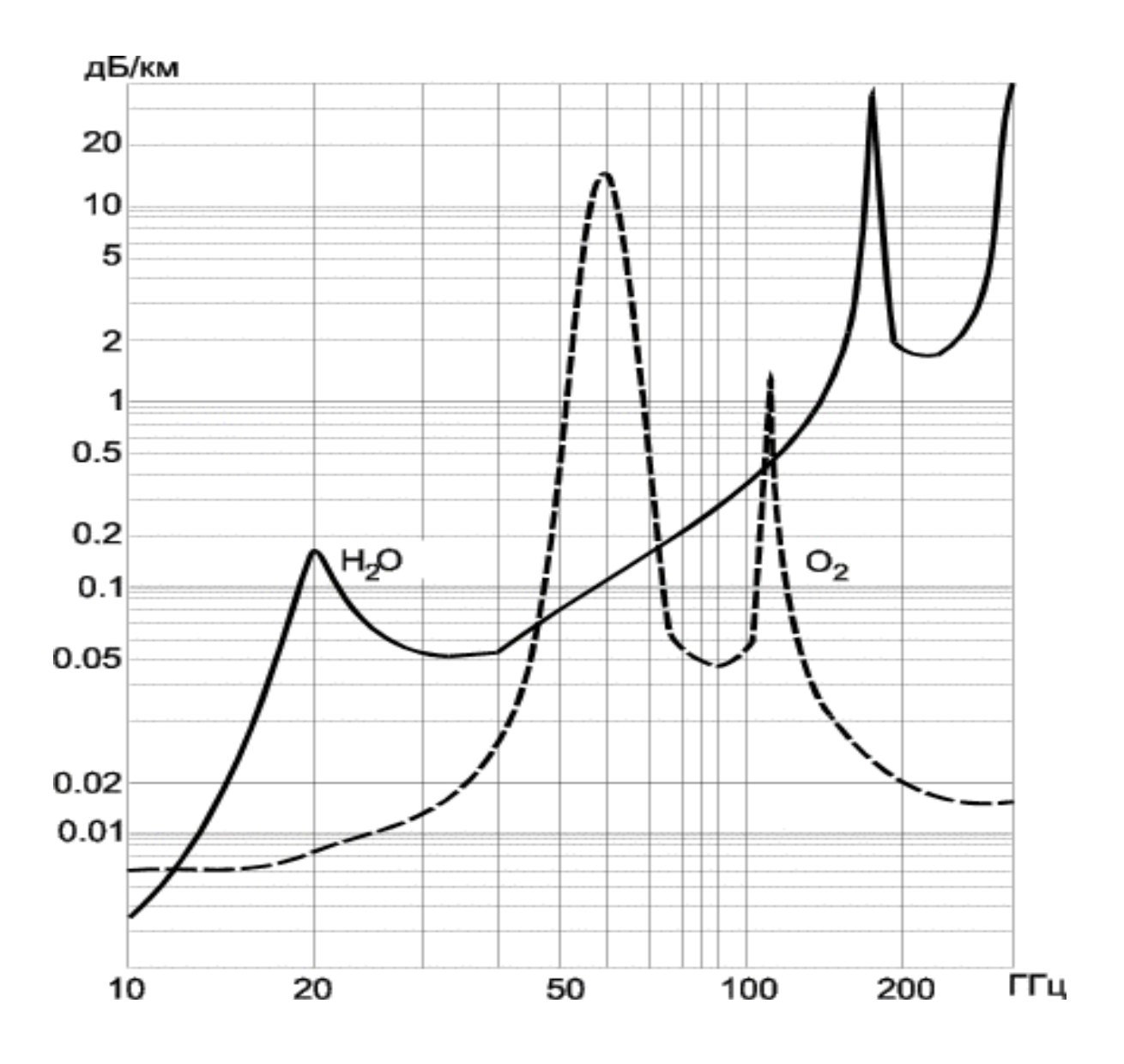

#### Лабораторная работа № 5 «Построение зоновой цифровой радиорелейной линии»

#### Введение

Методические указания разработаны с целью освоения студентами принципов планирования радиорелейных систем передачи с помощью программного продукта RPS (Radio Planning System). Перед выполнением определенных действий представлены соответствующие основные теоретические положения. Методические указания помогут студентам в изучении практического материала и приобретении навыков решения конкретных практических задач.

Программный пакет RPS представляет собой среду, позволяющую производить приближенный расчет параметров, а также моделирование и разработку различных систем и сетей мобильной СВЯЗИ

Для работы программной среды к аппаратуре предъявляются следующие требования:

персональный компьютер ibm pc, рекомендуется процесcop intel pentium 100мгц и выше;

оперативная память не менее 16 mb (рекомендуется 32  $mb)$ :

монитор 15" (рекомендуется 17");

разрешение дисплея не ниже 800х600 точек в режиме 256 цветов:

объем пространства на жестком диске определяется размером базы данных с картами местности и объемом хранимых результатов расчета. для работы грѕ в минимальной конфигурации требуется около 20 mb;

операционная система windows95 или windows nt;

Эффективность использования пакета RPS определяется:

- достаточно простым интерфейсом пользователя;
- большим количеством моделей функциональных блоков;

возможностью размещать элементы сети, а также редактировать карту местности;

разнообразием видов функциональных элементов систем подвижной связи.

1.Интерфейс программного пакета RPS

1.1 Возможности пакета RPS

Программный пакет RPS предназначен для планирования радиорелейных и сотовых сетей связи. RPS позволяет проводить частотное планирование и выполнять все необходимые расчеты для оценки качества связи и зон обслуживания радиосети на основе реальных данных о рельефе местности.

1.2 Функции RPS

 размещение базовых станций с привязкой по географическим координатам или по месту на цифровой электронной карте;

 размещение препятствий (не отраженных на цифровой карте) с привязкой по географическим координатам или по месту на цифровой электронной карте;

 редактирования карты местности путем задания дополнительных высот для отдельных типов местности (лес, городские кварталы и т.п.);

 задание и редактирование карты трафика на рассматриваемой территории;

 поддержка локальных баз данных оборудования: антенн, диаграмм направленности, приемопередатчиков;

 отображение профиля местности между двумя выбранными точками;

 определение и отображение точек прямой видимости в заданной окрестности базовой станции;

 расчет и отображение уровня принятого сигнала в заданной окрестности базовой станции

 задание коэффициентов, корректирующих потери распространения, для отдельных типов местности;

вывод результатов расчетов на печатающее устройство;

 преобразование электронных карт из форматов mapinfo и planet во внутренний формат rps;

1.2.1 Для радиорелейных сетей:

 формирование радиолиний, соединяющих две радиорелейные станции;

 расчет потерь распространения сигнала между передающей и приемной антеннами радиолинии;

 расчет уровня принятого сигнала для прямой и обратной радиолинии;

расчет надежности радиолинии;

 оценка дальней интерференции - помех, создаваемых радиолинии, другими станциями и радиолиниями;

 оценка ближней интерференции – помех, создаваемых передатчиками, расположенными в одном месте, приемникам радиолиний;

2. Моделирование систем связи в RPS

2.1 Порядок работы с RPS:

 Задать общие параметры для нового проекта, имена рабочих каталогов и выбрать тип первой сети проекта.

 Открыть новый проект. При этом создается описание первой «пустой» сети.

 Установить параметры сети, выбрав радиостандарт или задав собственный набор сетевых параметров.

 Настроить параметры, описывающие свойства различных типов местности: высоту, коэффициенты, корректирующие потери распространения, распределение трафика.

 Осуществить планирование сети связи. В ходе этой операции на цифровой карте размещаются базовые станции и выбираются их параметры. В радиорелейных сетях устанавливаются связи между станциями (формируются радиолинии). При необходимости в базы данных оборудования добавляются новые элементы.

 Выполнить необходимые расчеты и распечатать (или сохранить) результаты. В расчетах во внимание принимаются лишь объекты, определенные в данной сети.

В рамках одного проекта можно сформировать несколько сетей разных типов. Однако, в данной версии RPS наличие других сетей не учитывается в расчетах, т.е. сети независимы друг от друга.

#### 2.2 Создание проекта в RPS

Проект RPS включает в себя всю информацию, связанную с планированием радиосетей в некотором регионе (рабочей области), который определяется цифровой картой местности. Для одного региона может быть создано несколько проектов, но в одном проекте нельзя объединить несколько регионов, определяемых разными цифровыми картами.

Проект сохраняется на диске в текстовом файле с расширением «**.pro**». В состав проекта входят следующие компоненты:

имя каталога с цифровой картой региона;

имя каталога с базами данных оборудования;

 имя рабочего каталога, в котором сохраняются результаты расчетов;

общие параметры, относящиеся ко всему региону;

описание сетей, размещенных в данном регионе;

 перечень базовых станций и их параметров для каждой сети;

перечень радиолиний для радиорелейных сетей;

информация о выполненных расчетах;

 перечень дополнительных препятствий, корректирующих цифровую карту, и их параметры;

 характеристики типов местности, учитываемые в расчетах;

атрибуты объектов, отображаемых на экране

Развитие проекта предусматривает размещение новых объектов (сетей, станций, радиолиний и т.д.), изменение параметров и удаление ранее созданных объектов.

Результаты расчетов, требующих больших затрат времени, сохраняются на диске, информация о них хранится в проекте и используется для отображения результатов без проведения повторных расчетов.

Базы данных оборудования могут расширяться и редактироваться независимо от проекта и использоваться в нескольких проектах одновременно. Следует учитывать, что изменение параметров оборудования в базе данных скажется на результатах расчетов во всех проектах, ссылающихся на эту базу данных.

2.3 Интерфейс RPS

Интерфейс RPS разработан в соответствии со стандартами, принятыми в операционных системах Microsoft Windows 95/NT. Операции с интерфейсными объектами (окнами, меню, панелями инструментов, окнами диалога) выполняются так, как это принято в MS Windows.

2.3.1 Главное окно

В RPS главное окно используется для отображения карты местности и размещения объектов (станций, радиолиний, маршрутов, препятствий и т.п.).

Главное окно можно перемещать для отображения различных участков цифровой карты региона.

В главном окне выполняются операции масштабирования карты.

При перемещении указателя мыши в строке состояния в нижней части главного окна отображаются географические координаты текущей точки и высота точки над уровнем моря.

2.3.2 Вспомогательные окна

Вспомогательные (дочерние) окна используются для вывода результатов расчетов. Дочерние окна могут быть перемещены в любое место в пределах главного окна и могут быть "свернуты" в пиктограмму.

Содержимое вспомогательного окна, имеющего в верхнем левом углу значок , может быть выведено на печать. Содержимое текстовых окон может быть сохранено в файле.

2.3.3 Мышь

С помощью мыши в RPS выполняются следующие действия:

выбор команд из главного меню;

выбор места при создании новых объектов;

 доступ к объектам, отображенным на экране, для редактирования их параметров;

выбор точек для построения профиля местности;

задание прямоугольных областей для расчетов и печати.

Левая кнопка мыши используется для выбора команд из меню и доступа к объектам.

Правая кнопка мыши используется вывода на экран контекстных всплывающих меню, содержащих набор команд, зависящий от режима работы и типа объекта, над которым нажата правая кнопка мыши.

В зависимости от режима работы курсор мыши может принимать одну из следующих форм:

-- обычный вид курсора в режиме выбора/создания объектов;

-- курсор находится над объектом в режиме выбора объектов;

-- вид курсора в режиме масштабирования карты;

-- курсор находится над объектом в режиме перемещения объектов;

-- вид курсора в режиме выбора линий и прямоугольных областей.

2.3.4 Главное меню

В RPS используется иерархическая система меню. Для выбора действия или перехода к следующему уровню меню следует поместить указатель мыши над соответствующим пунктом меню и нажать левую кнопку мыши. Для возврата на предыдущий уровень меню следует нажать на клавишу "Esc". Ниже приводится перечень пунктов главного меню.

**Проект** - Операции с проектом (открыть, создать новый проект, сохранить, закрыть, настроить общие параметры проекта, настроить параметры печати, завершить работу RPS);

**Сеть** - Создание новой сети в текущем проекте, переключение между сетями, редактирование общих параметров сети;

**Вид** - Выбор вида отображения карты местности, выбор масштаба карты, включение (выключение) отображения результатов расчетов;

**Редактировать** - Редактирование параметров объектов текущей сети;

**Выполнить** - Выполнение расчетов;

**Оборудование** - Доступ к базам данных оборудования;

**Утилиты** - Настройка общих параметров отображения объектов;

**Окна** - Стандартное меню Windows для управления дочерними окнами;

**Помощь** - Вызов справочной подсистемы RPS.

2.3.5 Панель инструментов

 $\mathbb{R}^n$ 

Линейка инструментов располагается под главным меню и содержит пиктограммы для переключения режимов работы и выполнения часто используемых команд. Ниже приводится список пиктограмм и соответствующие им команды меню:

-- Создать новый проект (меню **Проект /Новый**);

-- Открыть существующий проект (меню **Проект /Открыть**);  $\blacksquare$ 

-- Сохранить проект (меню **Проект /Сохранить**);

Установить режим создания/редактирования параметров объектов (меню **Просмотр/Режим редактирования**);

-- Установить режим перемещения объектов (меню **Просмотр / Режим перемещения**);

בל Установить режим масштабирования карты (меню **Просмотр / Режим масштабирования**);

-- Установить режим выбора прямоугольной области (меню **Просмотр /Выбор прямоугольника**);

-- Установить режим выбора линии для построения профиля (меню **Просмотр /Выбор линии**);

-- Установить режим выбора маршрута (меню **Просмотр / Выбор трассы**);

-- Вывод полной карты региона (меню **Просмотр /Навигатор**);

-- Сдвиг главного окна влево (меню **Просмотр /Переместить окно/Влево**);

-- Сдвиг главного окна вправо (меню **Просмотр / Переместить окно /Вправо**);

-- Сдвиг главного окна вверх (меню **Просмотр / Переместить окно /Вверх**);

-- Сдвиг главного окна вниз (меню **Просмотр / Переместить окно /Вниз**);

-- Настройка параметров карты (меню **Утилиты/Параметры карты**);

-- Настройка параметров объектов (меню **Утилиты/Параметры объектов**);

2.4 Использование цифровых карт

С каждым проектом RPS должна быть связана цифровая карта местности, в которой проводится планирование. В ходе работы карта местности используется для размещения объектов (станций, радиолиний) и отображения результатов расчета.

Цифровая карта включает в себя следующие компоненты:

 Набор растровых листов карты, содержащих для каждой точки информацию о высоте над уровнем моря и типе местности;

 Набор векторных файлов, описывающих линейные объекты: реки, дороги, линии электропередачи и т.п.;

 Набор файлов с надписями, размещаемыми на карте: названия населенных пунктов, рек, объектов и т.п.

 Описание карты: размер листа, масштаб, координаты листов карты, тип проекции, в которой получена карта.

Размеры рабочей области определяются набором листов цифровой карты. Удаление листов карты из цифровой карты не допускается.

2.5 Базы данных RPS

В RPS поддерживаются следующие три базы данных оборудования:

 База данных антенн с диаграммами направленности (файл **antenna.sdb**).

База данных приемопередатчиков (файл **trxdata.sdb**).

База данных волноводов (файл **wgdata.sdb**).

Параметры оборудования, содержащиеся в базе данных, используются для инициализации параметров станции. При создании новой станции указывается тип антенны, приемопередатчиков и волновода. RPS выбирает параметры указанных устройств из базы данных и копирует их набор параметров станции. Базы данных должны размещаться в одном каталоге, путь к которому указывается при создании проекта.

Одни и те же базы данных оборудования могут использоваться в разных проектах.

Цель работы:

1. Приобретение навыков работы с цифровой картой местности при построении зоновых радиорелейных линий; выполнение расчетов, необходимых для оценки качества связи на основе реальных данных о рельефе местности.

2. Размещение одноствольной радиорелейной системы передачи на цифровой карте местности; выполнение расчетов, необходимых для расчета надежности и оценки электромагнитной совместимости (ЭМС);

Предварительные настройки:

1. Построить радиорелейную сеть, для этого необходимо:

а) Выбрать пункт меню «Сеть/Новая/Тип новой сети» (где тип новой сети – «Релейная»).

б) В появившемся диалоговом окне указать параметры радиорелейной сети:

- Нижняя частота передачи 15 ГГц;
- Верхняя частота передачи 17,8 ГГц;
- Дуплексный разнос 2,8 ГГц;
- Полоса канала 280 МГц.

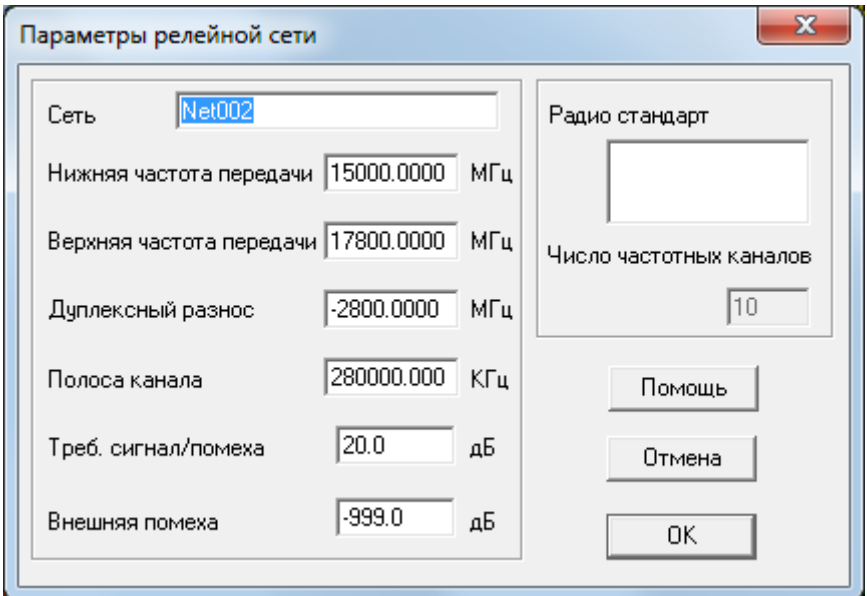

в) Находясь в режиме редактирования подвести курсор к месту размещения приемопередатчиков на карте и нажать левую кнопку мыши. В появившемся меню

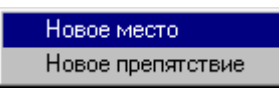

г) выбрать пункт «Новое место» и в диалоговом окне ввести координаты мест размещения оконечных и промежуточных радиорелейных станций:

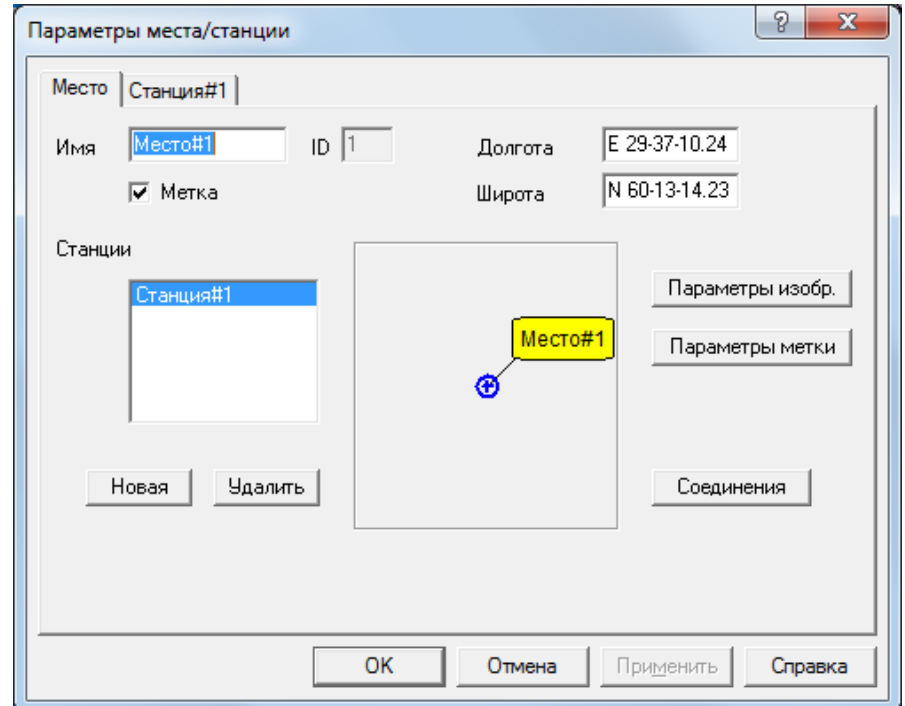

- Место #1: долгота Е 29-37-10.24, широта N60-13-14.23
- Место #2: долгота Е 29-39-43.34, широта N 60-1-28.80
- Место #3: долгота Е 29-24-24.77, широта N 59-58-11.65
- Место #4: долгота Е 29-38-3.49, широта N 59-55-31.47
- Место #5: долгота Е 30-1-34.62, широта N 59-50-1.86

Лабораторное задание

1. Построить радиорелейную систему передачи на основе двухчастотного плана.

При построении радиорелейной системы передачи разместить на местности заданное число радиорелейных станций с минимально возможной высотой подвеса антенн.

> 2. Частотные параметры станций установить в соответствии с заданными параметрами сети, с соблюдением канального и дуплексного интервалов. Задать параметры станций: имя станция#XXX, антенна - AntRRL, высота антенны (по умолчанию) поляризация - вертикальная, приемопередатчик - default, фидеры - CABLE.

Длину фидерных линий установить в соответствии с высотой антенны

> 3. Оценить профиль рельефа местности для выбранных мест установки промежуточных станций. Для оценки необходимо в режиме выбора линии в подвести курсок мыши к выбранному месту расположения станции и удерживая левую кнопку в нажатом положении соединить станции на одном пролете, получив в результате этого изображение следующего вида.

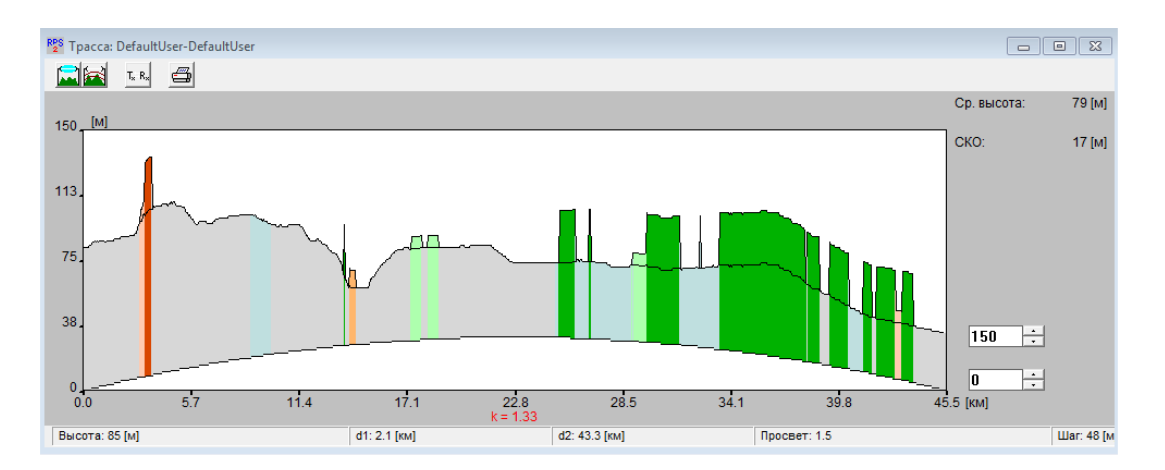

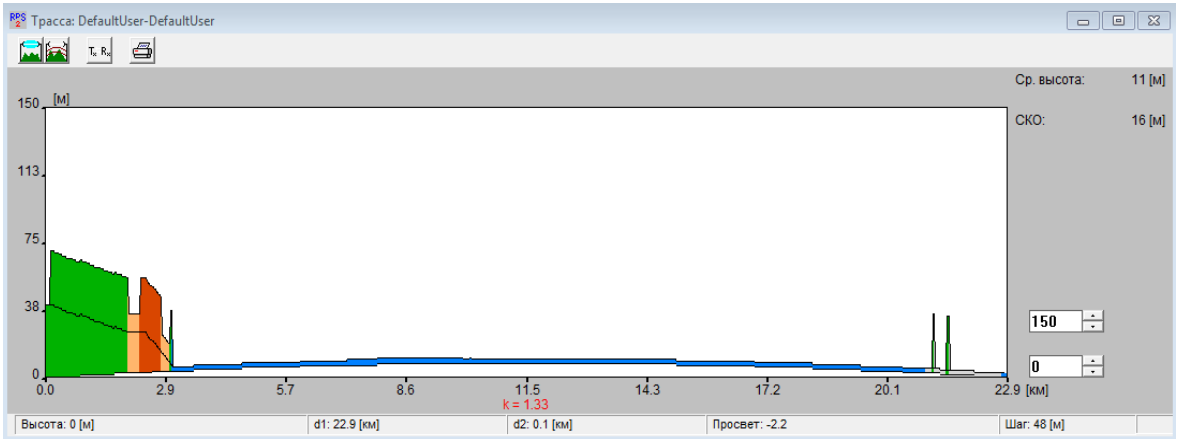

 После оценки длины пролета и профиля рельефа местности, *при необходимости*, провести корректировку параметров станций в местах расположения (изменить высоту подвеса антенн для обеспечения режима прямой видимости).

ПРИМЕЧАНИЕ: При наличии значительных потерь на трассе поэтапно изменить высоту антенн с шагом 5 м.

> 4. В релейной сети, в окне ввода параметров, нажимая кнопку «Новая» добавить *требуемое* количество приемопередатчиков, размещаемых в каждом месте и, выбрав соответствующую вкладку, назначить состав оборудования каждого из них.

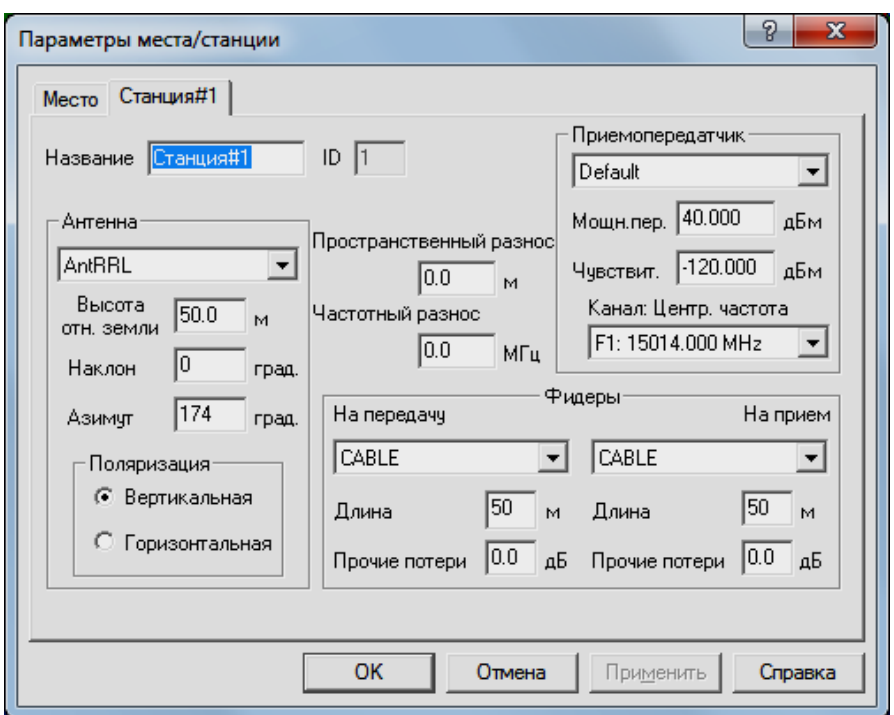

При назначении параметров приемопередатчиков обеспечить частотный разнос на каждом пролете и пространственную ориентацию антенн.

> 5. Создать радиолинии, осуществив соединение станций.

Для этого необходимо:

а) Войти в режим редактирования места размещения приемопередатчиков и в перечне имеющихся в этом месте приемопередатчиков указать на тот, который объединяется в радиолинию.

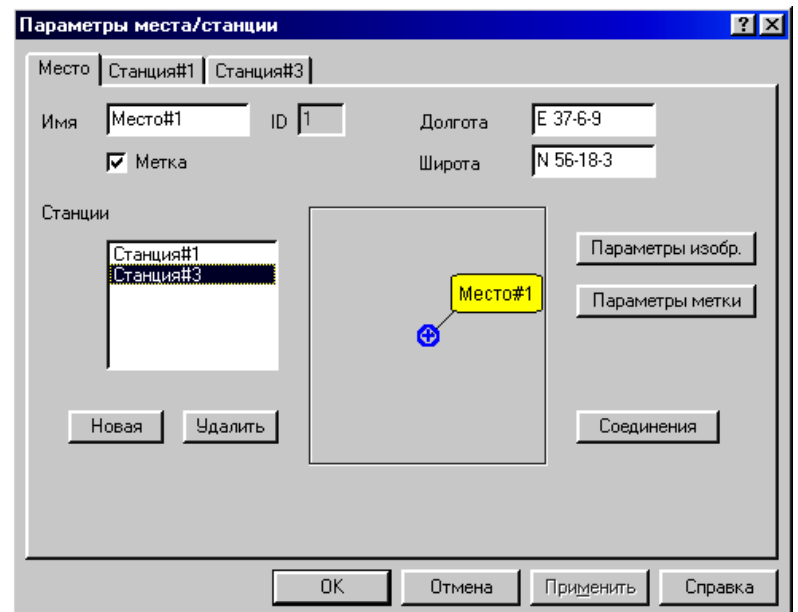
Нажать кнопку «Соединение».

 В появившемся окне из числа доступных станций выбрать ту, с которой требуется выполнить соедине-

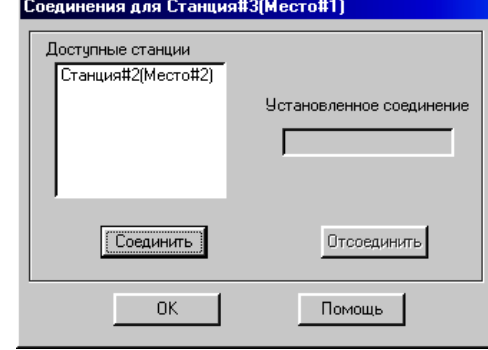

ние.

Нажать кнопки «Соединить» и «ОК».

 Закрыть окно редактирования параметров места (нажать кнопку «ОК»).

> 6. Для релейной сети выполнить следующие виды расчетов:

> > 6.1 Анализ профиля радиолинии.

Для анализа профиля радиолинии необходимо:

а) Выбрать пункт меню «Выполнить» и в появившемся меню выбрать пункт «Профиль радиолинии».

В появившемся диалоговом окне поочередно выбрать радиолинию для оценки еѐ профиля и нажать «ОК».

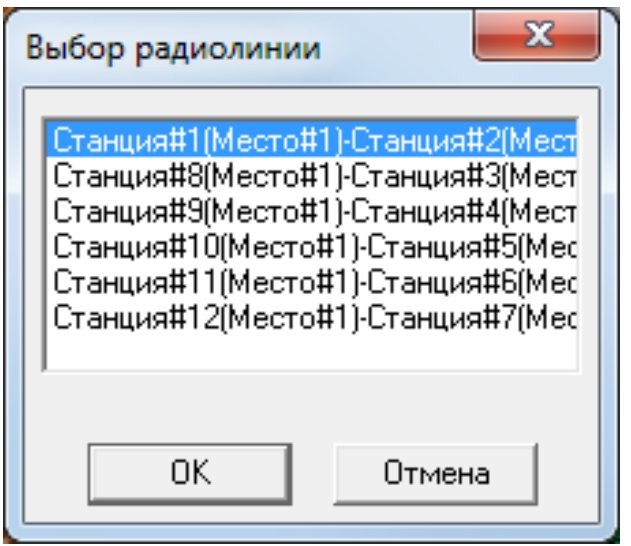

б) В окне трассы будет изображен профиль анализируемой радиолинии с указанием в правой части окна уровня принимаемого сигнала и характеристик профиля. Высоты расположения антенн передатчика (он располагается в левой точке профиля) и приемника (в правой точке профиля) указаны непосредственно под ними. При передвижении курсора вдоль профиля в нижней части окна показываются расстояния от текущей точки профиля до обеих антенн, а также значение просвета в данной точке.

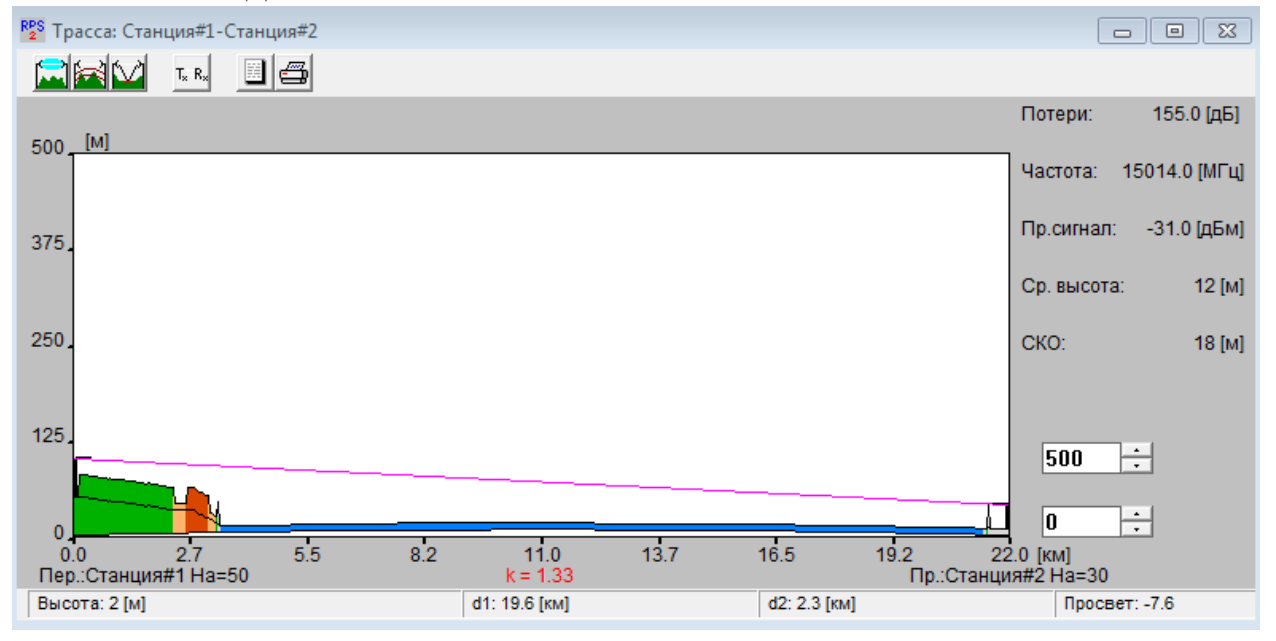

Нажатием на кнопку **■ получить и зафиксировать инфор**мацию о том, какой фактор (дифракция, отражение и т.д.) какой вклад внес в потери распространения сигнала.

Оценку потерь провести для прямой и обратной радиотрасс.

в) После нажатия на кноп $\Box$   $\Box$  в окне с профилем радиолинии дополнительно получить и зафиксировать информацию, соответственно, о первой зоне Френеля и точках отражения сигнала (если они есть).

6.2 Расчет дальних помех от передатчиков, работающих в анализируемом регионе.

Для проведения расчета необходимо:

6.2.1Для заданных исходных параметров станций:

а) Выбрать пункт меню «Выполнить/Дальние помехи».

б) Поочередно указать радиолинию, для приемников которой рассчитываются помехи от удаленных передатчиков.

в) Нажать кнопку «ОК».

6.2.2 Изменить параметры станций, установленных согласно п.п. 4, на параметры в соответствии с таблицей 1:

Таблица 1 – Исходные данные для расчета дальних помех

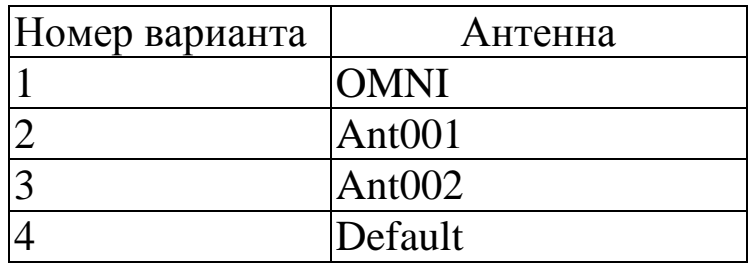

Для измененных параметров согласно п.п. 6.2.1 провести расчет помех от передатчиков, работающих в анализируемом регионе.

Провести сравнительный анализ полученных результатов и предложить меры по уменьшению уровня помех от удаленных передатчиков.

Содержание отчета

1. Титульный лист с названием лабораторной работы, номером варианта, фамилиями студентов и группы.

2. Цель работы и задание на лабораторную работу.

3. Цифровая карта местности с размещенными на ней РРЛ, профилями радиолиний.

4. Результаты расчетов, полученные в ПП. 1-6 задания на лабораторную работу, с краткими выводами по каждому пункту.

5. Выводы по полученным данным расчетов.

# Контрольные вопросы

1. В каком диапазоне частот предусмотрена работа РРЛ прямой видимости, каковы особенности этих диапазонов.

2. Почему радиосигналы СВЧ передаются лишь в пределах прямой видимости.

3. Что такое активная ретрансляция сигналов.

4. Назовите типы станций на РРЛ, основные функции этих станций

5. Что такое радиорелейный пролет, радиорелейный участок.

6. От чего зависит протяженность трассы между соседними станциями (дайте всесторонний, развернутый ответ).

### **Лабораторная работа № 6 «Планирование цифровой радиорелейной системы связи для организации городской сети»**

Цель работы:

1. Приобретение навыков работы с цифровой картой местности при построении радиорелейной системы передачи; выполнение расчетов, необходимых для оценки качества связи на основе реальных данных о рельефе местности.

2. Размещение радиорелейной системы передачи на цифровой карте местности; выполнение расчетов, необходимых для расчета надежности и оценки электромагнитной совместимости (ЭМС);

Предварительные настройки:

2. Построить радиорелейную сеть, для этого необходимо:

д) Выбрать пункт меню «СетьНоваяТип новой сети» (где тип новой сети – «Релейная»).

е) В появившемся диалоговом окне указать параметры радиорелейной сети:

– Нижняя частота передачи – 15 ГГц;

- Верхняя частота передачи 17,8 ГГц;
- Дуплексный разнос 2,8 ГГц;

Полоса канала – 280 МГц.

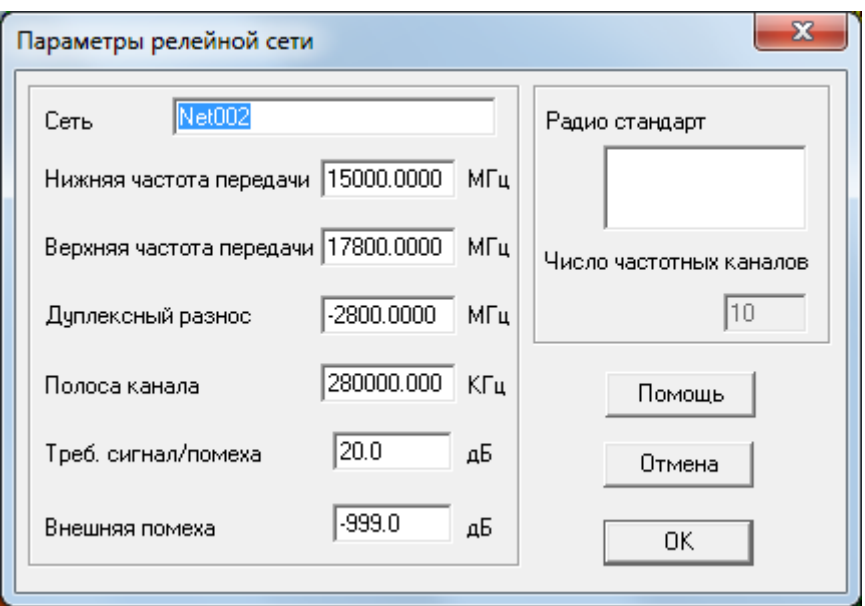

ж) Находясь в режиме редактирования подвести курсор к месту размещения приемопередатчиков на карте и нажать левую кнопку мыши. В появившемся меню

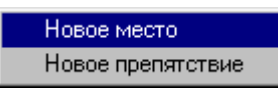

з) выбрать пункт «Новое место» и в диалоговом окне ввести координаты мест размещения оконечных и промежуточных радиорелейных станций:

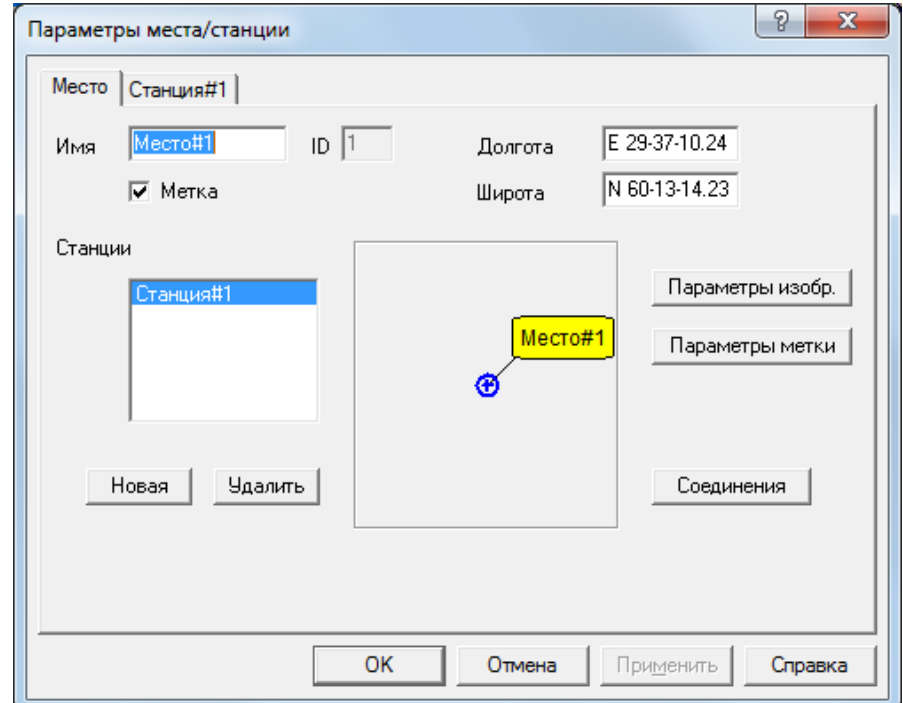

- Место #1: долгота Е 30-12-20.28, широта N 60-9-46.30
- Место #2: долгота Е 30-31-15.18, широта N 60-8-50.85
- Место #3: долгота Е 30-42-7.50, широта N 60-3-36.64
- Место #4: долгота Е 30-35-34.77, широта N 60-2-53.52
- Место #5: долгота Е 30-39-4.45, широта N 59-57-51.63
- Место #6: долгота Е 30-31-45.13, широта N 59-57-11.58

# Лабораторное задание

7. Построить одноствольную радиорелейную систему передачи на основе двухчастотного плана.

При построении радиорелейной системы передачи разместить на местности заданное число радиорелейных станций с минимально возможной высотой подвеса антенн.

В месте #3 разместить *узловую* радиорелейную станцию с выделением *каналов* к месту #4.

8. Частотные параметры станций установить в соответствии с заданными параметрами сети, с соблюдением канального и дуплексного интервалов. Задать параметры станций: имя станция#XXX, антенна - AntRRL, высота антенны (по умолчанию) поляризация - вертикальная, приемопередатчик - default, фидеры - CABLE.

Длину фидерных линий установить в соответствии с высотой антенны

9. Оценить профиль рельефа местности для выбранных мест установки промежуточных станций. Для оценки необходимо в режиме выбора линии N подвести курсок мыши к выбранному месту расположения станции и удерживая левую кнопку в нажатом положении соединить станции на одном пролете, получив в результате этого изображение следующего вида.

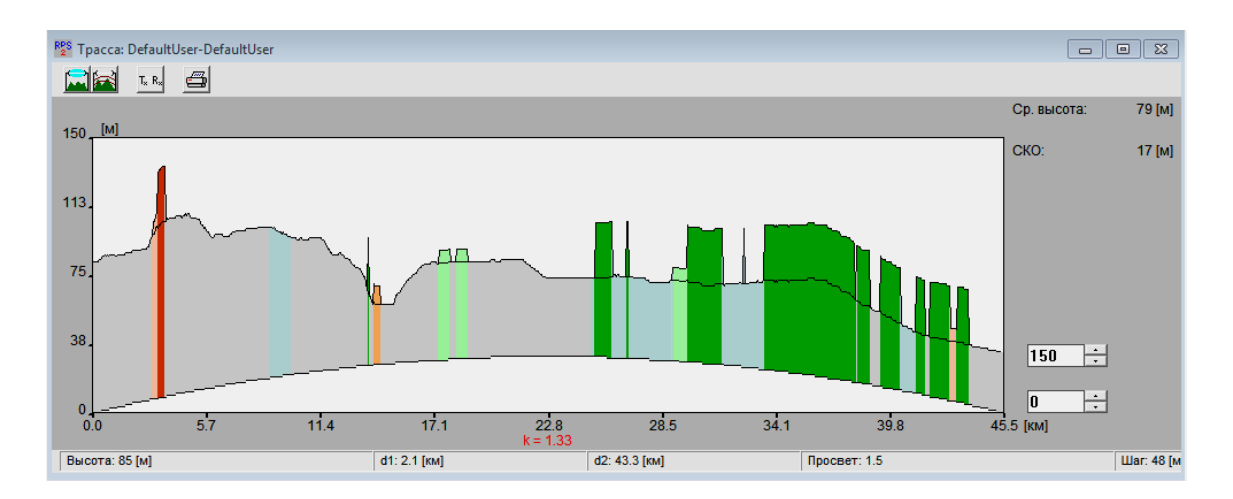

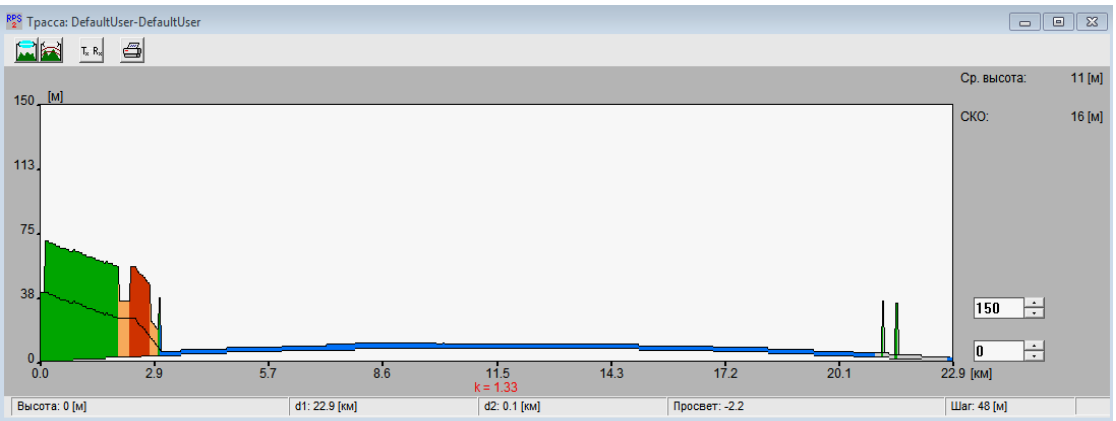

 После оценки длины пролета и профиля рельефа местности, *при необходимости*, провести корректировку параметров станций в местах расположения (изменить высоту подвеса антенн для обеспечения режима прямой видимости).

ПРИМЕЧАНИЕ: При наличии значительных потерь на трассе поэтапно изменить высоту антенн с шагом 5 м.

10. В релейной сети, в окне ввода параметров, нажимая кнопку «Новая» добавить *требуемое* количество приемопередатчиков, размещаемых в каждом месте и, выбрав соответствующую вкладку, назначить состав оборудования каждого из них.

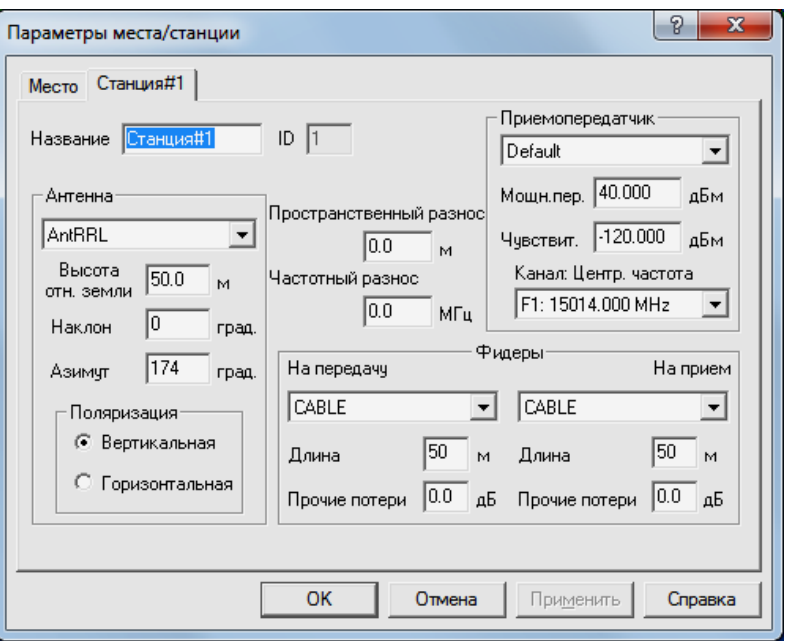

При назначении параметров приемопередатчиков обеспечить частотный разнос на каждом пролете и пространственную ориентацию антенн.

11. Создать радиолинии, осуществив соединение станций. Для этого необходимо:

б) Войти в режим редактирования места размещения приемопередатчиков и в перечне имеющихся в этом месте приемопередатчиков указать на тот, который объединяется в радиолинию.

Нажать кнопку «Соединение».

 В появившемся окне из числа доступных станций выбрать ту, с которой требуется выполнить соединение.

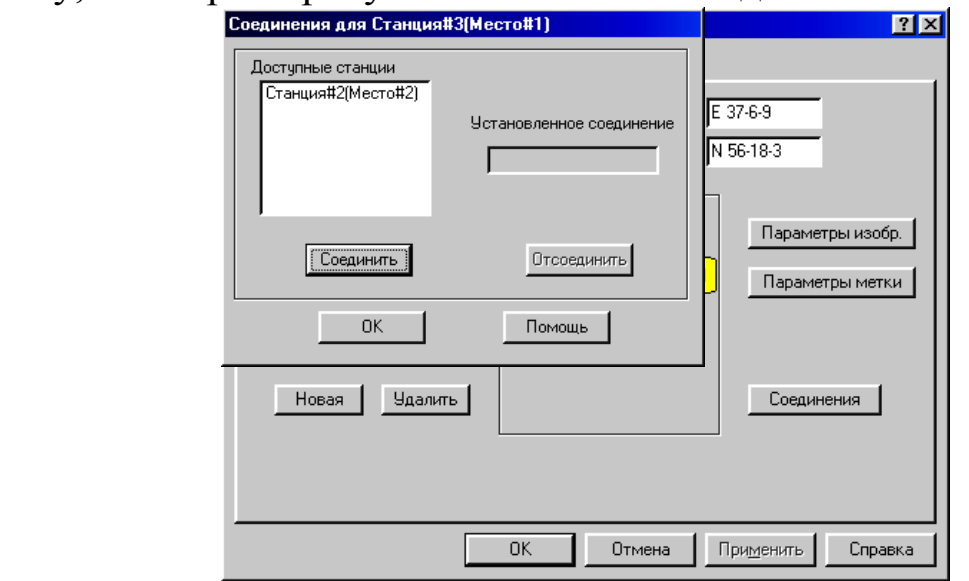

Нажать кнопки «Соединить» и «ОК».

 Закрыть окно редактирования параметров места (нажать кнопку «ОК»).

12. Для релейной сети выполнить следующие виды расчетов:

12.1 Расчет показателей надежности работы радиолиний.

Для расчета надежности радиолинии необходимо:

а) Выбрать пункт меню «Выполнить/Расчет надежности».

б) Выбрать модель ANT, по которой рассчитать показатели надежности работы радиолинии.

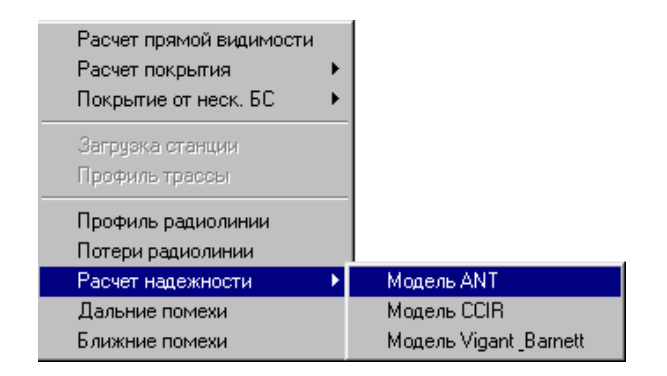

в) Выбрать поочередно радиолинии, для которых следует рассчитать показатели надежности их работы.

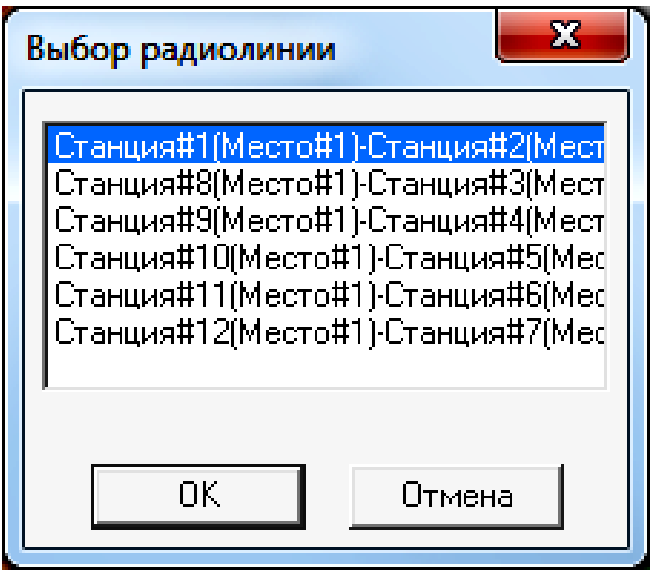

и в появившемся окне «Расчет надежности радиолинии»

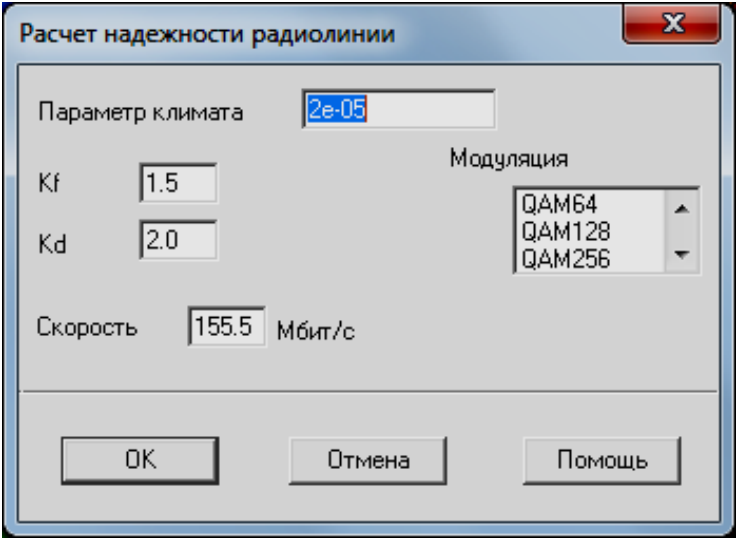

задать исходные данные для расчета в соответствии с таблицей 1, зафиксировать полученные результаты.

Таблица 1 – Исходные данные для расчета надежности

| Номер варианта Модуляция |                   | Скорость Мбит/с |  |  |
|--------------------------|-------------------|-----------------|--|--|
|                          | QAM <sub>64</sub> | 155             |  |  |
|                          | <b>QAM128</b>     | 155             |  |  |
|                          | <b>QAM 256</b>    | 155             |  |  |
|                          |                   | 155             |  |  |

12.2 Расчет помех от передатчиков, работающих в анализируемом регионе.

12.2.1 Расчет ближних помех.

Провести расчет частот, на которых возможно появление интермодуляционных помех, вызванных взаимовлиянием друг на друга передатчиков, расположенных поблизости друг от друга вследствие нелинейности их характеристик.

Для проведения расчета необходимо:

а) Выбрать пункт меню «Выполнить/Ближние помехи».

б) Указать Место № XXX (место размещения узловой станции), для которого рассчитываются возможные помехи от близко расположенных передатчиков.

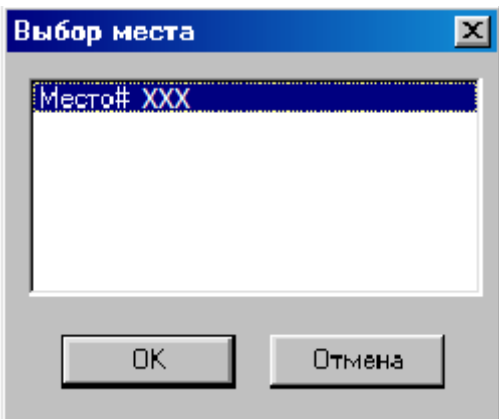

в) Нажать кнопку «ОК».

Проанализировать полученные результаты и предложить меры по уменьшению уровня интермодуляционных помех.

Содержание отчета

1. Титульный лист с названием лабораторной работы, номером варианта, фамилиями студентов и группы.

2. Цель работы и задание на лабораторную работу.

3. Цифровая карта местности с размещенными на ней РРЛ, профилями радиолиний.

4. Результаты расчетов, полученные в ПП. 1-6 задания на лабораторную работу, с краткими выводами по каждому пункту.

5. Выводы по полученным данным расчетов.

Контрольные вопросы

1. Как рефракция может повлиять на тип пролета.

2. Как вы понимаете значение термина "замирание радиосигнала".

3. Вследствие каких факторов возникают замирания сигналов на трассе распространения.

4. Поясните принципы построения плана распределения частот РРЛ.

5. Какие существуют способы уменьшения влияния передатчика на работу приемника той же самой РРЛ станции.

6. За счет какого фактора возникает интерференция сигналов на РРЛ пролете.

7. За счет чего можно увеличить дальность связи на РРЛ пролете без увеличения мощности излучения.

### **Лабораторная работа № 7 «Организация многоствольной работы на магистральных линиях радиорелейной системы передачи»**

Цель работы:

1. Приобретение навыков работы с цифровой картой местности при организации многоствольной работы на магистральных линиях радиорелейной системы передачи; выполнение расчетов, необходимых для оценки качества связи на основе реальных данных о рельефе местности.

2. Размещение радиорелейной системы передачи на цифровой карте местности; выполнение расчетов, необходимых для оценки электромагнитной совместимости (ЭМС);

Предварительные настройки:

3. Построить радиорелейную сеть, для этого необходимо:

и) Выбрать пункт меню «Сеть/Новая/Тип новой сети» (где тип новой сети – «Релейная»).

к) В появившемся диалоговом окне указать параметры радиорелейной сети:

– Нижняя частота передачи – 15 ГГц;

– Верхняя частота передачи – 17,8 ГГц;

- Дуплексный разнос 2,8 ГГц;
- Полоса канала 280 МГц.

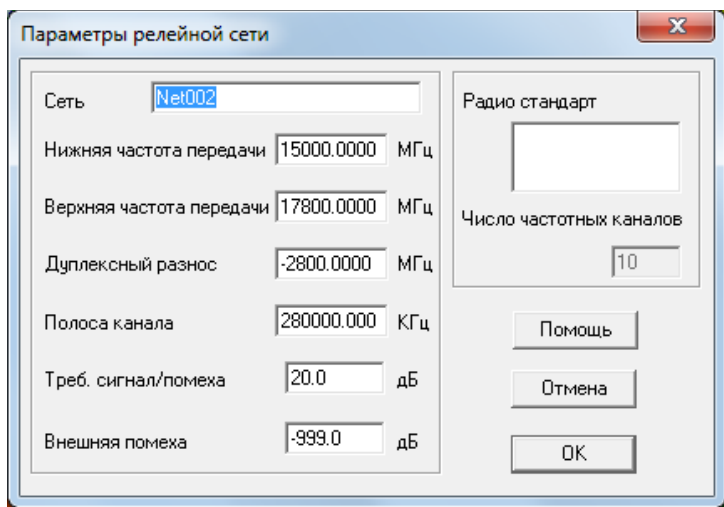

л) Находясь в режиме редактирования подвести курсор к месту размещения приемопередатчиков на карте и нажать левую кнопку мыши. В появившемся меню

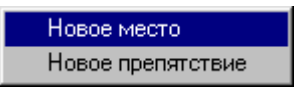

м) выбрать пункт «Новое место» и в диалоговом окне ввести координаты мест размещения оконечных радиорелейных станций:

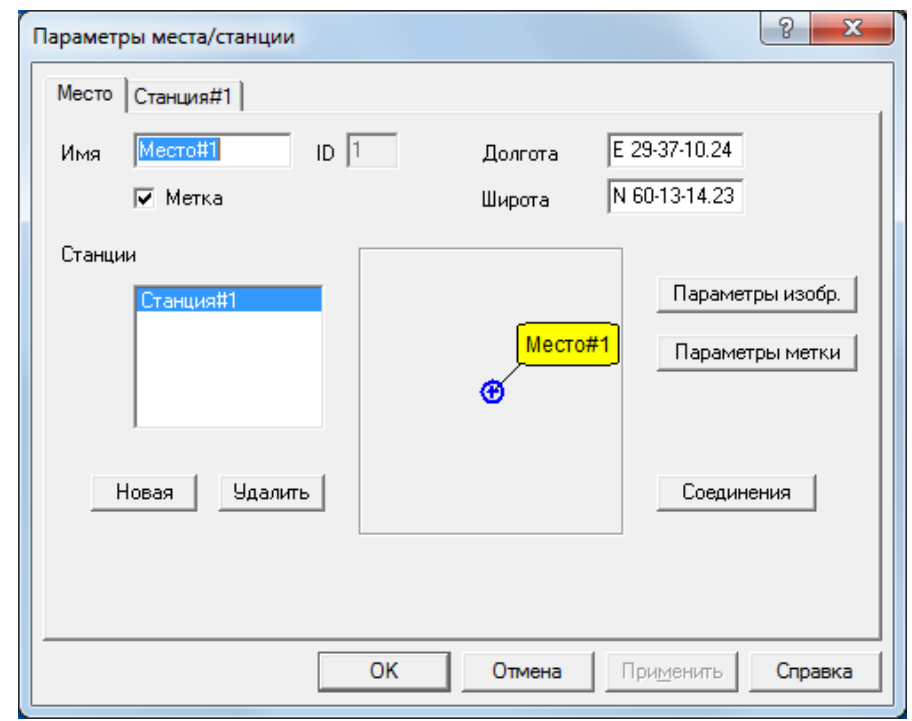

- Место #1: долгота Е 29-37-10.24, широта N60-13-14.23
- Место #2: долгота Е 30-51-56.58, широта N59-33-48.43

Место #3: долгота Е 29-1 - 46.89, широта N59-55-6.82

# Лабораторное задание

13. Построить 2-х ствольную радиорелейную систему передачи между оконечными станциями, расположенными в местах №1 и №2, предусмотрев выделение каналов для передачи на оконечную станцию, расположенную в месте №3.

 При построении радиорелейной системы передачи разместить на местности *минимально возможное* число промежуточных и узловых радиорелейных станций с *минимально возможной* высотой подвеса антенн.

14. Частотные параметры станций установить в соответствии с заданными параметрами сети, с соблюдением канального и дуплексного интервалов. Задать параметры станций: имя станция#XXX, антенна - AntRRL, высота антенны (по умолчанию) поляризация - вертикальная, приемопередатчик - default, фидеры default.

15. Самостоятельно определить *предварительные* места расположения *необходимого числа* промежуточных и узловых радиорелейных станций, для чего проделать операции аналогично п.п  $1B$ ,  $1\Gamma$ .

16. Оценить длину радиорелейного пролета и профиль рельефа местности для выбранных мест установки промежуточных и узловых станций. Для оценки необходимо в режим выбора линии М подвести курсок мыши к выбранному месту расположения станции и удерживая левую кнопку в нажатом положении соединить станции на одном пролете, получив в результате этого изображение следующего вида.

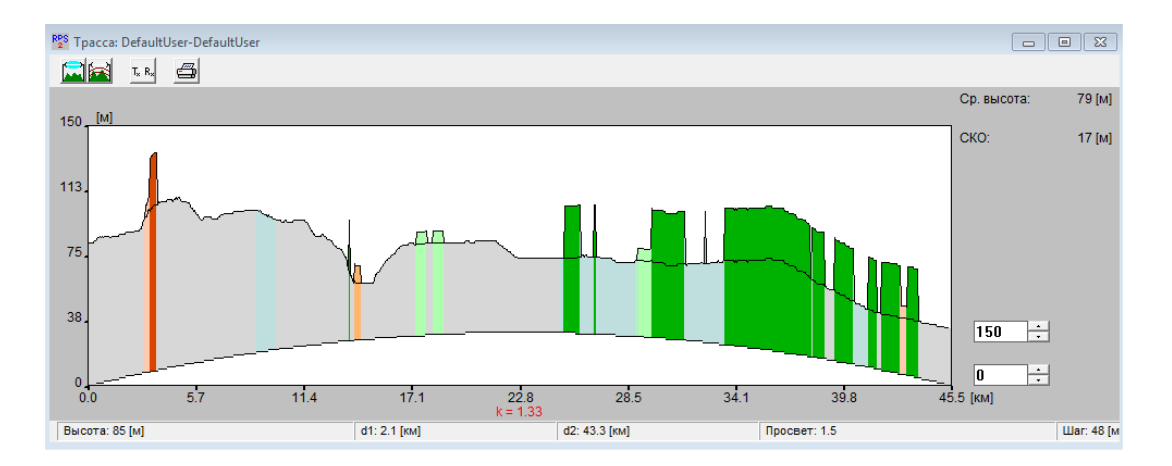

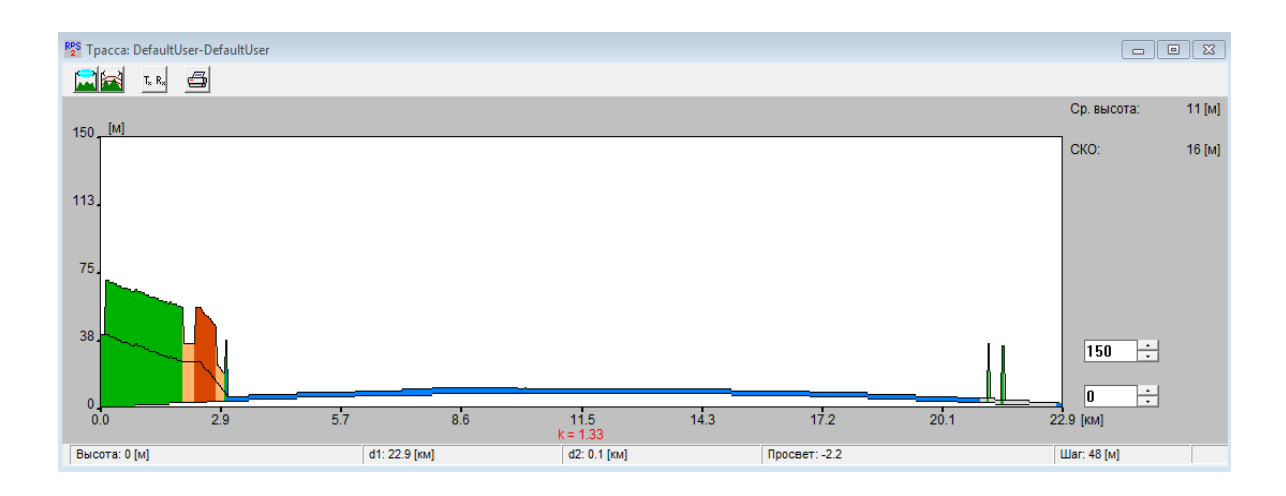

 После оценки длины пролета и профиля рельефа местности, *при необходимости*, провести корректировку мест расположения промежуточных и узловых станций.

17. В релейной сети, в окне ввода параметров, нажимая кнопку «Новая» добавить *требуемое* количество приемопередатчиков, размещаемых в каждом месте и, выбрав соответствующую вкладку, назначить состав оборудования каждого из них.

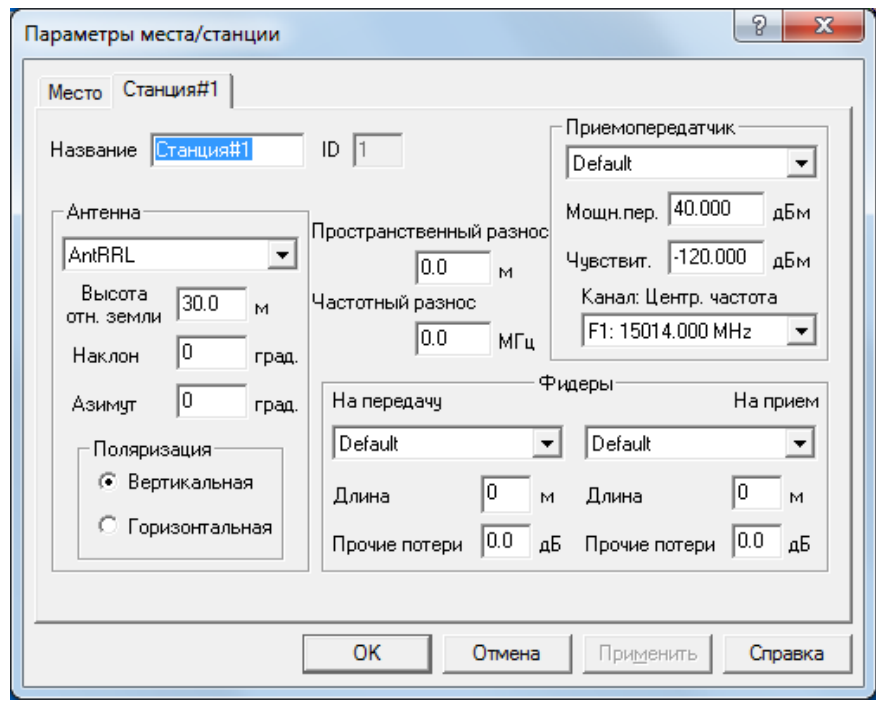

При назначении параметров приемопередатчиков обеспечить частотный разнос на каждом пролете и пространственную ориентацию антенн.

18. Создать радиолинии, осуществив соединение станций. Для этого необходимо:

в) Войти в режим редактирования места размещения приемопередатчиков и в перечне имеющихся в этом месте приемопередатчиков указать на тот, который объединяется в радиолинию.

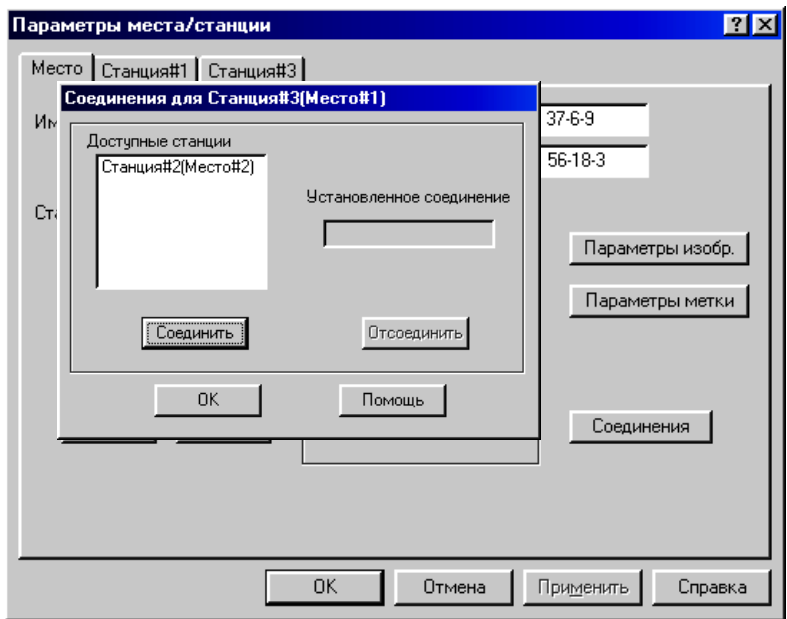

Нажать кнопку «Соединение».

 В появившемся окне из числа доступных станций выбрать ту, с которой требуется выполнить соединение.

Нажать кнопки «Соединить» и «ОК».

 Закрыть окно редактирования параметров места (нажать кнопку «ОК»).

19. Для релейной сети выполнить следующие виды расчетов:

19.1 Анализ профиля радиолинии.

Для анализа профиля радиолинии необходимо:

г) Выбрать пункт меню «Выполнить» и в появившемся меню выбрать пункт «Профиль радиолинии», или, подведя курсор к линии соединения станций, нажать правую кнопку мыши и в диалоговом окне выбрать пункт «Профиль радиолинии».

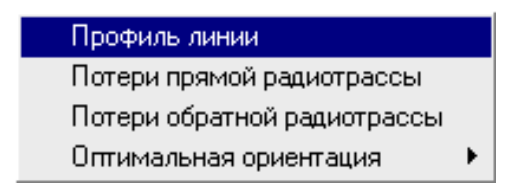

В появившемся диалоговом окне поочередно выбрать радиолинию для оценки еѐ профиля и нажать «ОК».

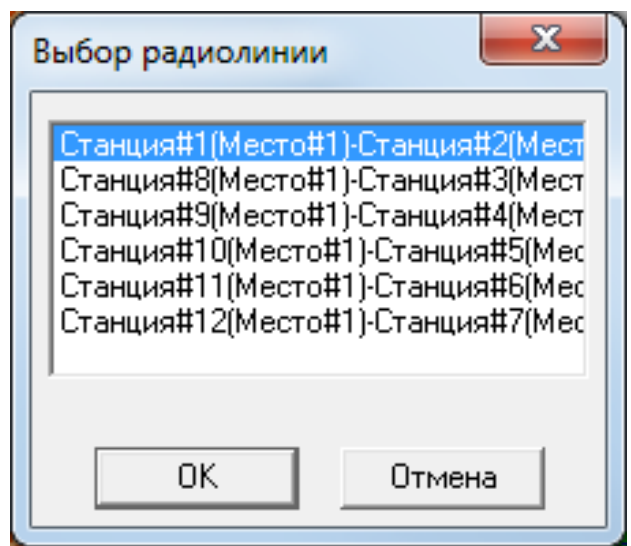

д) В окне трассы будет изображен профиль анализируемой радиолинии с указанием в правой части окна уровня принимаемого сигнала и характеристик профиля. Высоты расположения антенн передатчика (он располагается в левой точке профиля) и приемника (в правой точке профиля) указаны непосредственно под ними. При передвижении курсора вдоль профиля в нижней части окна показываются расстояния от текущей точки профиля до обеих антенн, а также значение просвета в данной точке.

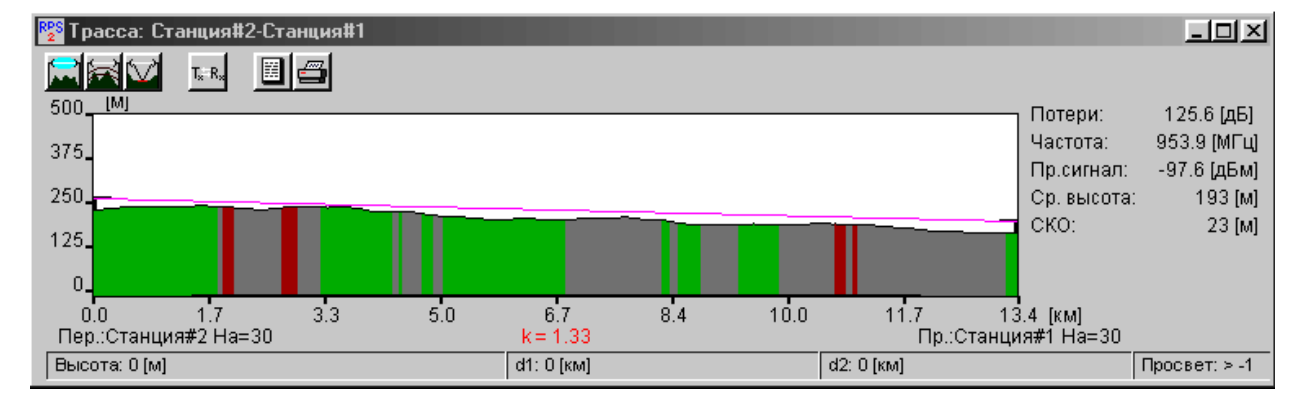

Нажатием на кнопку  $\Box$  получить и зафиксировать информацию о том, какой фактор (дифракция, отражение и т.д.) какой вклад внес в потери распространения сигнала.

е) После нажатия на кнопок  $\Box$  и  $\Box$  в окне с профилем радиолинии дополнительно получить и зафиксировать информацию, соответственно, о первой зоне Френеля и точках отражения сигнала (если они есть).

ПРИМЕЧАНИЕ: При наличии значительных потерь на трассе поэтапно изменить высоту антенн с шагом 5 м (но не более 45 м).

19.2 Расчет показателей надежности работы радиолиний.

Для расчета надежности радиолинии необходимо:

г) Выбрать пункт меню «Выполнить/Расчет надежности».

д) Выбрать модель ANT, по которой рассчитать показатели надежности работы радиолинии.

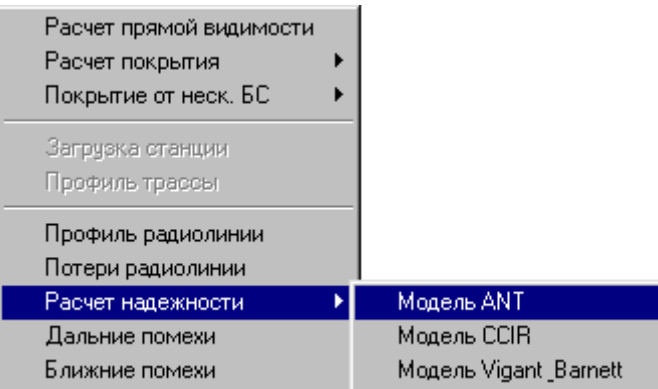

е) Выбрать поочередно радиолинии, для которых следует рассчитать показатели надежности их работы.

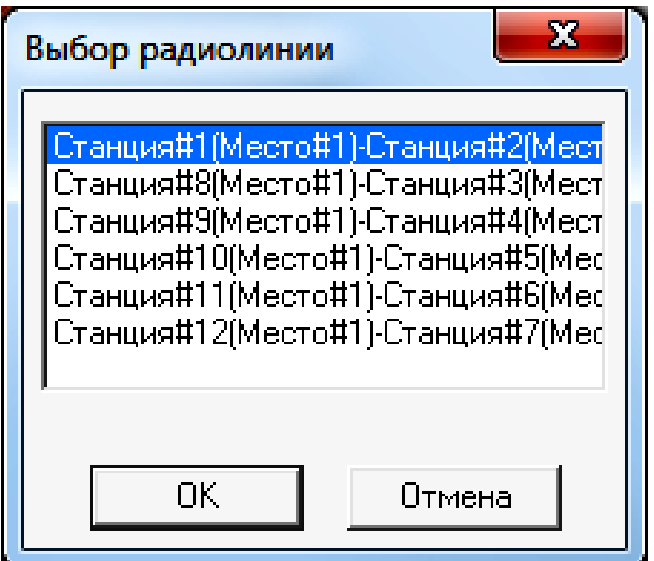

# и в появившемся окне «Расчет надежности радиолинии»

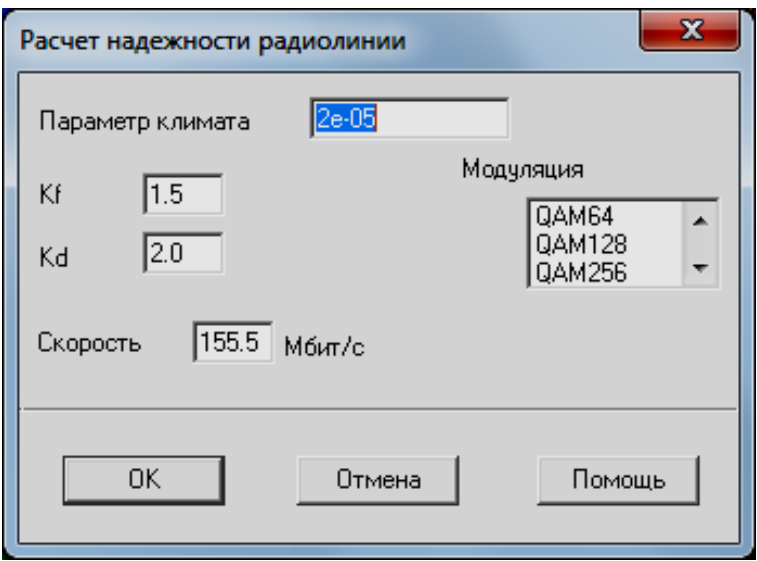

задать исходные данные для расчета в соответствии с таблицей 1, зафиксировать полученные результаты.

Таблица 1 – Исходные данные для расчета надежности

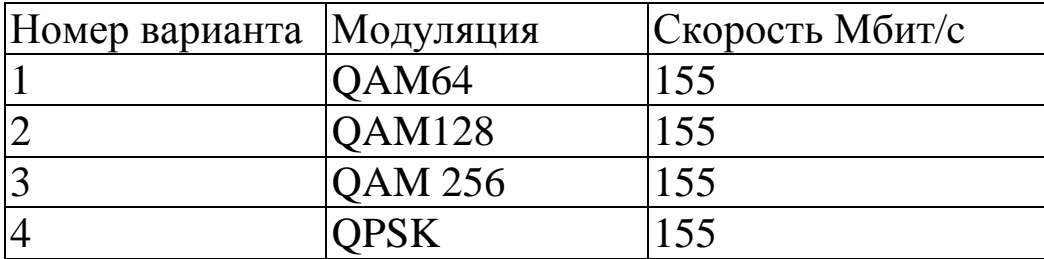

19.3 Расчет помех от передатчиков, работающих в анализируемом регионе.

19.3.1 Расчет дальних помех.

Для проведения расчета необходимо:

г) Выбрать пункт меню «Выполнить/Дальние помехи».

д) Поочередно указать радиолинию, для приемников которой рассчитываются помехи от удаленных передатчиков.

е) Нажать кнопку «ОК».

Проанализировать полученные результаты и предложить меры по уменьшению уровня помех от удаленных передатчиков.

19.3.2 Расчет ближних помех.

Провести расчет частот, на которых возможно появление интермодуляционных помех, вызванных взаимовлиянием друг на друга передатчиков, расположенных поблизости друг от друга вследствие нелинейности их характеристик.

Для проведения расчета необходимо:

г) Выбрать пункт меню «Выполнить/Ближние помехи».

д) Указать Место № XXX (место размещения узловой станции), для которого рассчитываются возможные помехи от близко расположенных передатчиков.

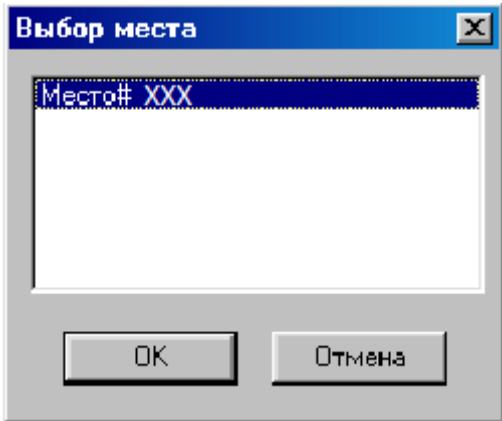

е) Нажать кнопку «ОК».

Проанализировать полученные результаты и предложить меры по уменьшению уровня интермодуляционных помех.

Содержание отчета

1. Титульный лист с названием лабораторной работы, номером варианта, фамилиями студентов и группы.

2. Цель работы и задание на лабораторную работу.

3. Цифровая карта местности с размещенными на ней РРЛ, профилями радиолиний.

4. Результаты расчетов, полученные в ПП. 1-7 задания на лабораторную работу, с краткими выводами по каждому пункту.

5. Выводы по полученным данным расчетов.

Контрольные вопросы

1. Что такое радиорелейный ствол.

2. Какие способы организации цифровых стволов Вы знаете?

3. Какой ствол называют цифровым, аналого-цифровым?

4. Поясните, в чѐм отличие схемы УРС(ОРС) от схемы ПРС?

5. Перечислите основные параметры, по которым классифицируются современные ЦРРС.

6. Назовите состав оборудования радиорелейных систем различного назначения.

7. Какой план распределения частот используется на магистральных радиолиниях и почему?

8. За счет какого фактора возникает интерференция сигналов на РРЛ пролете?

9. За счет чего можно увеличить дальность связи на РРЛ пролете без увеличения мощности излучения?

## **Лабораторная работа № 8 «Определение основных параметров системы спутникового телевещания»**

Лабораторное задание

Определить параметры для юстировки приемной антенны (азимута и угла места) в целях обеспечения связи между выбранным телекоммуникационным спутником, расположенным на геостационарной орбите, и абонентским приемным устройством.

1. Определить географические координаты точки, в которой будет приниматься сигнал со спутника.

2. Выбрать телекоммуникационный спутник, расположенный на геостационарной орбите.

3. Рассчитать азимут и угол места для юстировки наземной приемной антенны.

4. Определить для заданного варианта системы спутникового телевещания:

- полосу пропускания абонентского приемного устройства;

- требуемое отношение сигнал/шум на входе абонентского приемника;

- затухание сигнала в свободном пространстве;

- коэффициенты усиления спутниковой передающей антенны и абонентской антенны.

5. По найденным параметрам рассчитать необходимую мощность спутникового передатчика.

Порядок выполнения работы

- 1. Из приложения А (Таблица А1) по № варианта определите координаты местности, в которой Вы проживаете.
- 2. 2. Из приложения А (Таблица А2) выберите спутник связи и запишите его название и положение на орбите.
- 3. Рассчитайте азимут и угол места для юстировки приемной антенны.

# *Перед расчетами нужно убедиться, что прием сигналов с выбранного спутника в данной точке возможен. Для этого необходимо проверить выполнение неравенства*

$$
\cos\left(\sqrt{1}cn - \sqrt{1}\right)\cos\left(\frac{1}{2}\right) > 0.1513,\tag{1}
$$

#### *иначе спутник находится за линией горизонта.*

Угол места, град.

$$
YM = arctg \frac{\cos(\mu_{\text{cn}} - \mu)\cos(\mu) - 0.1513}{\sqrt{1 - \cos^2(\mu_{\text{cn}} - \mu)\cos^2(\mu)}}
$$
\n
$$
\tag{2}
$$

где *Д*сп - долгота спутника (положение на орбите), град.;

*Д* - долгота места расположения абонентского приемника, град.;

*Ш* - широта места расположения абонентского приемника, град.

Азимут, град.

$$
A = 180^{\circ} + \arctg \frac{\text{tg}(A - A_{\text{cn}})}{\sin \text{III}}
$$
\n(3)

Из **таблицы А3** выбрать исходные данные для выполнения расчетов**.**

4. Определите шумовую полосу частот абонентского приемника

$$
\Delta f_{\text{mia}} = \gamma \ 2 \Delta f_{\text{mik}}, \ \Gamma \text{u.} \tag{4}
$$

где  $\gamma = 1.1$  - коэффициент, определяемый избирательными свойствами приемника;

 $\Delta f_{\text{nuk}} = m_f F_{\text{make}}$  - пиковая девиация частоты,

*F***макс** - верхняя частота видеосигнала (для отечественного

стандарта  $F_{\text{мasc}} = 6 \text{ MTu}$ ). 5. Определите необходимое отношение сигнал/шум на входе абонентского приемника

$$
\left(\frac{P_c}{P_{\rm III}}\right)_{\rm BX} = \frac{\left(\frac{P_c}{P_{\rm III}}\right)_{\rm BbIX}}{12 \Delta f_{\rm IIIa} \Delta f_{\rm IIJK}^2 k_{\rm B}} \quad , \tag{5}
$$

где **(***Р***<sup>с</sup> /***Р***ш)вых**, ед. - нормируемое отношение с/ш в канале на выходе демодулятора (для спутникового ТВ канала 1-го класса - 53 дБ, 2-го класса - 48 дБ);

 $k_{\rm B}$  = 65 ед. - влияние взвешивающих и восстанавливающих контуров (18.1 дБ).

Полученное значение **(***Р***<sup>с</sup> /***Р***ш)вх** нужно выразить в дБ

$$
(P_{\rm c}/P_{\rm m})_{\rm BX}, \, \mu = 10 \lg [(P_{\rm c}/P_{\rm m})_{\rm BX}, \, e \mu]. \tag{6}
$$

6. Определите коэффициент запаса на участке спутникабонентский приемник

$$
a_{ca} = \frac{a_{ac}}{a_{ac} - 1} \tag{7}
$$

7. Рассчитайте эквивалентную шумовую температуру абонентской приемной установки

$$
T_{\text{mp y}} = T_{\text{a}} \eta_{\phi} + T_{\text{O}} (1 - \eta_{\phi}) + T_{\text{np}}, \qquad (8)
$$

где *Т***<sup>а</sup>** - эквивалентная шумовая температура антенны (200 К);

*Т***<sup>о</sup>** - абсолютная температура окружающей среды (290 К);

*η***<sup>ф</sup>** - КПД фидерной линии (0.7-0.9);

*Т***пр** - эквивалентная шумовая температура приемника (150 - 500 К).

8. Рассчитайте ослабление сигнала в свободном пространстве

$$
L_0 = 20 \lg (4.189 * 10^4 dF), \text{ } \mu\text{B}, \tag{9}
$$

где *F* - рабочая частота, ГГц,

*d* - максимальная наклонная дальность, соответствующая расстоянию от спутника до абонентской станции на границе зоны видимости, км.

$$
d = \sqrt{H_{\text{op6}}(2R_3 + H_{\text{op6}})}
$$
\n(10)

где *H***орб** - высота геостационарной орбиты (35800 км); *R***<sup>з</sup>** - радиус Земли (6370 км)

$$
L_0, \text{ pas} = 10^{(Lo, \text{ nB} / 10)}, \tag{11}
$$

9. Определите коэффициенты усиления бортовой передающей антенны и антенны абонентской установки.

\n Антенна спутника  
\n
$$
G_{\text{m},\text{c}} = h_{\text{a}} \left( 49000 / \Delta \varphi_{\text{6}} \right), \text{ pas,}
$$
\n
$$
\tag{12}
$$
\n

где *h***<sup>а</sup>** - коэффициент использования поверхности зеркала антенны **(0.5-0.6)**.

$$
G_{\text{HJC}}, \, \text{JD} = 10 \lg (G_{\text{HJC}}, \text{p}a\text{B}). \tag{13}
$$

Антенна абонентского приемника *G*пр а, дБ = 20 lg (*D*) + 20 lg (*f*) +17.5, (14) где *D* - диаметр антенны, м, *f* - рабочая частота, ГГц.

$$
G_{\text{np a}}, \text{paa} = 10 \ (G_{\text{np a}}, \text{AB} / 10). \tag{15}
$$

# 10. Рассчитайте требуемую мощность бортового передатчика

$$
P_{\text{H},c} = \frac{L_o L_{\text{A0}} k T_{\text{H}y} \Delta f_{\text{H}a} a_{ca}}{G_{\text{H}p} a G_{\text{H}p} c \eta_{\text{C}} \eta_{\text{H}a}} \left(\frac{P_c}{P_{\text{H}l}}\right)_{\text{B}x},\tag{16}
$$

где  $L_{\text{non}} = 3 (4.8 \text{ }\text{AB})$  - дополнительные потери в атмосфере;  $k = 1.38 \, 10^{-23}$  - постоянная Больцмана;

*η***сп** = *η***па** = 0.7 - 0.9 - КПД фидеров на спутнике и в абонентском приемнике;

*f***ша** шумовая полоса частот абонентского приемника (рассчитана по формуле 3), Гц.

Результаты выполнения практической работы запишите в таблицы исходных и расчетных данных, формы которых приведены ниже:

Форма отчетности

По результатам выполнения практической работы в отчете нужно представить:

о) исходные данные в соответствии с вариантом.

Номер зачетной книжки …………….

 Общие данные для расчета взятые из Приложения А по форме, представленной ниже

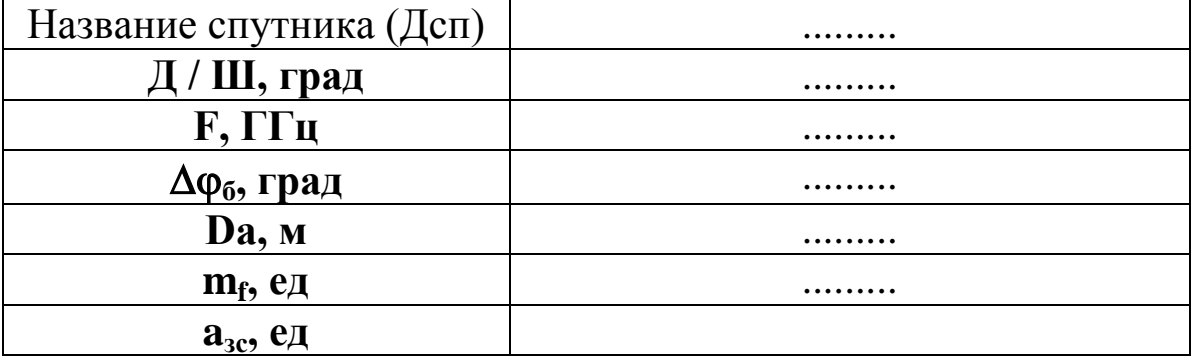

п) Результаты выполнения практической работы запишите в таблицу расчетных данных, форма которой приведена ниже:

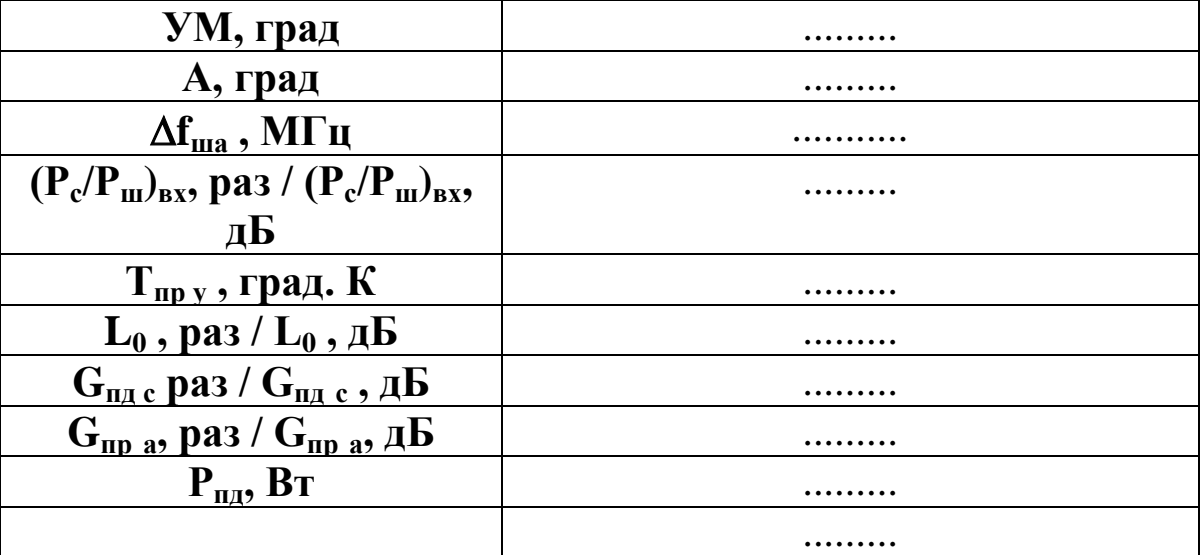

# Приложение А

Таблицы исходных данных

Таблица А1- Географические координаты некоторых городов России

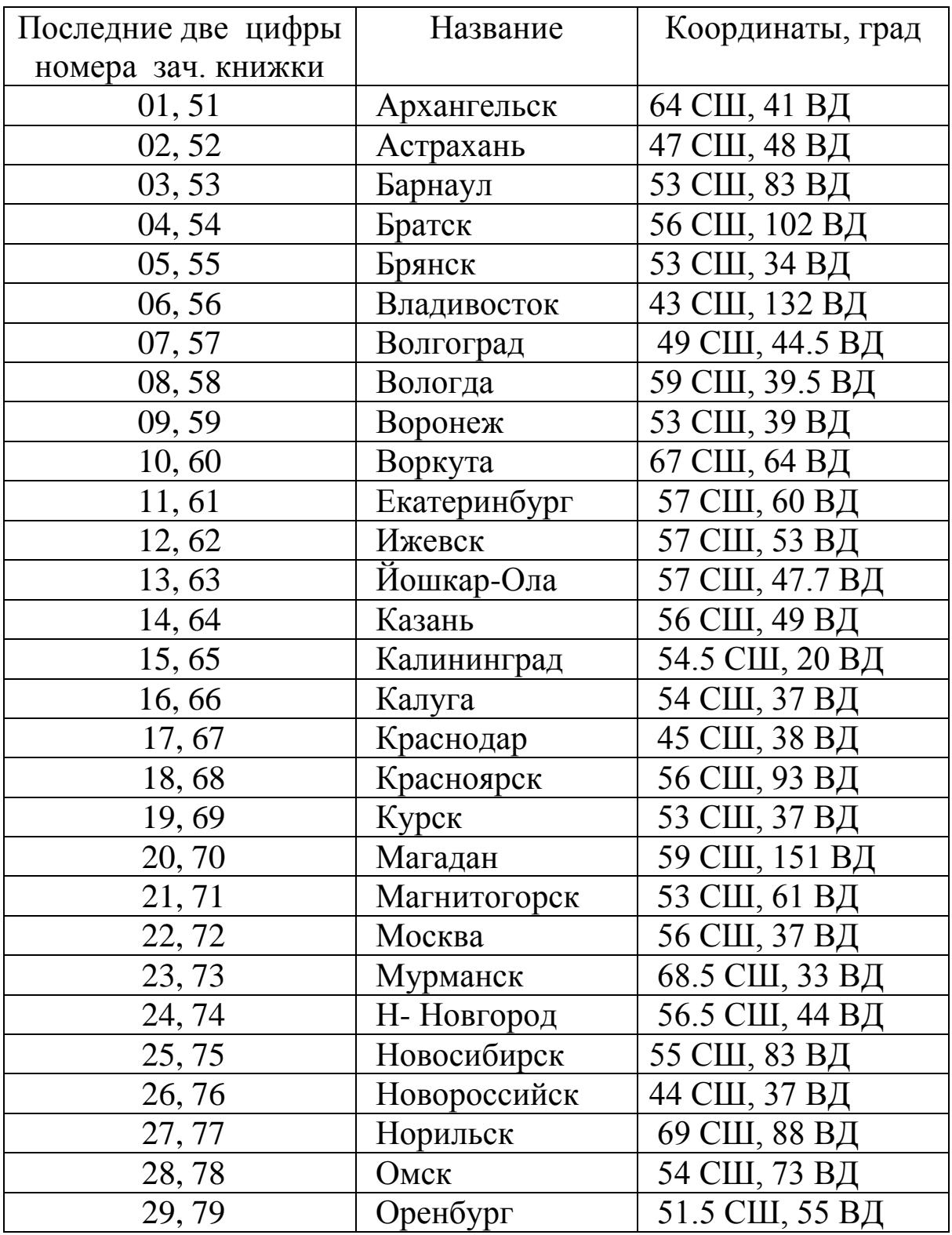

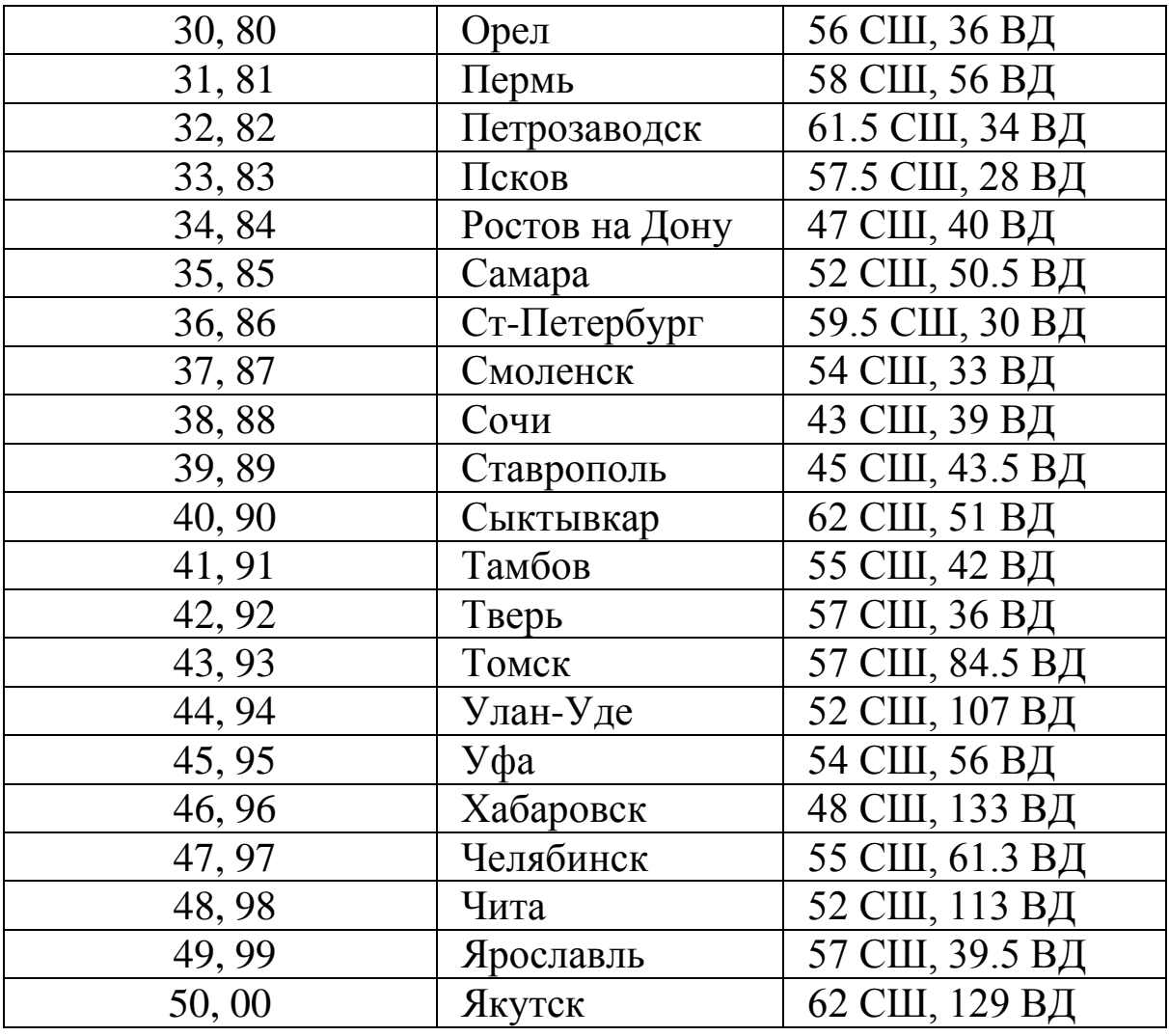

Таблица А2 - Координаты основных телевещательных спутников

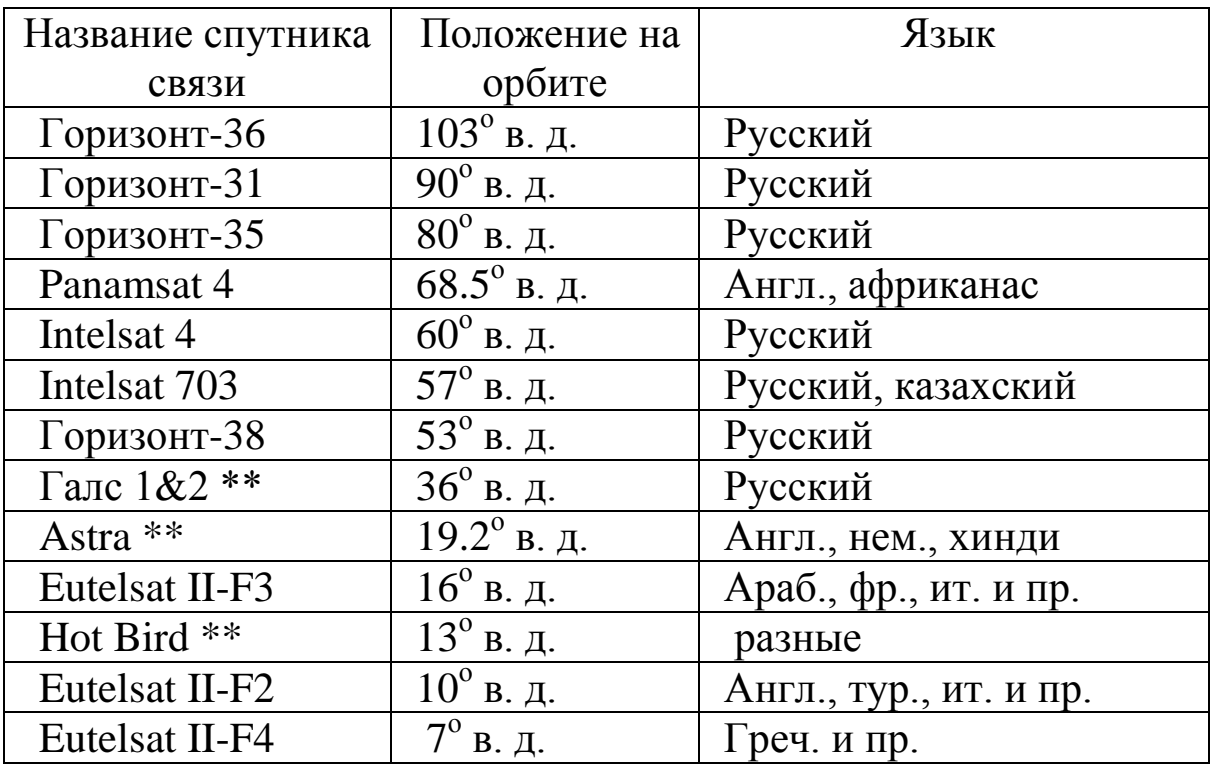

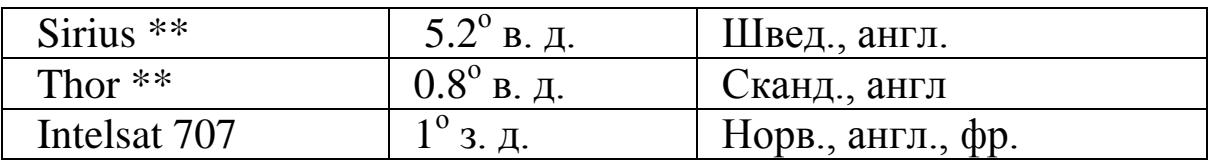

ПРИМЕЧАНИЕ: - \*\* спутниковый ТВ канал 1-го класса

Таблица А3 - Таблица для выбора данных для энергетического расчета спутникового канала

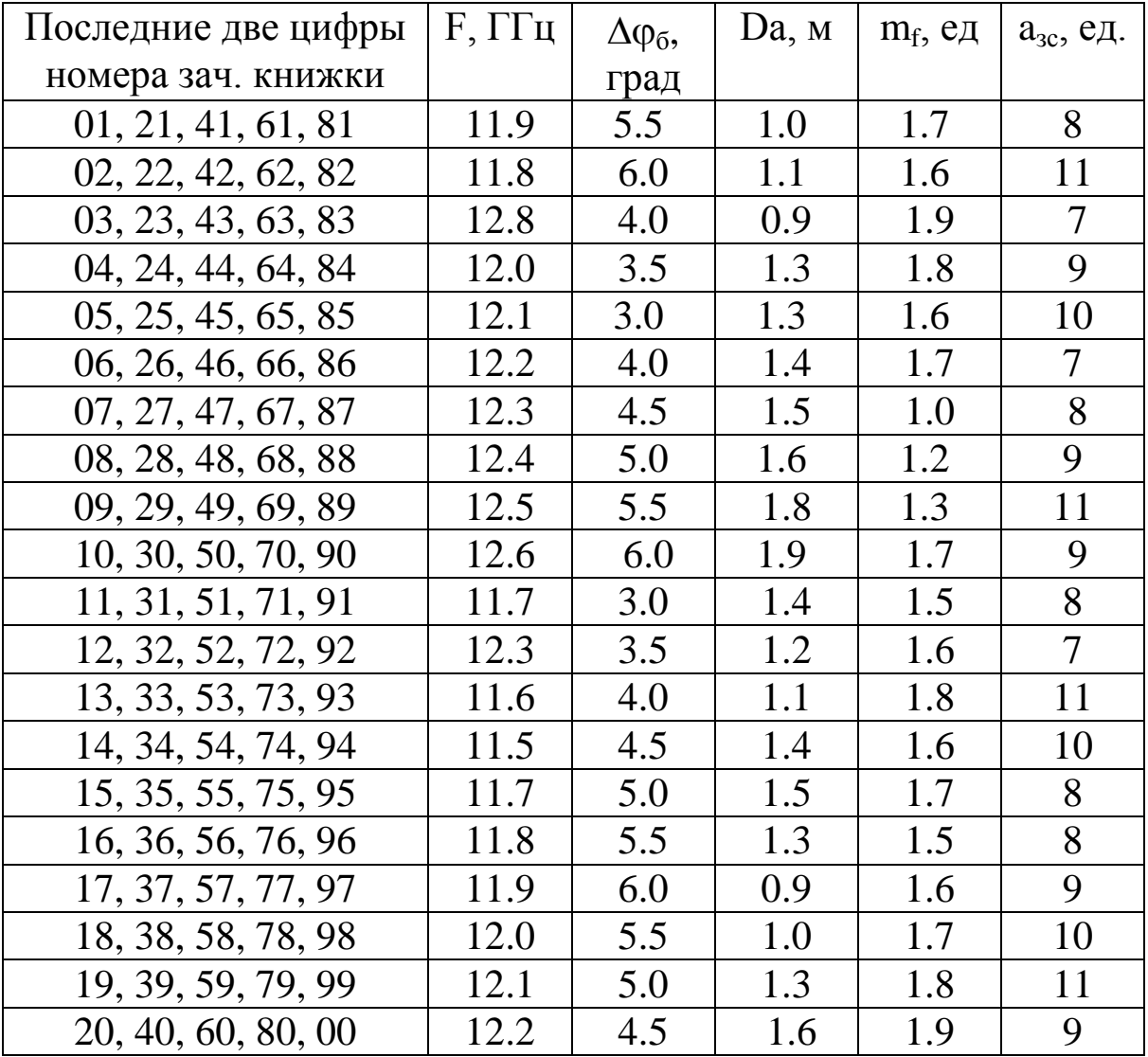

#### **Лабораторная работа № 9 «Расчѐт электромагнитной совместимости двух спутниковых систем связи»**

Цель работы: Обучить студентов принципам расчета параметров сети спутниковой связи.

Провести оценку электромагнитной совместимости двух спутниковых систем: проектируемой и существующей.

Рассчитать мешающее влияние одной спутниковой системы на другую, сравнить степень влияния с допустимым значением.

Таблица 1 - Варианты исходных данных для выполнения лабораторных заданий

| Вариант     |      | Последняя цифра зачетной книжки |                   |                   |                   |                   |  |
|-------------|------|---------------------------------|-------------------|-------------------|-------------------|-------------------|--|
|             |      | 0, 6                            |                   | 2, 4              | 3, 8              | 5, 9              |  |
| Предпослед- | 0, 5 | $A \rightarrow B$               | $A \rightarrow C$ | $A \rightarrow D$ | $B\rightarrow E$  | $B\rightarrow C$  |  |
| няя цифра   | 1,6  | $B\rightarrow D$                | $C \rightarrow B$ | $D \rightarrow B$ | $C \rightarrow A$ | $X \rightarrow D$ |  |
| зачетной    | 2, 7 | $D \rightarrow C$               | $D\rightarrow A$  | $A \rightarrow B$ | $A \rightarrow C$ | $A \rightarrow D$ |  |
| книжки      | 3, 8 | $B\rightarrow A$                | $B\rightarrow E$  | $C\rightarrow E$  | $D \rightarrow E$ | $D \rightarrow E$ |  |
|             | 4, 9 | $B\rightarrow D$                | $C\rightarrow D$  | $C \rightarrow A$ | $D \rightarrow C$ | $B\rightarrow E$  |  |

Таблица 2 - Параметры передающих ЗС

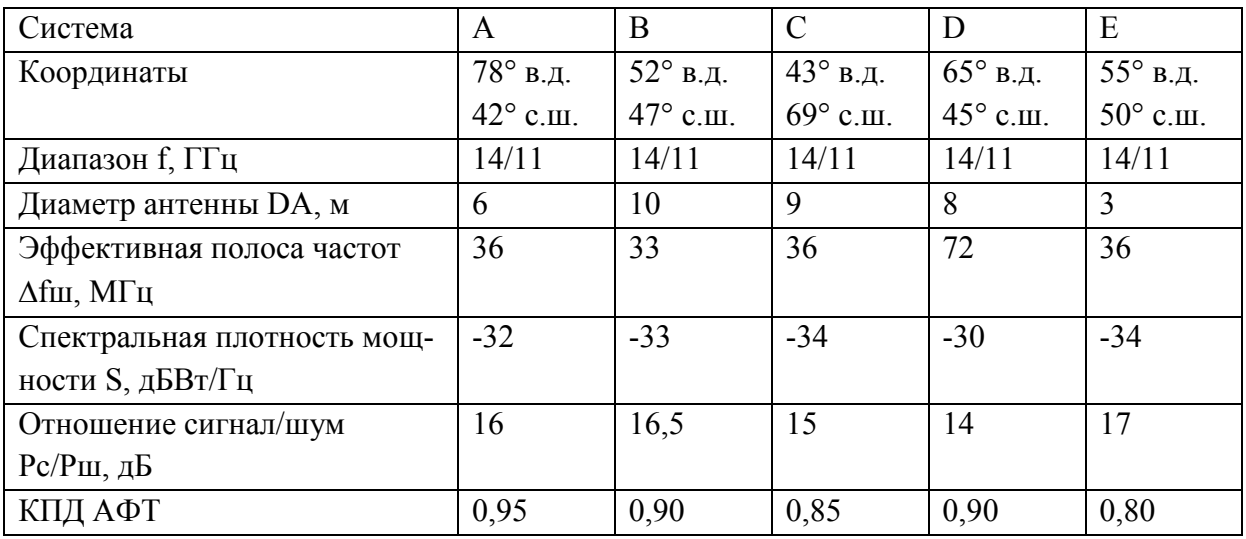

Таблица 3 - Параметры бортовых ретрансляторов КС

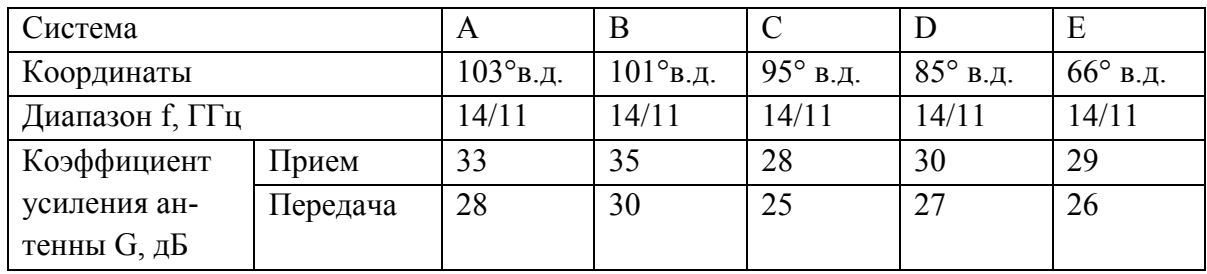

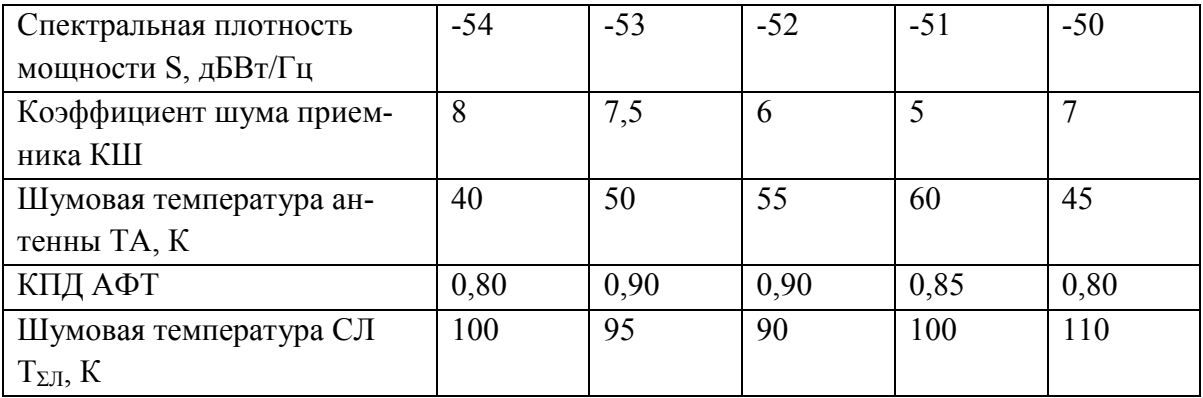

Таблица 6 - Параметры приемных ЗС

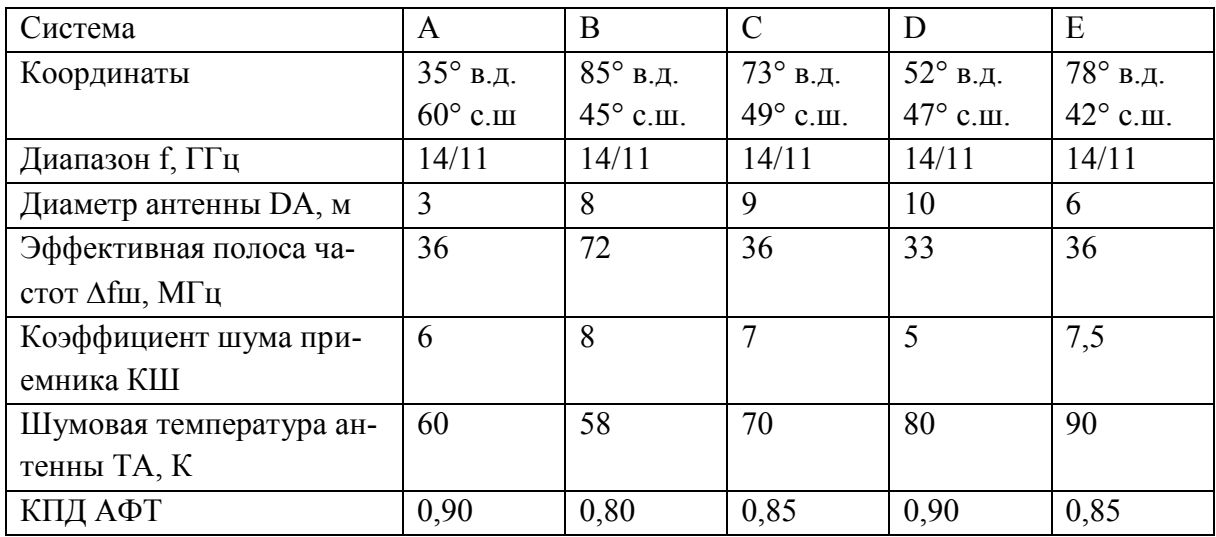

Для оценки мешающего влияния использовать методику, согласно которой относительное приращение эффективной шумовой температуры приемного тракта системы, подверженной влиянию, не должно превышать 6% значения шумовой температуры при отсутствии влияния.

При расчетах полагать, что антенна космической станции проектируемой системы имеет широкий луч; коэффициент передачи спутниковой линии  $\gamma = -15\mu\text{J} (0.032)$ .

#### **1 Оценка возможных взаимных помех между спутниковыми системами**

Для определения необходимости координации с какой-либо системой проводится упрощенная оценка возможных взаимных помех между системами, заключающаяся в расчете кажущегося увеличения эквивалентной шумовой температуры спутниковой линии, вызванного помехами, и последующем сравнении полученного значения, выраженного в процентах, с пороговым значением, определенным Регламентом радиосвязи. Важно отметить, что анализируются помехи в обоих направлениях, т.е. помехи как создаваемые заявляемой системой, так и испытываемые ею. Превышения порогового значения приращения эквивалентной шумовой температуры линии в любой из анализируемых систем достаточно для заключения о необходимости координации.

При расчетах приращения эквивалентной шумовой температуры линии необходимо рассмотреть два возможных случая:

1) обе системы совместно используют одну или несколько полос частот, причем направления передачи в совпадающих полосах в обеих системах совпадают;

2) обе системы совместно используют одну или несколько полос частот, причем передача в совпадающих полосах ведется в системах в противоположных направлениях (реверсное использование частот).

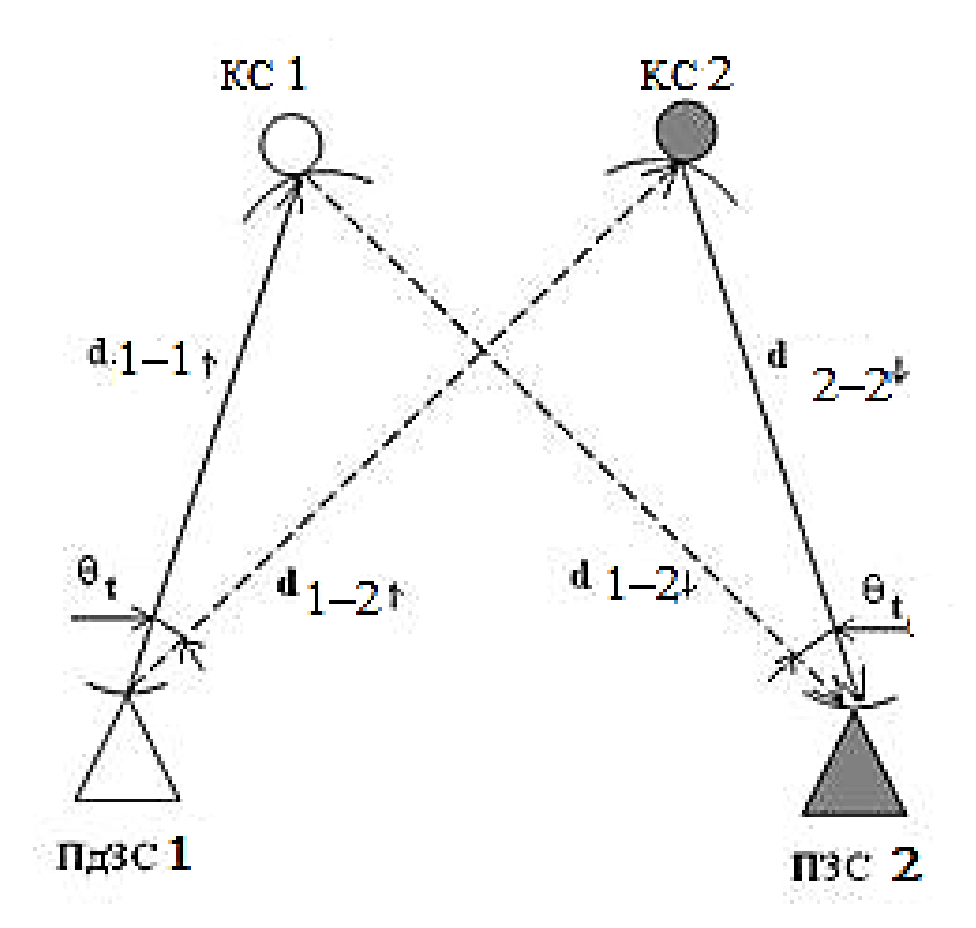

Рисунок 1 - Пояснение взаимодействия двух спутниковых систем

**2 Расчет расстояния между земной станцией и геостационарным спутником**

$$
d = 42644 \cdot \sqrt{1 - 0.2954 \cdot \cos \psi} ,
$$

где  $\cos \psi = \cos \xi \cdot \cos \beta$ ;

 $\xi, \beta$  - соответственно широта земной станции и разность по долготе между спутником и земной станцией;

d1- наклонная дальность между ПдЗC **1** и КС **1**

d2- наклонная дальность между ПдЗC **1** и КС **2**.

d3- наклонная дальность между КС **1** и ПЗС **2**.

Топоцентрический угловой разнос

Топоцентрический угловой разнос между двумя КС в точке расположения ПдЗС 1:

$$
\theta_{iB} = \arccos \frac{\left[d_1^2 + d_2^2 - (84332 \sin \frac{\theta_g^0}{2})^2\right]}{2 \cdot d_1 \cdot d_2}
$$

 $\theta_{_g}$  - разность по долготе между спутниками

**3 Расчет коэффициента усиления антенны земной станции в заданном направлении**

Для антенн больших размеров при  $\frac{D_B}{\lambda} \ge 100$  $\lambda_\downarrow$  $\frac{D_B}{D}$  ≥ 100 (максимальное усиление ):  $G(\phi)_M = 32 - 25lg\phi$ ,

где – угол между осью антенны и заданным направлением, град.

Для антенн малых размеров при  $\frac{D}{\lambda}$  < 100 *D* :

$$
G(\varphi)_{M} = 32 - 10lg \frac{D}{\lambda} - 25lg \varphi,
$$

где D – диаметр антенны;  $\lambda$  – длина волны.

#### **4 Расчет увеличения шумовой температуры приемной системы на выходе приемной антенны**

4.1 Увеличение шумовой температуры приѐмной системы бортового ретранслятора, подверженного влиянию

$$
\Delta T\delta = S + G_{\rm 3C} + G_{\rm KC} + 228.6 - L_0
$$

где S - спектральная плотность мощности, подводимая к передающей антенне мешающей станции;

*GЗС* - коэффициент усиления антенны мешающей передающей ЗС, дБ;

 $G_{\text{KC}}$  - коэффициент усиления антенны спутника, подверженной влиянию (на приѐм), дБ;

 $L_0 = 20(\lg f_{I\to P} + \lg d) + 32{,}45$  - ослабление сигнала на линии мешающая передающая земная станция – спутник, подверженный влиянию, дБ;

4.2 Приращение эквивалентной шумовой температуры линии

$$
\Delta T_{\pi} = \Delta T s + \gamma \Delta T \delta
$$

где γ= - 15 дБ (0,032) – коэффициент передачи спутниковой линии, если поляризация на двух системах одинаковая;

4.3 Относительное приращение эффективной шумовой температуры приѐмного тракта системы, подверженной влиянию

$$
\frac{\Delta {T}_{\scriptscriptstyle\mathcal{J}}}{T} \!\cdot\! 100
$$

где Т – шумовая температура спутниковой линии связи системы, подверженной влиянию

На основании проведенных расчетов сделать вывод, есть необходимости производить коррекцию между системами или между системами коррекция не требуется .

*Пример расчета.*

*Исходные данные - согласно варианта задания*

*1 3 (Система 1 влияет на систему 2).*

*1. Расчет расстояния между земной станцией и геостационарным спутником*

*d1- наклонная дальность между ПдЗC 1 и КС 1*

$$
d_1 = 42644\sqrt{1 - 0.2954 \cdot \cos(11^0) \cdot \cos(50^0)} =
$$
  
= 42644\sqrt{1 - 0.2954 \cdot 0.982 \cdot 0.643} = 38463.33 <sub>KM</sub>;

*d2- наклонная дальность между ПдЗC 1 и КС 2.*

$$
d_2 = 42644\sqrt{1 - 0.2954 \cdot \cos(40^\circ) \cdot \cos(50^\circ)} =
$$
  
= 42644\sqrt{1 - 0.2954 \cdot 0.643 \cdot 0.766} = 39419.66 <sub>KM</sub>;

*d3- наклонная дальность между КС 1 и ПЗС 2.*  $d_3 = 42644\sqrt{1 - 0.2954 \cdot \cos(-7^\circ) \cdot \cos(79^\circ)}$ 

 $=42644\sqrt{1-0.2954\cdot 0.993\cdot 0.707}=37964.72$  <sub>KM</sub>;

*2. Топоцентрический угловой разнос между двумя КС в точке расположения ПдЗС 1:*

$$
\theta_{t} = \arccos \frac{\left[38463.33^{2} + 39419.66^{2} - (84332 \sin \frac{29^{0}}{2})^{2}\right]}{2 \cdot 38463.33 \cdot 39419,66} = \arccos(0.853)
$$

$$
\theta_{t} = 31,43^{0}
$$

*.*

*3. Расчет коэффициента усиления антенны земной станции в заданном направлении*

$$
\frac{D_B}{\lambda_{\uparrow}} = \frac{D_B \cdot f_{\uparrow}}{c} = \frac{3 \cdot 14 \cdot 10^9}{3 \cdot 10^8} = 140
$$
\n
$$
\frac{7}{100} = 140
$$
\n
$$
= 100, \text{ yzon } \varphi - \text{ yzon}
$$

 $\kappa$ между направлением на КС 1 и КС 2, т.е  $\varphi = \theta_{\scriptscriptstyle{tB}}$ , тогда коэффициент усиле*ния*

$$
G(\varphi)_{B} = 32 - 25lg\varphi = 32 - 25lg \ 31,43^{\circ} = -5,43 \ \partial\varphi
$$
  
\n
$$
\Phi_{z} = 15.85(3/0.027)^{-0.6} = 0.938
$$
  
\n
$$
0.938 < 31.43^{\circ} < 48^{\circ}
$$
  
\n
$$
\frac{D_{E}}{D_{E}} = \frac{D_{E} \cdot f_{\perp}}{D_{E}} = \frac{9 \cdot 11 \cdot 10^{\circ}}{2.0103^{\circ}} = 330
$$

$$
\frac{D_E}{\lambda_{\downarrow}} = \frac{D_E - J_{\downarrow}}{c} = \frac{330}{3 \cdot 10^8} = 330
$$
\n
$$
\text{JVA I3C 2} \text{ na} \text{p} \text{a} \text{v} \text{a} \text{m} \text{e} \text{m} \text{e} \text{m
$$

*направлением на КС 2 и КС 1, т.е φ= tD , тогда коэффициент усиления G(φ)E=32 – 25lgφ31,43=32 – 25lg31,43°=-5,43 дб*

$$
\Phi_z = 15.85(9/0.021)^{-0.6} = 0.417
$$
  
0,417 < 31.43<sup>0</sup> < 48<sup>0</sup>

*.*

*4 Расчет увеличения шумовой температуры приемной системы на выходе приемной антенны*

*Для определения увеличение шумовой температуры на выходе приемной антенны КС 2: спектральная плотность мощности мешающей ПдЗС 1 равна –34 дБВт/Гц; коэффициент усиления антенны ПдЗС 1 в направлении на КС 2 равен -5.43 дБ; коэффициент усиления КС 2 равен 28дБ:*

$$
L_0 = 20(\lg f_{IIEP} + \lg d_2) + 32,45 = 20(\lg 14000 + \lg 39419.66) + 32,45 = 174,72 + 32,45 = 207.05
$$
  
\n
$$
\Delta T\delta = -34 + (-5.43) + 28 + 228,6 - 207.05 = 10.12
$$
  
\n
$$
\Delta T\delta = 10^{\frac{10.12}{10}} = 10.28 = 10
$$
 K

*Для определения увеличения шумовой температуры на выходе приемной антенны ЗС 2: спектральная плотность мощности мешающей*
*КС 1 равна 26 дБВт/Гц; коэффициент усиления антенны КС 1 равен -50 дБ; коэффициент усиления ПЗС 2 в направлении на мешающую КС 1 равен -5.43 дБ:*

$$
Lg = 20(\lg f_{IP} + \lg d_3) + 32,45 = 20(\lg 11000 + \lg 37964.72) + 32,45 = 204.84
$$
\n
$$
\Delta T_3 = -50 + (-5.43) + 26 + 228,6 - 204.84 = -5.67
$$
\n
$$
\Delta T_3 = 10^{-10} = 0.27
$$
\nK.

*Приращение эквивалентной шумовой температуры линии*

$$
\Delta T_{\pi} = 0.27 + 0.032 \cdot 10 = 0.59
$$
, *K*,

*Относительное приращение эффективной шумовой температуры приѐмного тракта системы*

$$
\frac{0.59}{90} \cdot 100\% = 0.66\% < 6\%
$$

## **Форма отчетности по практической работе**

По результатам выполнения практической работы в отчете нужно представить:

ФИО студента и номер зачетной книжки …………….

*.*

 данные для расчета, взятые из таблицы исходных данных по форме, представленной ниже:

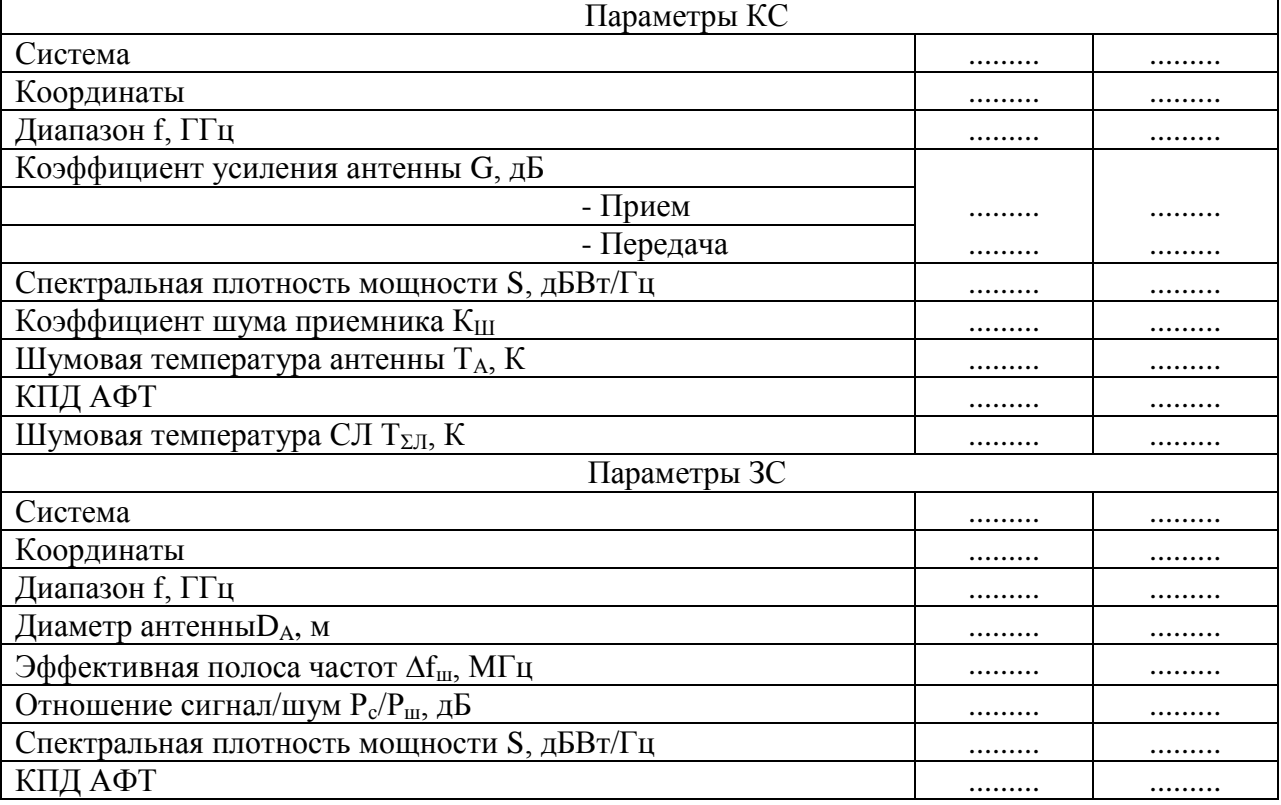

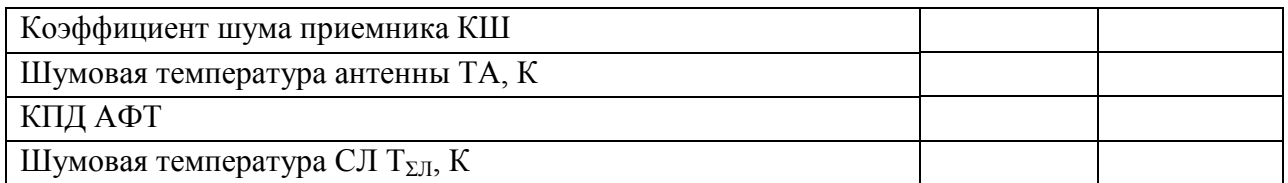

р) Ход проведения расчетов.

с) Результаты выполнения практической работы, занесенные в таблицу расчетных данных, форма которой приведена ниже:

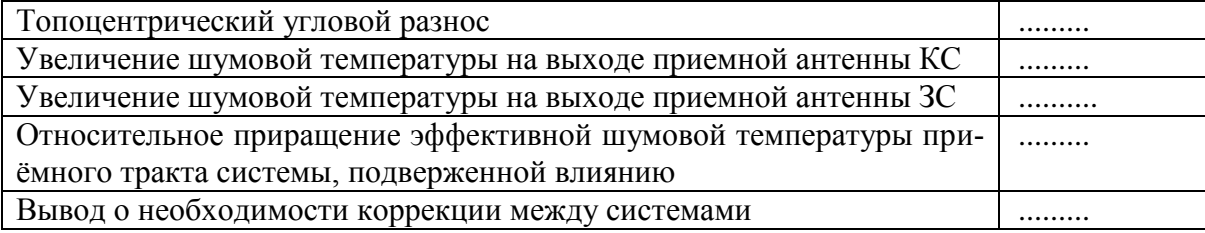